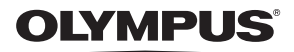

# **ЦИФРОВА ФОТОКАМЕРА**

*TG-4*

# **Інструкція з експлуатації**

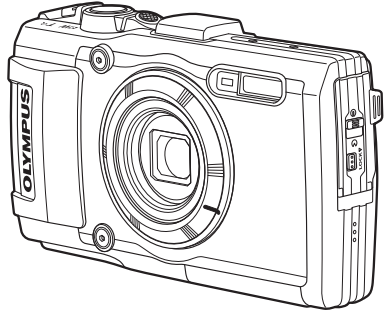

#### **Додаток: нові функції в оновленні мікропрограми ........136 (II-1)**

- Дякуємо за придбання цифрової камери Olympus. Перш ніж почати користуватися камерою, уважно прочитайте цей посібник для забезпечення оптимальної роботи та подовження терміну служби камери. Зберігайте цей посібник у надійному місці, щоб у майбутньому звертатися до нього за допомогою.
- Радимо зробити кілька пробних знімків, щоб навчитися користуватися камерою, перш ніж робити важливі знімки.
- Ілюстрації вікон і камери, наведені в цьому посібнику, створено на етапі розробки камери, тому вони можуть відрізнятися від фактичного вигляду виробу.
- Якщо внаслідок оновлення мікропрограми фотокамери до неї додано нові функції чи змінено вже наявні, вміст посібника може мати розбіжності з характеристиками фотокамери. Щоб отримати найновіші відомості про свій продукт, відвідайте веб-сайт Olympus або зверніться до служби підтримки споживачів Olympus у вашому регіоні.

Зареєструйте вашу техніку на сайті **www.olympus.eu/register-product** та отримайте додаткові переваги від Olympus!

# **Комплектність постачання**

Ці компоненти постачаються разом із камерою.

Якщо компонента не вистачає або він пошкоджений, зверніться до продавця камери.

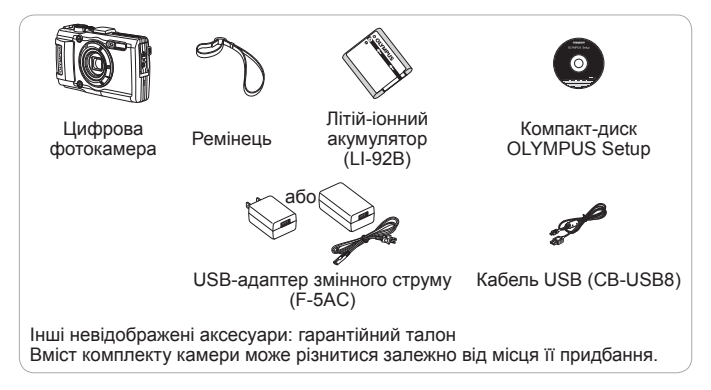

#### **Прикріплення ремінця камери**

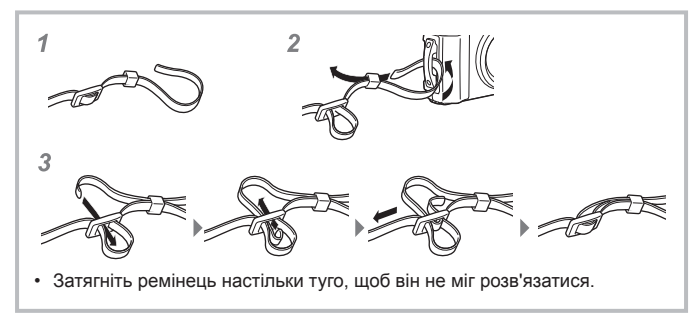

## **Назви деталей**

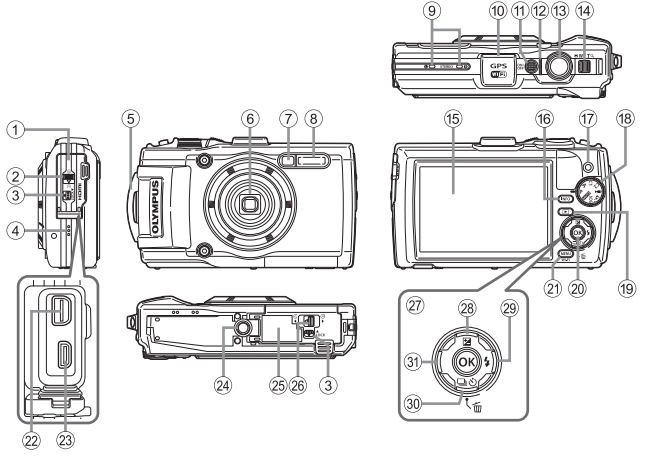

- 1 Кришка роз'єму
- 2 Фіксатор кришки роз'єму
- 3 Кнопка фіксатора
- 4 Динамік
- 5 Вушко для ремінця
- 6 Об'єктив
- 7 Індикатор автоспуску/ світлодіодний промінь/ Підсвічування автофокусування
- 8 Спалах
- 9 Стереомікрофон
- 0 Антена GPS
- <sup>(1)</sup> Кнопка **ON/OFF**
- 12) Індикаторна лампа
- **(3) Кнопка спуску затвора**
- (4) Важіль масштабування
- **(15) Монітор**
- **(6) INFO** кнопка (відображення інформації)
- **17)** кнопка (Відео)
- **18** Диск режимів
- 19 Кнопка | (відтворення)
- $(20)$  Кнопка  $(96)$
- (21) Кнопка MFNI J/Wi-Fi
- 22 Мультироз'єм
- $(23)$  Мікро-роз'єм HDMI
- 24 Роз'єм для штатива
- o Кришка відсіку акумулятора/картки
- p Кришка акумуляторного відсіку/ картки
- 27) Кнопки зі стрілками
- $(28)$  Кнопка  $\wedge$  (вгору)/ $\blacktriangleright$ (компенсація експозиції)
- $(29)$  Кнопка  $\triangleright$  (вправо)/ $\blacklozenge$  (спалах)
- ® Кнопка ▽ (униз)/□ (Послідовна зйомка/Автоспуск)/ (стерти)
- **31)** Кнопка ⊲ (вліво)
- Символи  $\Delta \nabla \triangleleft \triangleright$  вказують на необхідність використання кнопок зі стрілками вгору/вниз/вліво/вправо.

# **Підготовка до зйомки**

## **Вставлення і виймання акумулятора та картки пам'яті**

- **1** Зробіть кроки  $(1, 2)$  й  $(3)$ , щоб відкрити кришку відділення для акумулятора/карти пам'яті.
	- Перш ніж відкривати кришку відсіку акумулятора або картки, вимкніть фотокамеру.

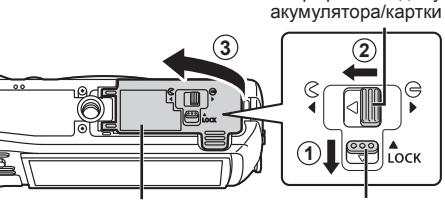

Кришка відсіку акумулятора/картки Кнопка фіксатора

Фіксатор кришки відсіку

**2** Вставте акумулятор, переміщаючи фіксатор акумулятора в напрямку, показаному стрілкою.

- Вставляйте акумулятор позначкою C у напрямку фіксатора акумулятора, як показано на ілюстрації.
- Якщо вставити акумулятор неправильною стороною, камера не увімкнеться. Вставте його правильною стороною.
- Змістіть важіль блокування акумулятора в напрямку, вказаному стрілкою, щоб розблокувати акумулятор, і вийміть його.

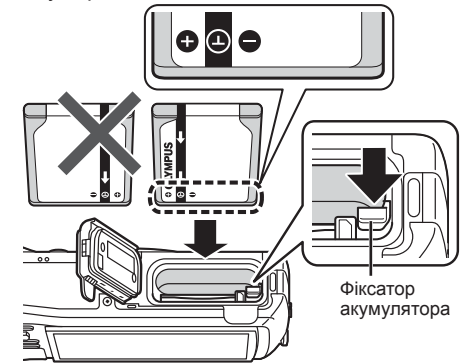

#### **3** Вставте картку прямо, доки не почуєте клацання.

- Не доторкайтесь безпосередньо до металевих деталей карти пам'яті.
- Використовуйте з цією камерою тільки рекомендовані картки. Не вставляйте картки пам'яті інших типів.

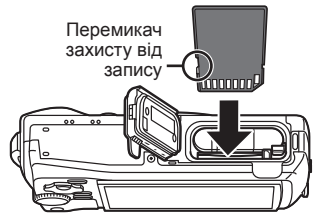

#### **Картки, сумісні з цією камерою**

Картки SD/SDHC/SDXC/Eye-Fi (з функцією бездротової LAN) (продаються окремо) (інформацію про сумісність карток див. на вебсайті Olympus).

• Цю камеру можна використовувати без картки, зберігаючи зображення у внутрішній пам'яті.  $\mathbb{R}$  «Перевірка місця збереження зображень» (cтор. 108)

#### **Виймання картки**

Натискайте на картку, доки вона, клацнувши, трохи не висунеться. Вийміть картку.

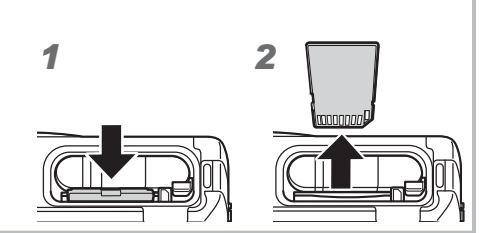

**4** Зробіть кроки  $\textcircled{1}, \textcircled{2}$  й  $\textcircled{3}$ , щоб закрити кришку відділення для акумулятора/карти пам'яті.

• Перед використанням фотокамери обов'язково закрийте кришку відсіку акумулятора або картки.

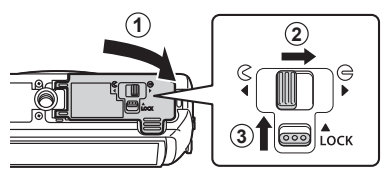

## **Заряджання акумулятора**

- **1** Перевірте наявність акумулятора в камері та приєднайте до неї USB-кабель і USB-адаптер змінного струму.
	- Акумулятор заряджений не повністю при відвантаженні. Перед використанням обов'язково зарядіть акумулятор, доки індикатор не перестане світитися (протягом приблизно 3 годин).

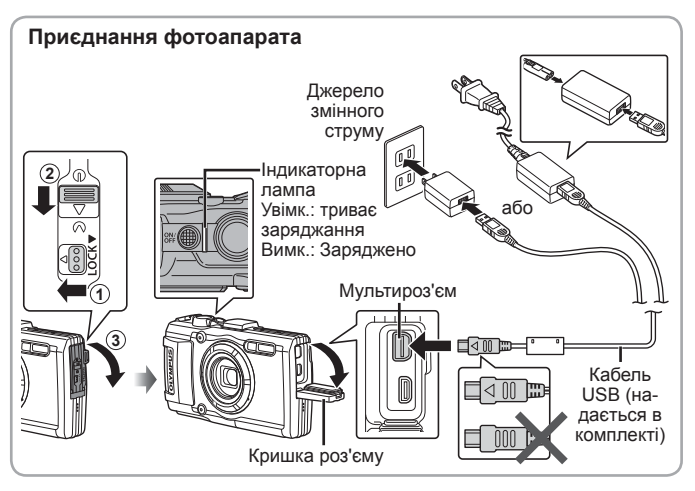

Інформацію про заряджання акумулятора за кордоном див у «Використання зарядного пристрою й USB-адаптера змінного струму за кордоном» (cтор. 107).

Використовуйте тільки кабель із комплекту постачання або вказаний компанією Olympus кабель USB. В іншому разі можливе задимлення й загорання.

Тип USB-адаптера змінного струму F-5AC (далі в тексті — USB-адаптер змінного струму) з комплекту постачання залежить від регіону придбання камери. USB-адаптер вставного типу слід підключати безпосередньо до розетки змінного струму.

 $\bigwedge$  Не забудьте від'єднати вилку живлення USB-адаптера змінного струму від розетки на стіні після завершення зарядки.

Щодо характеристик акумулятора, дивіться «Поводження з акумулятором» (cтор. 120). Щодо характеристик USB-адаптера змінного струму, дивіться «USB-адаптер змінного струму» (cтор. 122).

- Якщо індикаторна лампа не світиться, заново виконайте під'єднання USB-кабеля та USB-адаптера змінного струму до камери.
- Якщо на тильному моніторі відображається напис «Немає з'єднання», від'єднайте кабель USB та встановіть значення [Зовнішній накопичувач] для параметру [USB Підключення] (cтор. 67) до повторного під'єднання кабеля.

#### **Коли слід заряджати акумулятори**

Заряджайте акумулятор, коли з'являється вказане справа повідомлення про помилку.

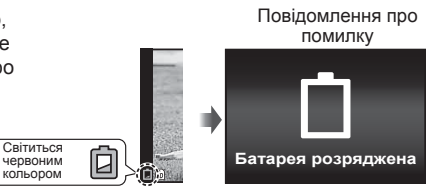

# **Увімкнення камери і початкова настройка параметрів**

При першому увімкненні камери з'являється екран, на якому можна вибрати мову для меню і повідомлень, що відображаються на моніторі, а також настроїти дату й час.

Інформацію про зміну вибраної дати й часу див. у розділі «Встановлення дати й часу  $f(\bigodot)$ » (стор. 69).

- **1** Натисніть кнопку **ОN/ОFF**, щоб увімкнути камеру, за допомогою кнопок зі стрілками  $\Delta\nabla\triangleleft\triangleright$  виберіть мову й натисніть кнопку (ок)
	- Якщо живлення не вмикається при натисненні кнопки  $ON/OFF$ . перевірте напрямок вставлення акумулятора.  $\mathbb{R}$  «Вставлення і виймання акумулятора та картки пам'яті» (cтор. 4)
- **2** За допомогою кнопок зі стрілками  $\wedge \nabla$ виберіть значення року для параметра [Р].

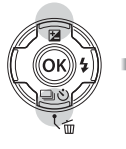

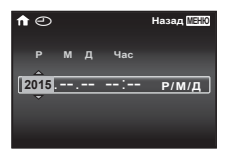

**3** Натисніть кнопку зі стрілкою  $\triangleright$ , щоб зберегти значення року для параметра [Р].

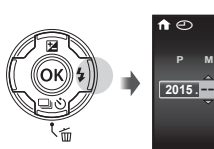

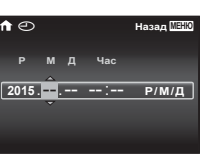

- **4** Як у кроках 2 і 3, за допомогою кнопок зі стрілками  $\triangle \triangledown \triangle \triangledown$  встановіть значення для параметрів [М] (місяць), [Д] (день), [Час] (години та хвилини) і [Р/М/Д] (порядок відображення дати), а потім натисніть кнопку  $(\infty)$ .
	- Для точного налаштування часу, натисніть кнопку  $\circledast$ , коли сигнал часу покаже 00 секунд.

**5** За допомогою кнопок  $\overline{\left\langle \mathbf{1} \right\rangle}$  (кнопки зі стрілками) виберіть часовий пояс, а потім натисніть кнопку (с).

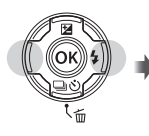

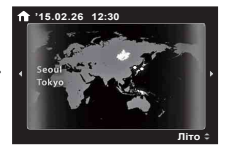

• За допомогою кнопок  $\overline{\Delta}$   $\overline{\nabla}$  (кнопки зі стрілками) можна увімкнути або вимкнути режим літнього часу ([Літо]).

# **Використання основних функцій**

# **Фотозйомка (режим** P**)**

- **1** Натисніть кнопку **ОN/ОFF**, щоб увімкнути камеру. Увімкнення камери призводить до увімкнення монітора.
- **2** Встановіть диск режимів у положення P.

• Тримаючи фотоапарат, не закривайте спалах, мікрофон або інші важливі деталі пристрою своїми пальцями або

**3** Скомпонуйте кадр.

іншим чином.

сфокусуватися знову.

У режимі P камера автоматично настроює витримку та величину діафрагми відповідно до яскравості об'єкта.

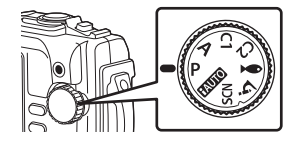

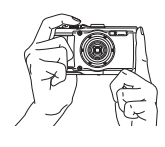

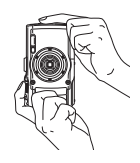

Зона автофокусування

**4** Щоб сфокусуватися, натисніть кнопку спуску затвора наполовину. Камері не вдалося сфокусуватися, якщо рамка автофокусування блимає червоним. Спробуйте

- Якщо камері не вдається досягнути оптимальної експозиції, значення витримки та величини діафрагми відображаються червоним.
- **5** Щоб зробити знімок, обережно повністю натисніть кнопку спуску затвора, слідкуючи за тим, щоб камера не тремтіла.

Натиснення наполовину **P**

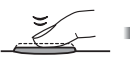

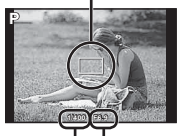

Витримка Величина діафрагми

Натиснення наполовину

Натиснення повністю

# **Перегляд фотографій (Відтворення зображень)**

### Увімкніть фотокамеру.

Натисніть кнопку ►.

- Відображається остання фотографія.
- Виберіть зображення за допомогою  $\triangleleft$  (кнопок зі стрілками).

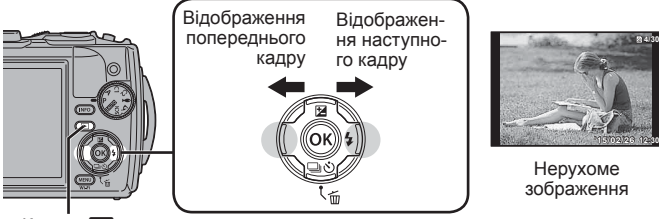

Кнопка  $\blacktriangleright$  Кнопки зі стрілками

#### **Індексне відтворення**

- У режимі відтворення по одному кадру, поверніть важіль масштабування в сторону «W» для відображення довідкових даних.
- За допомогою кнопок  $\Delta \nabla \triangleleft \triangleright$  (кнопки зі стрілками) пересувайте курсор.
- Поверніть важіль масштабування в сторону «T» або натисніть кнопку («), щоб перейти у режим покадрового відтворення.

#### **Відтворення крупним планом**

- У режимі покадрового відтворення натискайте важіль масштабування в сторону Т для збільшення (до 10×), або в сторону W для зменшення. Щоб повернутися до покадрового відтворення, натисніть кнопку  $(\widehat{\infty})$ .
- Натискайте  $\Delta \nabla \langle \mathbf{D} \rangle$  (кнопки зі стрілками) для прокручування зображення в напрямку натиснутої кнопки.

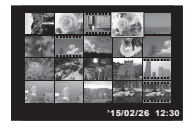

**4/30**

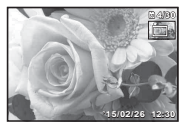

## **Відеозйомка**

- **1** Натисніть кнопку © (відео), щоб розпочати запис відео.
	- Відео записується у встановленому режимі зйомки. Зауважте, що ефекти деяких режимів зйомки можуть не застосовуватися.
	- Звук також записується.
	- Якщо використовується фотокамера з датчиком зображення CMOS, об'єкти, що рухаються, можуть вийти спотвореними через ефект шторного затвора. Він спричиняє спотворення на записаних зображеннях, якщо об'єкт зйомки швидко рухається або камера тремтить. Ефект стає помітнішим при використанні великої фокусної відстані.

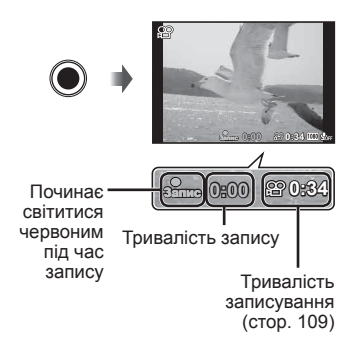

**2** Щоб зупинити запис відео, натисніть кнопку © (відео) ще раз.

# **Відтворення відеозапису**

Виберіть відеоролик у режимі відтворення і натисніть кнопку  $(\infty)$ .

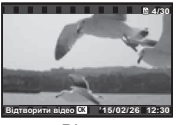

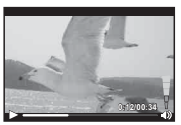

Відео

Під час відтворення

| Призупинення<br>та відновлення<br>відтворення | Натисніть кнопку (см), щоб призупинити<br>відтворення. Натискайте кнопку (®) під час паузи,<br>швидкого перемотування вперед або назад, щоб<br>перезапустити відтворення.                             |
|-----------------------------------------------|----------------------------------------------------------------------------------------------------|
| Перемотування<br>вперед                       | Щоб перемотати вперед, натисніть кнопку $\triangleright$<br>(кнопки зі стрілками). Щоб збільшити швидкість<br>перемотування вперед, натисніть кнопку $\triangleright$<br>(кнопки зі стрілками) знову. |
| Перемотування назад                           | Натисніть кнопку < (кнопки зі стрілками)<br>для перемотування назад. Ще раз натисніть<br>√ (кнопки зі стрілками), щоб прискорити<br>перемотування.                                                    |
| Настройка гучності                            | Настройте гучність за допомогою кнопок $\Delta \nabla$<br>(кнопки зі стрілками).                                                                                                    |

#### **Операції під час призупинення відтворення**

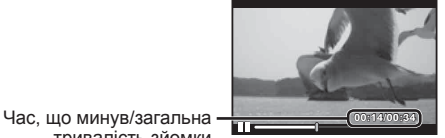

тривалість зйомки

У режимі призупинення

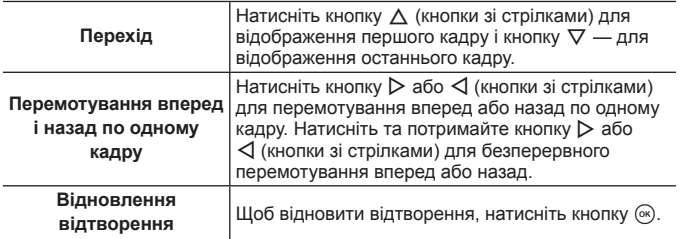

#### **Припинення відтворення відеозображення**

Натисніть кнопку MENU.

• Відтворювати відеоролики на комп'ютері рекомендується за допомогою комп'ютерного програмного забезпечення, що входить до комплекту постачання. При першому використанні комп'ютерного програмного забезпечення спочатку підключіть камеру до комп'ютера, а потім запустіть програмне забезпечення.

# **Видалення зображень під час відтворення**

**1** Відобразіть зображення, яке потрібно стерти, і натисніть  $\overline{m}$ .

• Щоб стерти відео, виберіть відеофайл, який потрібно стерти, та натисніть  $\overline{m}$ .

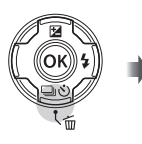

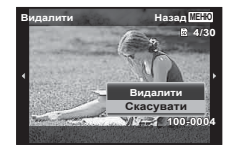

- **2** За допомогою кнопок  $\Delta \nabla$  (кнопки зі стрілками) виберіть пункт [Видалити] і натисніть кнопку  $\infty$ .
	- Згруповані зображення стираються як група (cтор. 63).
	- Можна одночасно стерти кілька зображень або всі зображення (cтор. 63).

## **Відтворення панорамних та згрупованих зображень**

#### **Відтворення панорамних зображень**

Панорамні зображення, об'єднані за допомогою команд [Авто] або [Вручну], можна прокручувати для перегляду.

- **1** Виберіть панорамне зображення під час відтворення.
- **2** Натисніть кнопку  $(\infty)$ .

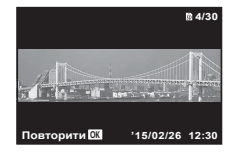

#### **Керування відтворенням панорамного**

#### **зображення**

MENU. **Припинення відтворення:** натисніть кнопку

**Призупинення:** натисніть кнопку  $(\infty)$ .

#### **Керування після призупинення**

Натискайте  $\wedge \nabla \triangleleft \triangleright$  (кнопки зі стрілками) для прокручування зображення в напрямку натиснутої кнопки.

Натисніть важіль масштабування для збільшення чи зменшення зображення. Натисніть кнопку (см), щоб відновити прокручування.

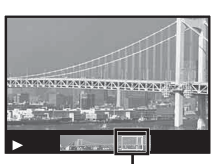

Область перегляду

#### **Відтворення згрупованих зображень**

При послідовній зйомці ( $\Box y$ /<sub>H</sub> J/H J) (стор. 37) і [ $\frac{f}{[8R]}$  Брекетинг фокуса] (cтор. 27) в режимі k (Режим мікроскопу) зроблені знімки відображаються під час перегляду у вигляді групи.

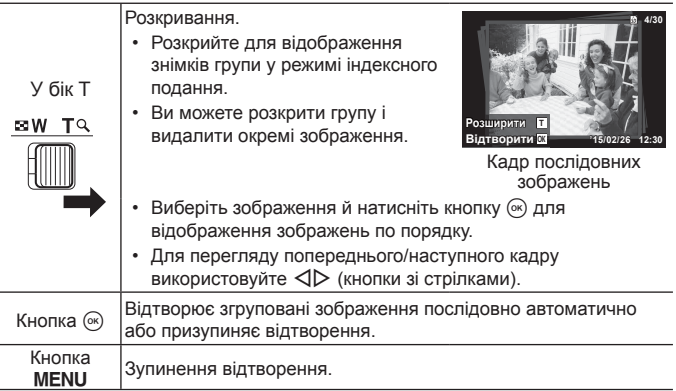

## **Інформація на моніторі**

#### **Екран у режимі зйомки**

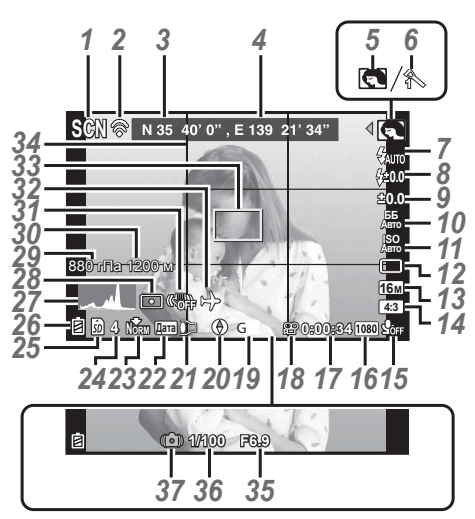

Коли кнопка спуску затвора натиснена наполовину

#### **Читання гістограми**

Якщо ця вершина заповнює більшу частину кадру, зображення буде

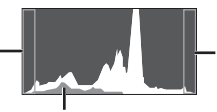

Якщо ця вершина заповнює більшу частину кадру, зображення буде переважно світлим.

переважно темним. Зелена ділянка показує розподіл яскравості по центру екрана.

#### **Зміна вмісту екрана**

При кожному натисненні кнопки **F** вміст екрана змінюється в наступній послідовності: нормальний екран  $\rightarrow$  детальний екран  $\rightarrow$  екран без інформації.  $\mathbb{R}$  [Настройки GPS] (стор. 74)

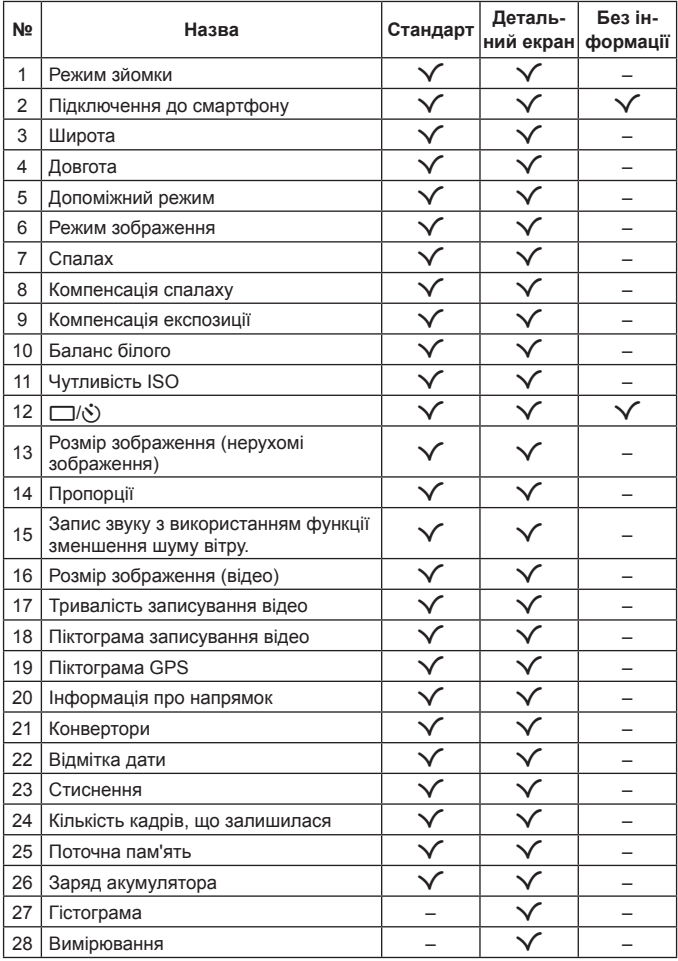

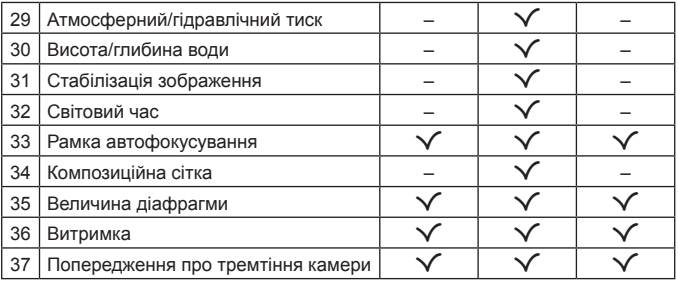

## **Відображення режимів відтворення**

• Стандарт

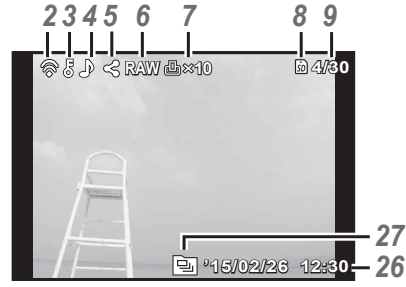

Нерухоме зображення

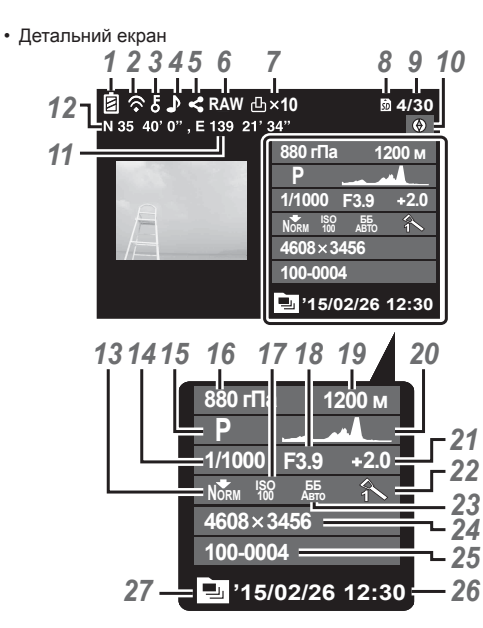

#### • Без інформації

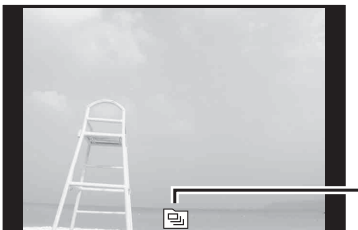

#### **Зміна вмісту екрана**

*27* Екран без інформації. При кожному натисненні кнопки **INFO** вміст екрана змінюється в наступній послідовності: Нормальний екран → Детальний екран →

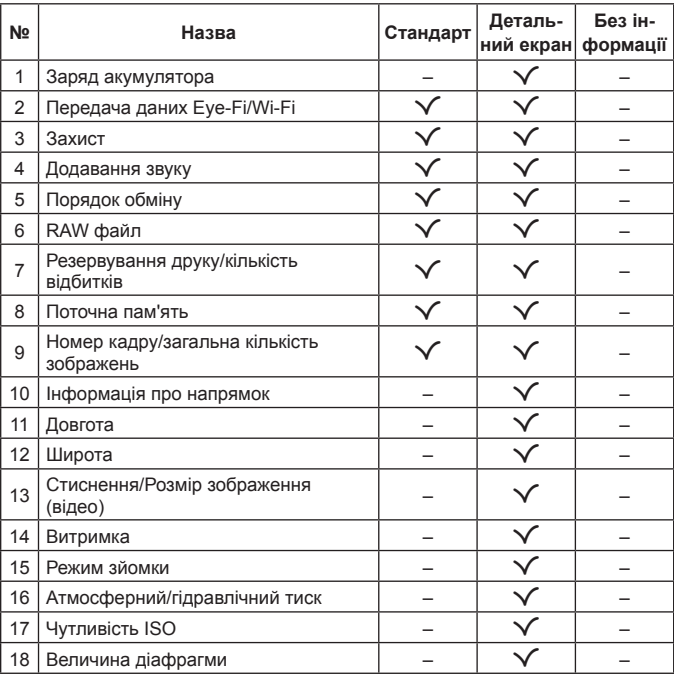

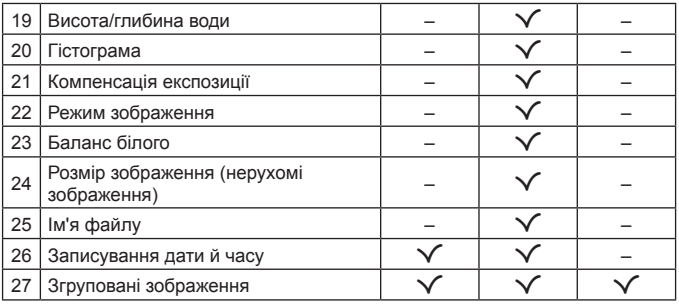

# **Зйомка з використанням основних функцій**

## **Використання режимів зйомки**

### **Вибір режиму зйомки**

Поверніть диск режимів до індикатора для настройки режиму зйомки.

• Вибравши $\blacktriangleright$  SCN, або  $\Delta$ , встановіть допоміжний режим.

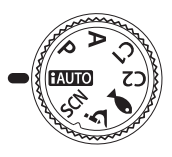

#### **Перелік режимів зйомки**

• Значення функції за замовчуванням виділяються

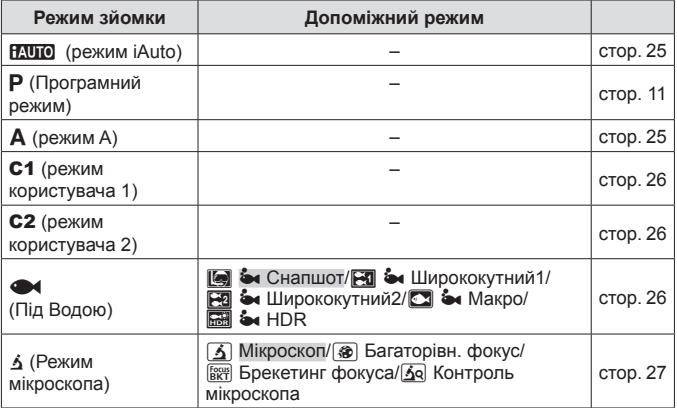

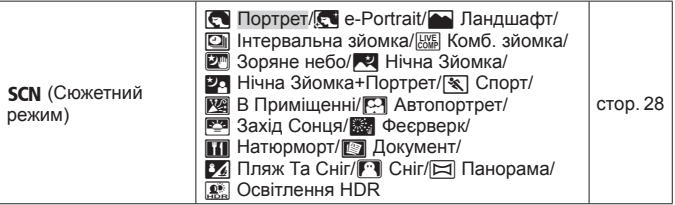

- «Список доступних параметрів для кожного режиму зйомки» (cтор. 115), «Список параметрів^» (cтор. 116), «Список параметрів  $SCN$ » (стор. 117)
- У деяких режимах після зйомки камері необхідно декілька секунд для обробки зображення.

## **fAUIO** (режим iAuto)

Повністю автоматизований режим, у якому камера автоматично налаштовує параметри для поточного режиму сюжетної зйомки. Усі необхідні дії виконуються камерою (зручно для початківців).

- **1** Встановіть диск вибору режимів у положення **НАЧТО**.
- **2** Щоб сфокусуватися, натисніть кнопку спуску затвора наполовину.

Камері не вдалося сфокусуватися, якщо рамка автофокусування блимає червоним. Спробуйте сфокусуватися знову.

**3** Повністю натисніть кнопку спуску затвора для зйомки.

# A **(режим A)**

Якщо встановлено величину діафрагми, камера автоматично вибирає підходящу витримку. Після натиснення  $\triangleleft$  (кнопки зі стрілками) ви можете змінити величину діафрагми за допомогою  $\Delta \nabla$ .

## C1, C2 **(режим користувача)**

Якщо зберегти настройки зйомки у меню [Настр. реж. корист.] (cтор. 66), потім ви зможете завантажувати та знімати із застосуванням збережених настройок.

• Можна зберегти різні настройки для режимів C1 та C2.

## ^ **(Під Водою)**

Ви можете знімати під водою з відповідними настройками тільки, якщо вибрати допоміжний режим, що відповідатиме об'єкту або сюжету.

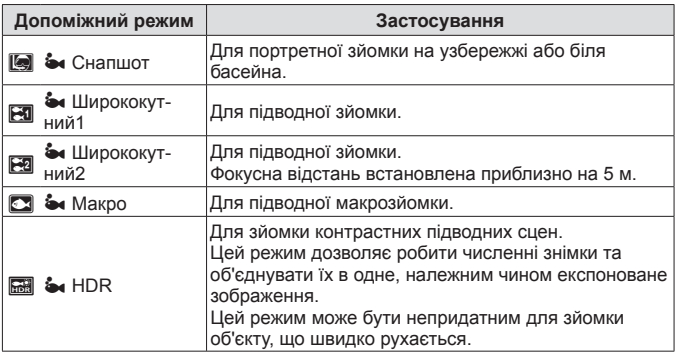

- **1** Встановіть диск вибору режимів у положення^.
- **2** За допомогою  $\triangleleft$  (кнопки зі стрілками) виберіть допоміжний режим і натисніть кнопку («) наприкінці.

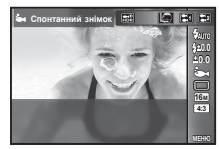

- Ще раз натисніть кнопку  $\triangleleft$  (кнопки зі стрілками), щоб відобразити меню вибору допоміжного режиму.
- Ви можете знімати із зафіксованим положенням фокуса.  $\mathbb{R}$  AFL (стор. 39)

#### **Компенсація спалаху**

У режимах [[], [В], [В], [В] та [ $\Box$ ] ви можете відрегулювати яскравість спалаху.  $\mathbb{R}$  «Компенсація спалаху» (стор. 43)

## $\Delta$  (Режим мікроскопа)

Підтримується зйомка зображень на відстані до 1 см від об'єкта. У цьому режимі можна знімати зображення з більшою глибиною поля та виконувати зйомку з брекетингом фокуса заданої кількості зображень.

- **1** Встановіть диск вибору режимів у положення  $\dot{\mathbf{h}}$ .
- **2** За допомогою  $\triangleleft$  (кнопки зі стрілками) виберіть допоміжний режим і натисніть кнопку («) наприкінці.

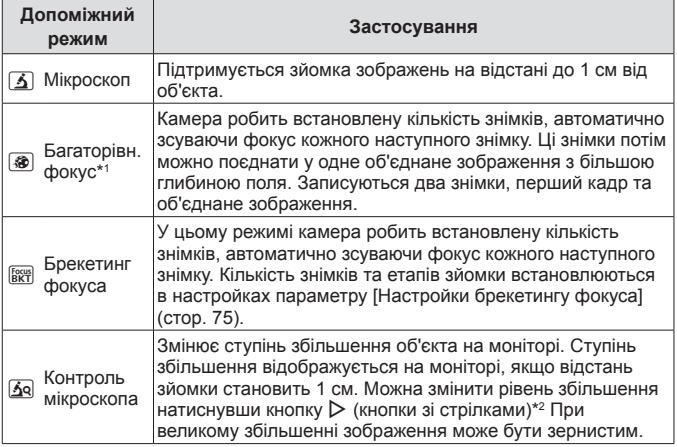

- \*1 Існують певні ситуації, у яких неможливо створити об'єднане зображення через тремтіння камери.
- \*2 Доступно, тільки якщо для параметра Режим зображення вибрано значення [Vivid], [Natural] або [Muted].

**3** Повністю натисніть кнопку спуску затвора для зйомки.

- Ви можете знімати із зафіксованим положенням фокуса.  $R$  $R$  $R$ FL (cтор. 39)
- У Режимі Аф (cтор. 50) доступні тільки параметри [Точковий] або [Зона].
- Можна вибрати для зйомки [#**SLOW**] у режимі спалаху. **G** «Спалах» (стор. 35)

### $SCN$  (сюжетна програма)

Ви можете знімати з відповідними настройками тільки, якщо вибрати допоміжний режим, що відповідатиме об'єкту або сюжету.

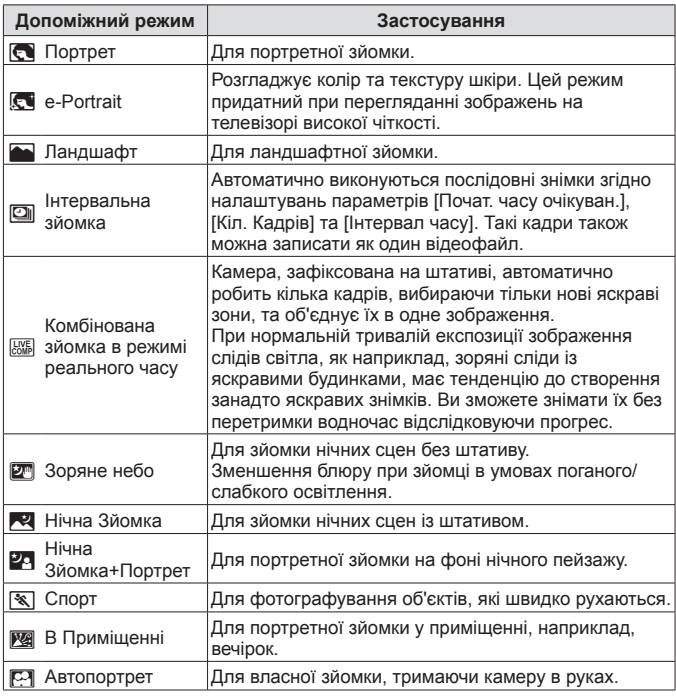

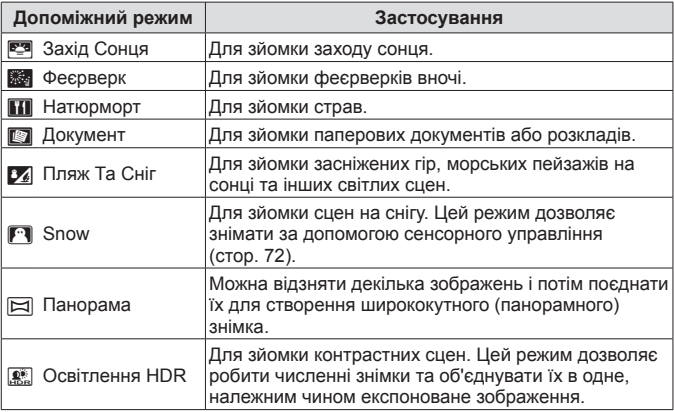

**1** Встановіть диск вибору режимів у положення **SCN**.

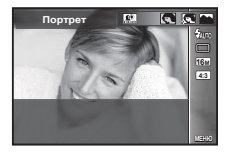

- **2** За допомогою  $\triangleleft$  (кнопки зі стрілками) виберіть допоміжний режим і натисніть кнопку («) наприкінці.
	- Натисніть кнопку  $\circledast$  знову, щоб відобразити меню вибору допоміжного режиму.
- У режимі [e-Portrait] зберігаються два зображення: вихідне зображення і зображення, до якого було застосовано ефект [e-Portrait].

#### 1 **Інтервальна зйомка**

Налаштовує настройки інтервалу у меню настройок перед вибором зйомки з інтервалом у SCN (сюжетній програмі).

#### **Настроювання параметрів камери**

- 1 Натисніть кнопку MENU, щоб відобразити меню.
- **2** За допомогою кнопки ⊲ (кнопки зі стрілками) перейдіть на вкладку сторінки, а за допомогою кнопок  $\wedge \nabla$  виберіть Меню настройок 3 і натисніть кнопку  $(\infty)$ .

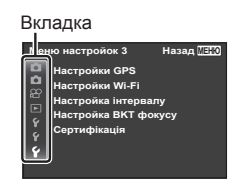

**3** За допомогою кнопок  $\Delta \nabla$  (кнопки зі стрілками) виберіть пункт [Настр. інтер. зйомки] і натисніть кнопку  $\circledast$ . За допомогою  $\Delta \nabla$  (кнопки зі стрілками) виберіть пункт і натисніть  $(x)$ .

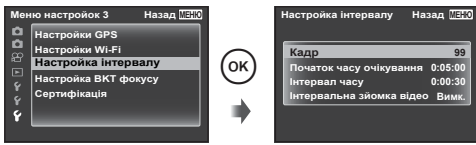

**4** За допомогою кнопок  $\Delta \nabla$  (кнопки зі стрілками) виділіть параметр та натисніть кнопку (ок) для вибору.

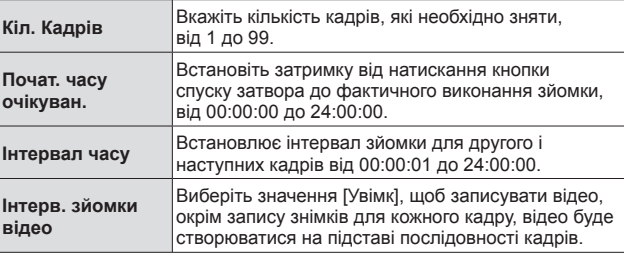

- Натискайте повторно кнопку MENU, щоб вийти з меню.
- Інтервал може бути тривалішим, ніж встановлений інтервал, оскільки камера витрачає кілька секунд на обробку зображення.
- Для тривалішої інтервальної зйомки відео використовуйте USB-адаптер змінного струму.
- З урахуванням вільного місця на картці не можна знімати встановлену кількість кадрів.

• Під час інтервальної зйомки камера може вимкнутись, але зйомка виконуватиметься згідно налаштувань.

#### **Щоб скасувати інтервальну зйомку**

Натисніть кнопку **MENU**.

#### # **Комбінована зйомка в режимі реального часу**

- 1 Щоб сфокусуватися, натисніть кнопку спуску затвора наполовину.
	- Камері не вдалося сфокусуватися, якщо рамка автофокусування блимає червоним.

Коли блимає позначка цілі автофокусування, натисніть кнопку спуску наполовину, а потім, не відпускаючи цю кнопку, натисніть кнопку  $(\infty)$ . Камера сфокусується на нескінченність.

- 2 Щоб зробити знімок, обережно повністю натисніть кнопку спуску затвора, слідкуючи за тим, щоб камера не тремтіла.
	- Камера автоматично оптимізує відповідні настройки та розпочинає зйомку.
	- Після натиснення кнопки спуску присутня певна затримка у часі до старту зйомки.
	- Певний проміжок часу відображатиметься об'єднане панорамне зображення.
- 3 Ще раз натисніть кнопку спуску затвора, щоб завершити зйомку.
	- Тривалість однієї зйомки становить до трьох годин.

## s **Панорама**

Під час зйомки панорами можна вибрати спосіб об'єднання знімків за допомогою вкладеного меню.

- $\Omega$  Виберіть  $\Xi$  Панорама].
- $(2)$  Натисніть кнопку  $\nabla$  (кнопки зі стрілками), щоб перейти до вкладеного меню.
- $(3)$  За допомогою кнопок  $\triangleleft$  (кнопки зі стрілками) виберіть вкладене меню, а потім натисніть кнопку («) для його встановлення.

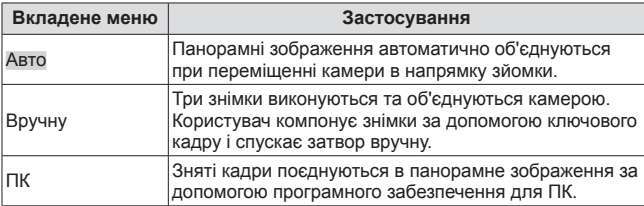

• Для отримання панорамних зображень найвищої якості переміщуйте камеру так, нібито вона обертається навколо вертикальної осі, що проходить через центр об'єктива.

#### **Зйомка в режимі [Авто]**

- 1 Натисніть кнопку спуску затвора, щоб зробити перший кадр.
- 2 Злегка посуньте камеру в напрямку другого кадру.
- 3 Повільно посуньте камеру, щоб вказівник збігся з рамкою фокусування. Затвор спрацює автоматично як тільки вказівник збіжиться з рамкою фокусування.

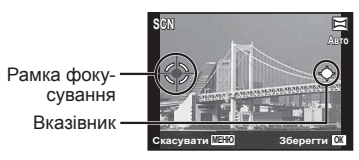

• Щоб поєднати лише два кадри, натисніть кнопку (см).

- Екран під час об'єднування зображень зліва направо
- 4 Повторіть крок 3 для зйомки третього кадру. Камера автоматично поєднає кадри в одне панорамне зображення.
	- Щоб вийти з режиму панорамної зйомки, натисніть кнопку MENU.
	- Якщо затвор автоматично не спускається, спробуйте режим [Вручну] або [ПК].

### **Зйомка в режимі [Вручну]**

- $(1)$  За допомогою  $\wedge \nabla \triangleleft \triangleright$  (кнопки зі стрілками) вкажіть, з якого краю слід приєднати наступну фотографію, і натисніть кнопку  $(\alpha)$ .
- 2 Натисніть кнопку спуску затвора, щоб зробити перший кадр. Край першого кадру ледь помітно відображається на моніторі.

Напрямок для об'єднання кадрів

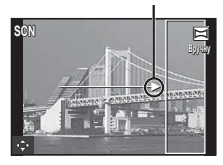

- 3 Скомпонуйте наступний кадр таким чином, щоб край першого кадру, який ледь помітно відображається на моніторі, накладався на об'єкт на другому кадрі, і натисніть кнопку спуску затвора.
	- Щоб поєднати лише два кадри, натисніть кнопку  $(\infty)$ .
- $\overline{4}$  Повторіть крок  $\overline{3}$  для зйомки третього кадру. Камера автоматично поєднає кадри в одне панорамне зображення.

#### **Зйомка зображень із параметром [ПК]**

- $\overline{1}$  За допомогою  $\Delta \nabla \overline{1}$  (кнопки зі стрілками) вкажіть, з якого краю слід приєднати наступну фотографію, і натисніть кнопку  $\widehat{\infty}$ .
- 2 Натисніть кнопку спуску затвора, щоб зробити перший кадр. Край першого кадру ледь помітно відображається на моніторі.
- 3 Скомпонуйте наступний кадр таким чином, щоб край першого кадру, який ледь помітно відображається на моніторі, накладався на об'єкт на другому кадрі, і натисніть кнопку спуску затвора.
- $\overline{4}$  Повторюйте крок  $\overline{3}$ , доки не буде відзнято потрібну кількість кадрів, а після завершення натисніть кнопку  $\circledast$  або MENU.
	- У панорамний знімок можна включити до 10 кадрів.
	- Відзняті зображення поєднуються в один панорамний знімок за допомогою комп'ютерного програмного забезпечення.
- Інформацію про встановлення комп'ютерного ПЗ див. на cтор. 97. Додаткова інформація про панорамну зйомку міститься в довідковій системі програмного забезпечення.

## **Використання масштабування**

За допомогою важеля масштабування можна відрегулювати діапазон зйомки.

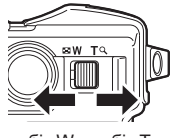

у бік W у бік T

Панель масштабування

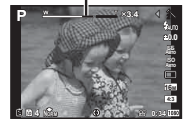

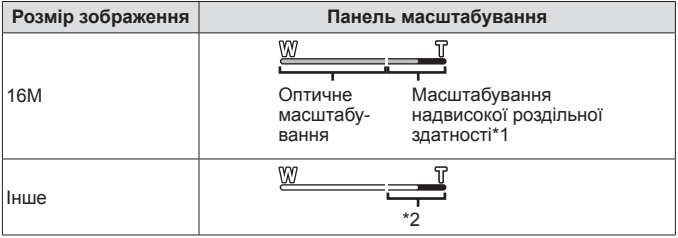

- \*1 Детальну інформацію по масштабуванню надвисокої роздільної здатності див. у cтор. 56.
- \*2 Завдяки обробці більшої кількості пікселів якість зображення не погіршується. Коефіцієнт збільшення змінюється залежно від розміру зображення.

# **Використання функцій зйомки (встановлені кнопкою прямого доступу)**

Часто використовувані функції призначаються кнопкам  $\triangleright \triangle \triangledown$  (кнопки зі стрілками). Простим натисненням кнопки можна швидко активувати призначену функцію.

У деяких режимах зйомки доступні не всі пункти.  $\mathbb{R}$  «Список доступних параметрів для кожного режиму зйомки» (cтор. 115)

## **Спалах**

Ви можете використати спалах під час зйомки.

- **1** Натисніть кнопку  $\blacktriangleright$ , щоб відобразити параметри.
- **2** За допомогою кнопок  $\triangleleft\triangleright$  (кнопки зі стрілками)виберіть режим спалаху та натисніть кнопку  $\infty$ .

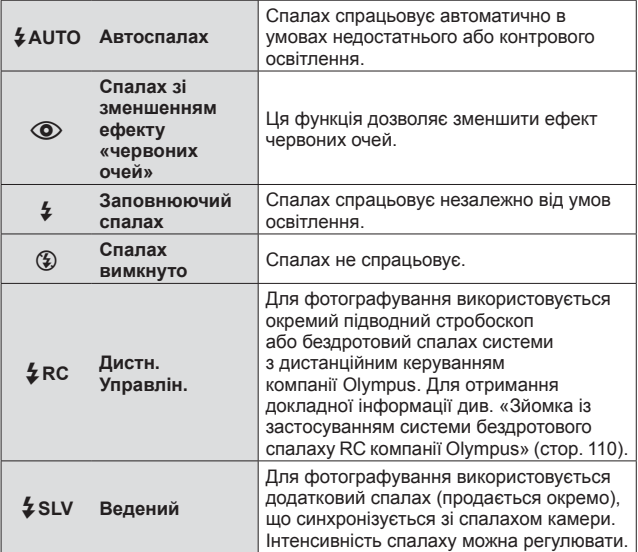

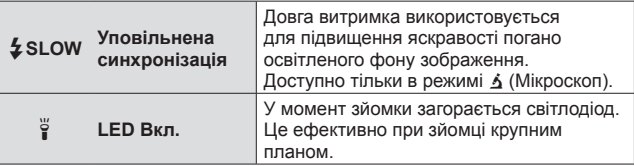

- У режимі [  $\odot$  ] (спалах зі зменшенням ефекту «червоних очей») після попереднього спалаху затвор спрацьовує приблизно через 1 секунду. Не рухайте камеру, поки зйомка не завершиться.
- $[$   $\odot$ ) (спалах зі зменшенням ефекту «червоних очей») у деяких умовах зйомки може не працювати належним чином.
- Витримка стане довшою у [#**SLOW**]. Закріпіть фотокамеру на штативі.
- Коли параметр [Дистан. Спалах] (cтор. 53) виставлено у положення [Викл], [#RC] та [#SLV] неможливо вибрати.
- У деяких режимах зйомки доступні не всі пункти.

## **Компенсація експозиції**

Компенсація яскравості (відповідна експозиція), що була настроєна камерою.

- **1** Для настроювання корекції експозиції натисніть кнопку +/-, а потім  $\triangleleft$  (кнопки зі стрілками).
	- Виберіть позитивні («+») значення, щоб зробити зображення яскравішими, або негативні («–»), щоб зробити їх темнішими.

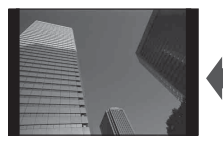

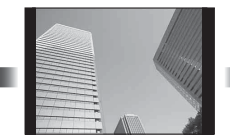

Зменшення (–) Без компенсації (0) Збільшення (+)

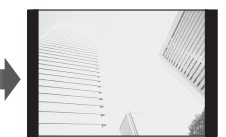
# **Однокадрова/Серійна зйомка**

- 1 Натисніть кнопку  $\Box$ <sub>I</sub>N, щоб відобразити меню прямого доступу.
- **2** Виберіть параметр за допомогою кнопок  $\triangleleft\triangleright$  (кнопки зі стрілками) і натисніть кнопку Q.

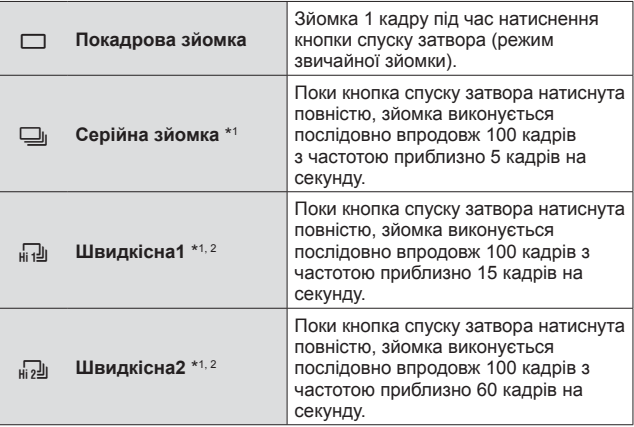

- \*1 Відзняті зображення відображаються у вигляді групи.
- \*2 Вибір кількості пікселів, що записуються, обмежена.
- Під час послідовної зйомки фокус, експозиція та баланс білого фіксуються на першому кадрі.
- Якщо під час послідовної зйомки починає блимати індикатор заряду акумулятора, камера припиняє зйомку та починає зберігати зняті зображення на карту. Камера може не встигнути зберегти усі знімки залежно від залишкового заряду акумулятора.

# **Автоспуск**

Затримка від натискання кнопки спуску затвора до фактичного виконання зйомки.

- **1** Натисніть кнопку  $\Box$ <sub>j</sub> $\Diamond$ , щоб відобразити меню прямого доступу.
- 2 Виберіть  $\lbrack \cdot \rbrack$ 12],  $\lbrack \cdot \rbrack$ 2] або  $\lbrack \cdot \rbrack$ C] за допомогою  $\lbrack \cdot \rbrack$ (кнопки зі стрілками) та натисніть кнопку Q.

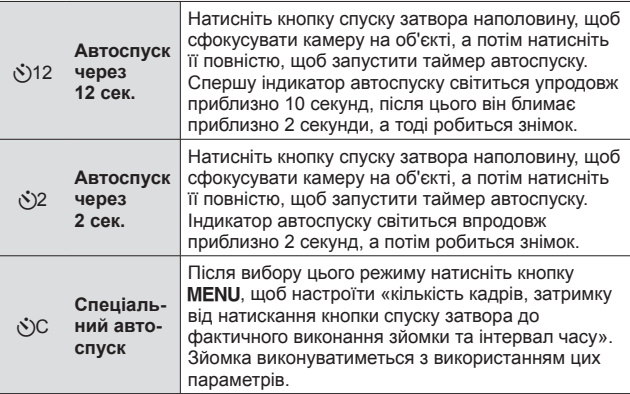

- Щоб скасувати зйомку з автоспуском, натисніть кнопку MENU.
- Режим автоспуску автоматично не скасовується після першої фотографії.

# **AFL (Фіксація фокуса)**

Ви можете зафіксувати положення фокуса.

- **1** Для фокусування натисніть кнопку спуску затвора наполовину.
- **2** Утримуючи камеру в одному положенні, натисніть кнопку  $(\infty)$ . Камера сфокусується та зафіксує положення фокусу.

Щоб сфокусуватись та заблокувати фокус в

Рамка фіксації автофокусування

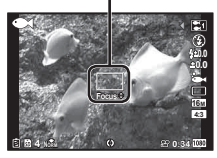

режимі  $\Delta$  (Мікроскоп) і [[c]], [E1], [C]] та [E3] режиму  $\blacklozenge$ , натисніть кнопку  $\circledast$ , не натискаючи кнопку спуску.

- Здійсніть точне підстроювання зафіксованого фокусу вперед/назад за допомогою кнопок  $\Delta \nabla$  (кнопки зі стрілками).
- Натиснення кнопки  $\circledast$ , масштабування, натиснення кнопки MENU та інші дії також скасують фіксацію автофокусування.
- Коли у режимі SCN обрано [ $\frac{1}{100}$  Комб. зйомка] (стор. 31), натисніть кнопку спуску наполовину, після чого, доки блимає червоним позначка AF target, натисніть кнопку  $(\infty)$ .
- AFL недоступний в режимі $\blacksquare$ та деяких режимах  $SCN$ .

# **Зона**

Можна вручну вибрати позицію позначки зони автофокусування. Виберіть [Зона] заздалегідь у [Режим Аф] (cтор. 50) у меню зйомки.

- **1** Натисніть і утримуйте кнопку  $\infty$ .
- **2** За допомогою кнопок  $\Delta \nabla \langle \mathbf{D} \rangle$  (кнопки зі стрілками) виберіть положення зони автофокусування та натисніть кнопку  $(\infty)$ .
	- Натиснення та утримування кнопки  $\circledast$  перед встановленням положення повертає позначку зони автофокусування в центр.
	- Натиснення та утримування кнопки  $\circledast$  після встановлення положення повертає до екрану вибору.

# **Слідкуюч. Аф**

Камера автоматично стежить за рухами об'єкта з послідовним фокусуванням на ньому.

Виберіть [Слідкуюч. Аф] заздалегідь у [Режим Аф] (cтор. 50) у меню зйомки.

- **1** Утримуючи фотокамеру, наведіть рамку автофокусування на об'єкт зйомки та натисніть кнопку  $\circledast$ .
- **2** Коли фотокамера розпізнає об'єкт, рамка автофокусування відслідковує його рухи для постійного фокусування на об'єкті.
	- $\bullet$  Для скасування відстеження натисніть кнопку  $\circledast$ .
- Залежно від об'єкта та умов зйомки камера може не зафіксувати фокус або не відстежити рух об'єкта.
- Якщо камера не відстежує рух об'єкта, рамка автофокусування стає червоною.

# **Використання параметрів зйомки (встановлюються через меню функцій)**

У деяких режимах зйомки доступні не всі пункти.  $\mathbb{R}$  «Список доступних параметрів для кожного режиму зйомки» (cтор. 115)

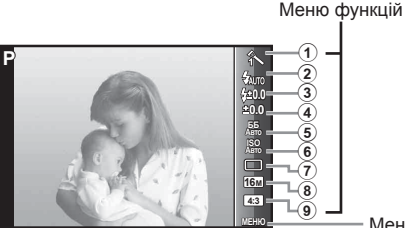

Меню настройки (cтор. 47)

# **Меню функцій**

- $(1)$  Режим зображення......... стор. 42
- 2 Спалах ............................ cтор. 43
- 3 Компенсація спалаху ..... cтор. 43
- 4 Компенсація експозиції .. cтор. 43
- 5 Баланс білого ................. cтор. 44
- 6 Чутливість ISO ................ cтор. 44
- 7 o/Y............................... cтор. 44
- 8 Розмір зображення
- (нерухомі зображення)... cтор. 45
- 9 Пропорції ........................ cтор. 45
- 1 Для відображення меню функцій натисніть кнопку  $\triangleleft$ (кнопки зі стрілками).
	- Щоб сховати меню функцій, натисніть  $\circledast$ .
- **2** За допомогою  $\Delta \nabla$  (кнопки зі стрілками) вибирайте параметри, за допомогою кнопок  $\triangleleft$  змінюйте значення вибраного параметра, а потім натисніть кнопку  $\circledast$ .

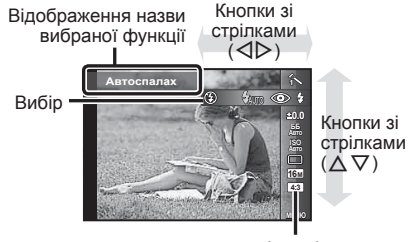

• Значення функції за замовчуванням виділяються .

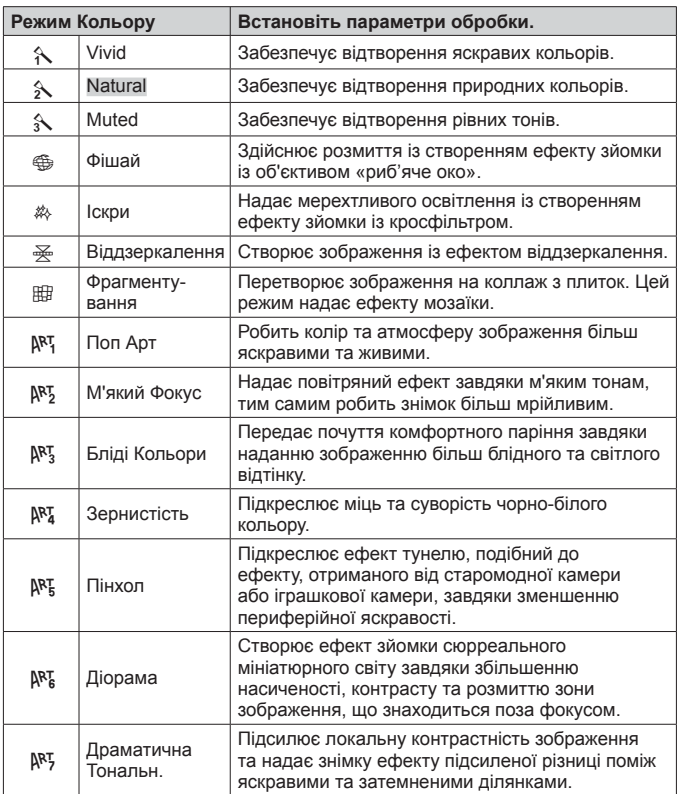

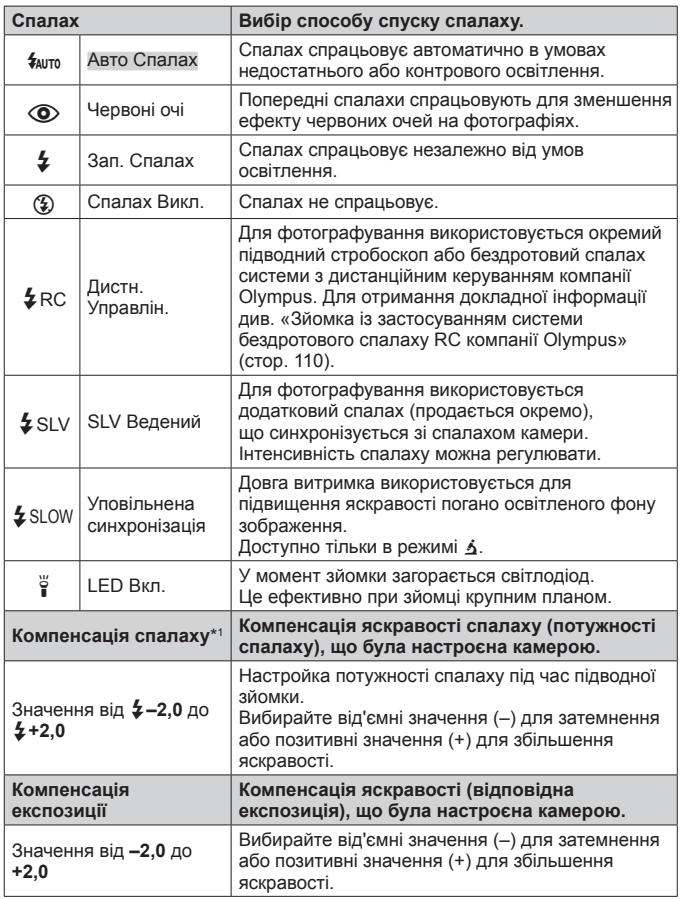

\*1 Цей режим доступний, тільки якщо вибрано опції [[], [[1], [[1] або  $[\blacksquare]$  у режимі $\blacktriangleright$ .

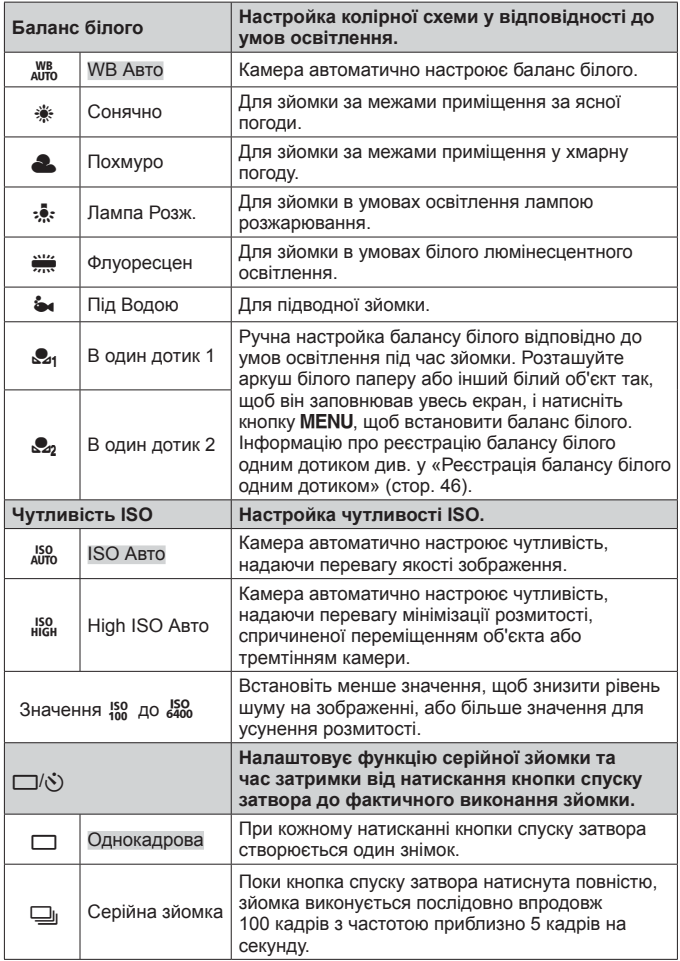

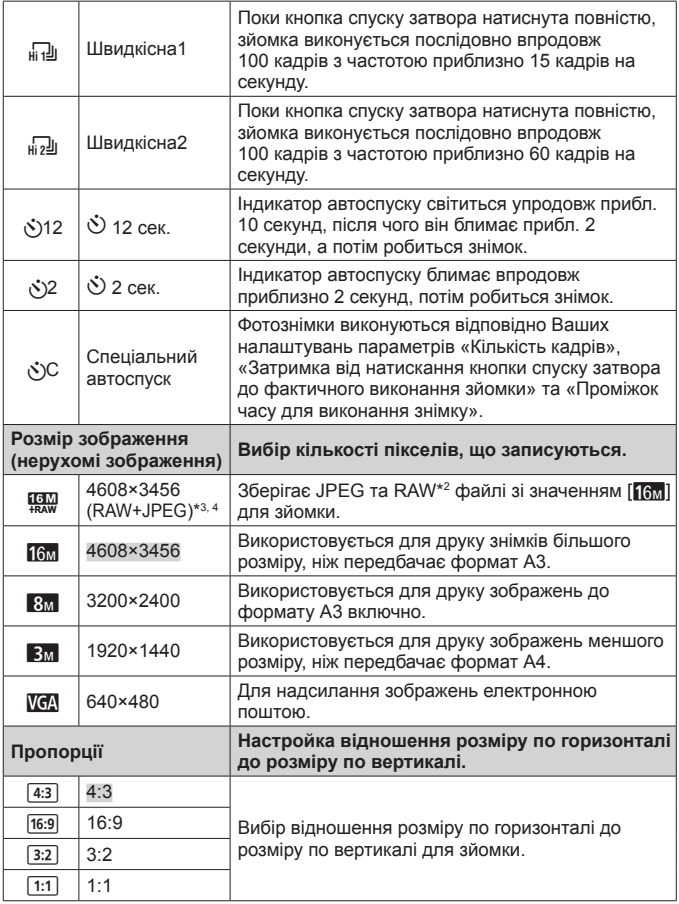

- \*2 RAW: Цей формат (розширення «.ORF») зберігає необроблені дані зображення для подальшої обробки. За допомогою програмного забезпечення з комплекту постачання можна редагувати дані зображення, наприклад, змінюючи компенсацію експозиції та баланс білого, або застосовуючи арт-фільтр. Перегляд, відтворення, редагування та резервування друку RAW-зображень недоступні в камері та стандартному програмному забезпеченні.
- \*3 Не можна видалити тільки файл JPEG або RAW знятого зображення в режимі [  $\mathbb{R}$ . Видалення будь-якого з них призведе до видалення обох файлів. (Якщо видалити на комп'ютері файл JPEG і повернути до камери тільки файл RAW, редагування та друк цього зображення стануть неможливими.)
- \*4 [ $\frac{[m]}{[m]}$ ] недоступний у режимах  $[\overline{m}]$ ,  $[\overline{m}]$ ,  $[\overline{m}]$ ,  $[\overline{m}]$ ,  $[\overline{m}]$ ,  $[\overline{m}]$ ] та  $[\overline{m}]$ .
- Певні функції не можна настроїти в деяких режимах зйомки.  $\mathbb{R}^n$  «Список доступних параметрів для кожного режиму зйомки» (cтор. 115).
- Приклади розміру зображення за форматного співвідношення 4:3.

#### **Реєстрація балансу білого одним дотиком**

Виберіть [ В один дотик 1] або [ В один дотик 2], спрямуйте камеру на аркуш білого паперу чи інший білий об'єкт і натисніть кнопку **MENU**.

- Затвор камери спускається, і реєструється баланс білого. Якщо баланс білого раніше вже був зареєстрований, зареєстровані дані оновлюються.
- Вимкнення живлення не призводить до видалення зареєстрованих даних балансу білого.
- При виконанні цієї процедури освітлення має бути таким же, як і під час фактичної фотозйомки.
- У разі зміни параметрів камери необхідно знову зареєструвати баланс білого.
- Якщо не вдається зареєструвати баланс білого, переконайтеся, що аркуш білого паперу заповнює екран, і повторіть процедуру.

# **Використання функцій із меню настройки**

# **Меню настройки**

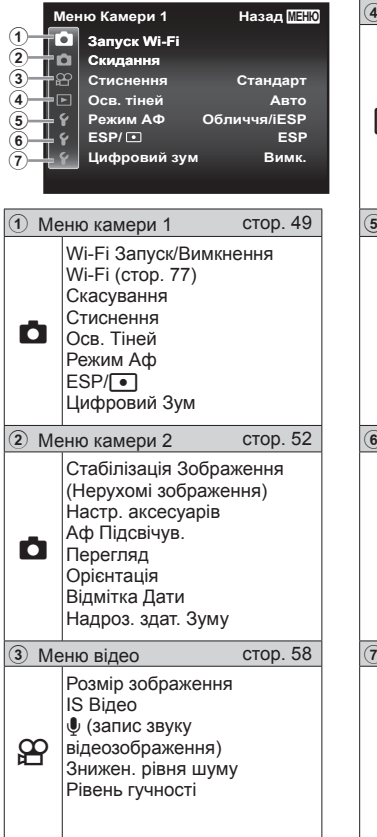

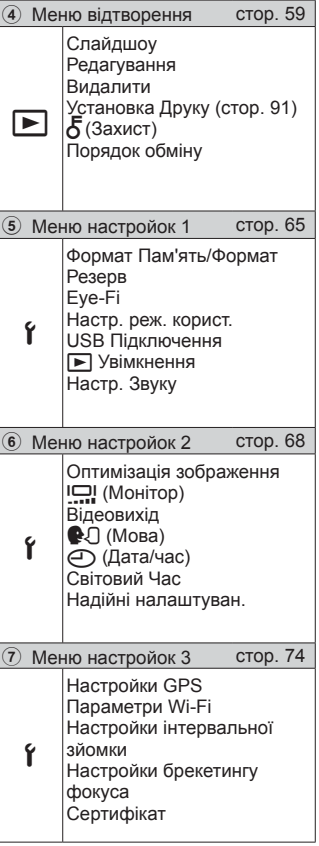

# **Використання меню настройки**

Щоб відобразити меню настройки, натисніть кнопку MENU під час зйомки або відтворення.

Меню настройки надає доступ до різноманітних параметрів камери, як-от функції зйомки й відтворення, параметри часу та дати і параметри дисплея. У деяких режимах зйомки доступні не всі пункти.  $\mathbb{R}$  «Список доступних параметрів для кожного режиму зйомки» (cтор. 115)

- Натисніть кнопку MENU.
	- Відображається меню настройки.

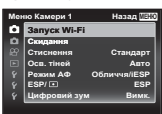

**2** Натисніть кнопку  $\triangleleft$  (кнопки зі стрілками), щоб вибрати вкладки сторінки. За допомогою кнопок  $\wedge \nabla$  (кнопки зі стрілками) виберіть потрібну вкладку сторінки та натисніть  $\triangleright$ .

Вкладка сторінки

Вкладене меню 1

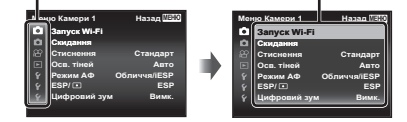

 $\boldsymbol{\beta}$  за допомогою кнопок  $\Delta\nabla$  (кнопки зі стрілками) виберіть потрібне вкладене меню 1, а потім натисніть кнопку  $(\alpha)$ .

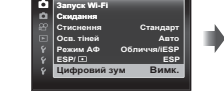

**ɆɟɧɸɄɚɦɟɪɢ ɇɚɡɚɞ Ɇȿɇɘ**

Вкладене меню 2

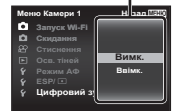

**4** За допомогою кнопок  $\Delta \nabla$  (кнопки зі стрілками) виберіть потрібне вкладене меню 2, а потім натисніть кнопку  $(\alpha)$ .

- Після вибору параметра дисплей повернеться до вкладеного меню 1.
- Можуть бути доступні додаткові операції.
- **5** Натисніть кнопку, щоб завершити настроювання.

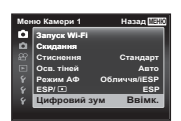

• Значення функції за замовчуванням виділяються

### z **Меню камери 1**

# **Відновлення значень за замовчуванням для функцій зйомки** z **[Скасування]**

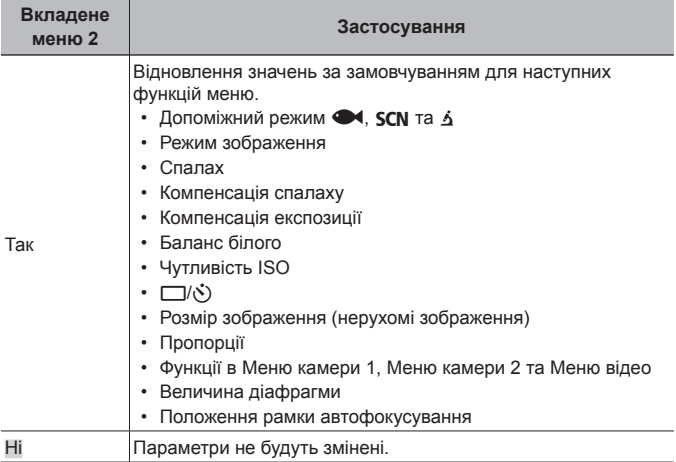

# **Вибір якості зображення для нерухомих зображень**  $2$  **[Стиснення**]

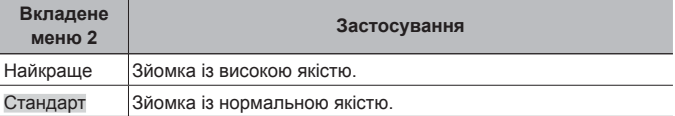

• «Кількість знімків, які можна зберегти (нерухомі зображення)/тривалість записування (відео) у вбудованій пам'яті та на картці» (cтор. 109)

### **Освітлення об'єкта під час зйомки <sup>з</sup> контровим**  $O$ *CBİTЛЄННЯМ* **Z** [ОСВ. ТІНЕЙ]

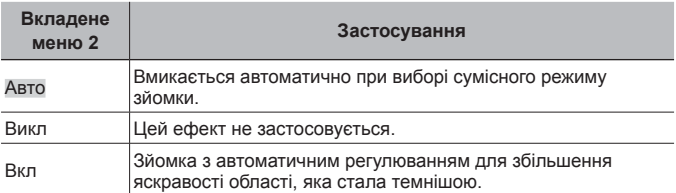

• Якщо параметр [ESP/ $\lceil\bullet\rceil$ ] має значення  $\lceil\bullet\rceil$ ], для параметра [Осв. Тіней] автоматично встановлюється фіксоване значення [Викл].

# **Вибір ділянки фокусування** z **[Режим Аф]**

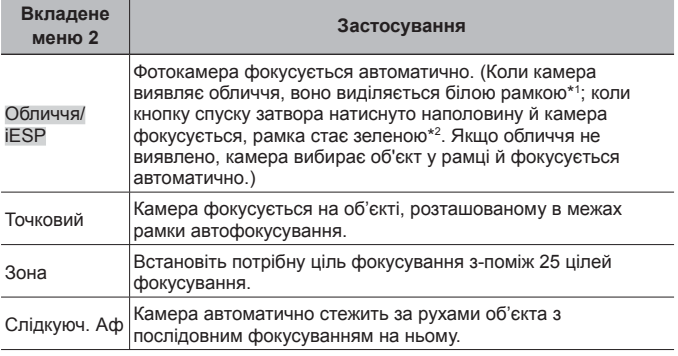

\*1 Для деяких об'єктів рамка може не відображатись або з'явитися через деякий час.

\*2 Якщо рамка блимає червоним, камері не вдається сфокусуватися. Спробуйте повторити фокусування на об'єкті.

# **Вибір** методу вимірювання яскравості  $\mathbb{E}[\mathbf{S}|\mathbf{P}|\mathbf{S}|\mathbf{P}]$

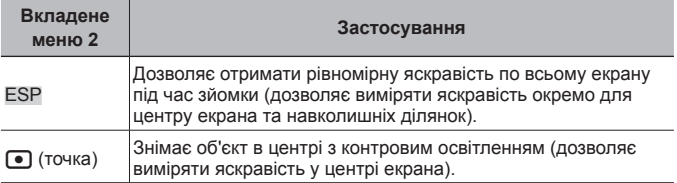

• Якщо встановлено значення [ESP], під час зйомки в умовах сильного контрового освітлення центр може виглядати затемненим.

# **Зйомка зі збільшенням, що перевищує оптичне масштабування**  $\bullet$  [Цифровий Зум]

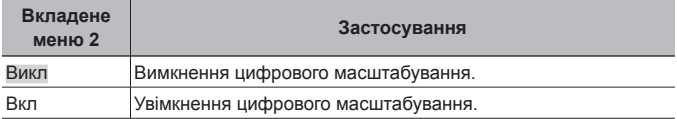

• Вигляд панелі масштабування залежить від значення, встановленого для [Цифровий Зум] (cтор. 56).

- Коли для налаштувань приводу встановлено значення [ $\frac{1}{4}$ ]] та [ $\frac{1}{4}$ ]], цей параметр недоступний.
- Цей параметр недоступний, якщо для режиму кольору вибрано значення [Vivid], [Natural] або [Muted].

# $D$  Меню камери 2

#### **Ретушування ефектів розмивання, спричинених тремтінням камери під час зйомки** z **[Стаб. Зображ.]**

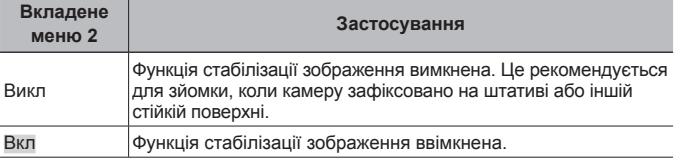

• Під час зменшення тремтіння камери всередині її виникають шуми.

- Можливо, не вдасться здійснити стабілізацію зображень, якщо тремтіння камери є надто сильним.
- Надмірна витримка, наприклад, під час нічної зйомки, може знизити ефективність функції [Стаб. Зображ.].

# **Використання аксесуарів, що були придбані окремо** z **[Настр. аксесуарів]**

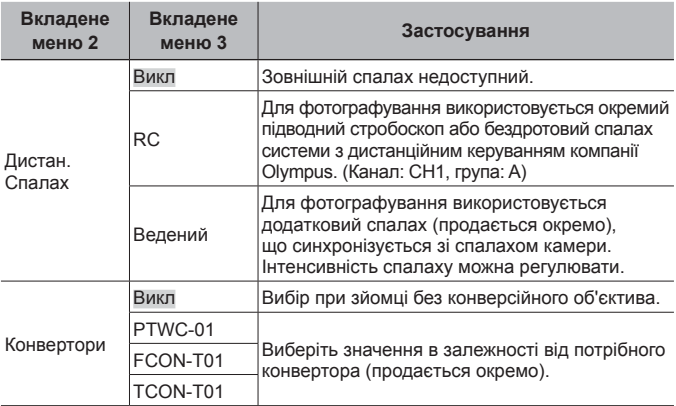

• «Зйомка із застосуванням системи бездротового спалаху RC компанії Olympus» (cтор. 110)

• «Використання конверторів/Направляючої світлодіодного підсвічування» (cтор. 111)

# **Використання допоміжного підсвітлення для зйомки затемненого об'єкта** z **[Аф Підсвічув.]**

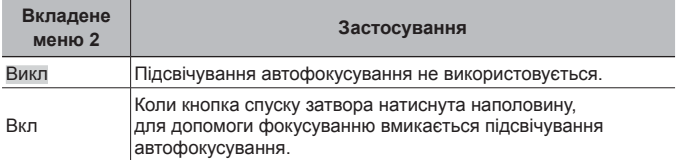

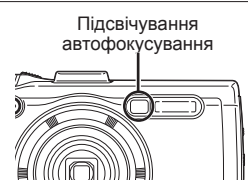

# **Перегляд зображення безпосередньо після зйомки**  $\sigma$  [Перегляд]

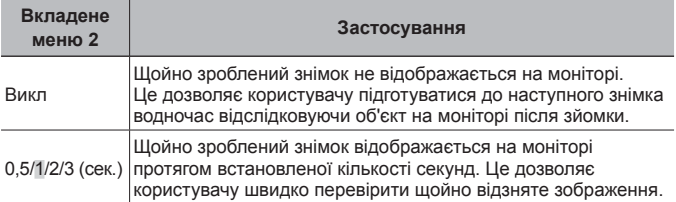

# **Автоматичне повертання зображень, відзнятих розташованою вертикально камерою, під час відтворення** z **[Орієнтація]**

- Під час зйомки параметр  $\boxed{\uparrow}$  (стор. 62) у  $\boxed{\blacktriangleright}$  Меню відтворення встановлюється автоматично.
- Ця функція може працювати неправильно, якщо під час зйомки камеру спрямовано вгору або вниз.

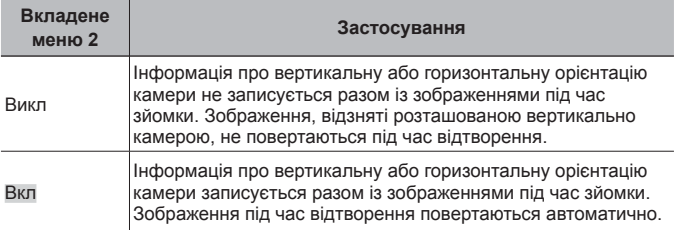

# **Нанесення дати зйомки на фотографії** z **[Відмітка Дати]**

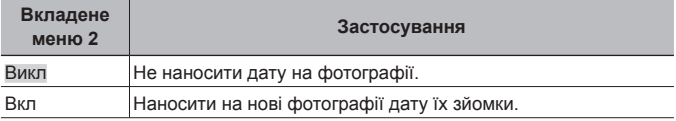

• Якщо дата й час не задані, то настроїти параметр [Відмітка Дати] неможливо. ■ [©] (стор. 69)

- Видалити позначку дати неможливо.
- Не можна настроїти параметр [Відмітка Дати], якщо для послідовної зйомки вибрано [J], [[J], [300 [[3]], а режим зображення відрізняється від [Vivid], [Natural] і [Muted].

### **Зйомка більших зображень порівняно <sup>з</sup> оптичним масштабуванням із незначним погіршенням якості** z **[Надроз. здат. Зуму]**

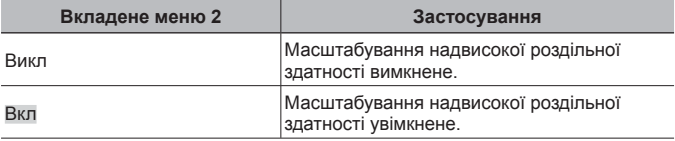

• Режим [Надроз. здат. Зуму] доступний, тільки якщо параметр [Розмір Фото] має значення [16м].

• Коли для налаштувань приводу встановлено значення [ $\frac{1}{10}$ ] та [ $\frac{1}{10}$ ], цей параметр недоступний.

• Цей параметр недоступний, якщо для режиму кольору вибрано значення [Vivid], [Natural] або [Muted].

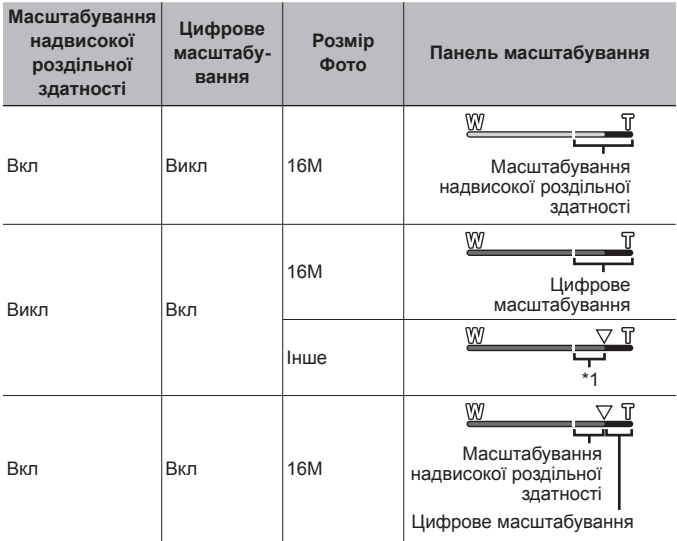

- \*1 Завдяки обробці більшої кількості пікселів якість зображення не погіршується. Коефіцієнт збільшення змінюється залежно від розміру зображення.
- Якщо під час зйомки панель масштабування відображається червоним кольором, знімки можуть бути «зернистими».

# A **Меню відео**

# **Вибір розміру зображення для відео** A **[Розмір Фото]**

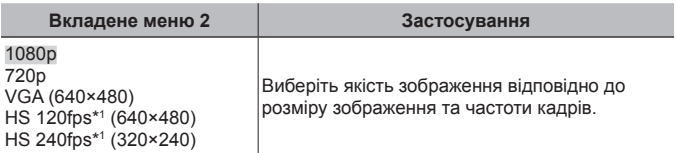

\*1 HS: зйомка об'єктів, що швидко рухаються, з метою відтворення в уповільненому режимі. Цей параметр доступний, якщо для режиму кольору вибрано значення [Vivid], [Natural] або [Muted].

• «Кількість знімків, які можна зберегти (нерухомі зображення)/тривалість записування (відео) у вбудованій пам'яті та на картці» (cтор. 109)

# **Зменшення розмитості, спричиненої тремтінням камери**  $n$ **ід** час зйомки  $P$  [IS Відео]

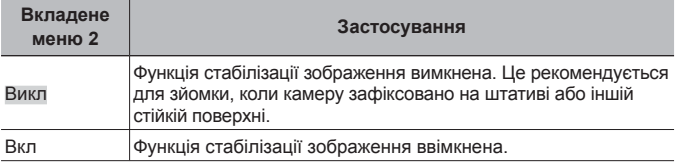

• Можливо, не вдасться здійснити стабілізацію зображень, якщо тремтіння камери є надто сильним.

# $3a$ пис звуку під час зйомки відео  $99$ [ $Q$ ]

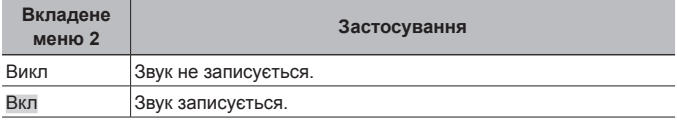

• Звук не записується під час використання режиму кольору [Діорама] або режиму відеозйомки HS.

### **Зменшення шуму вітру, який записується при зйомці відео** A **[Знижен. рівня шуму]**

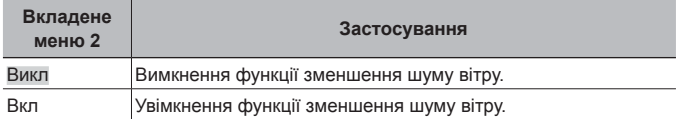

# **Настроювання гучності мікрофона** A **[Рівень гучності]**

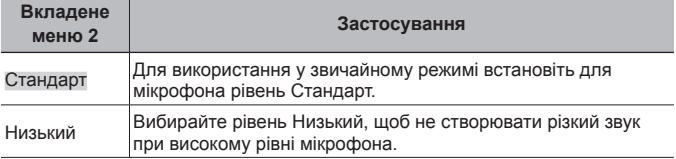

# **• Меню відтворення**

### **Відтвореннязнімківвавтоматичномурежимі**q **[Слайдшоу]**

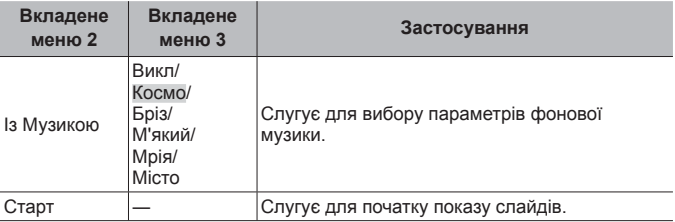

- Під час показу слайдів натисніть  $\triangleright$  (кнопки зі стрілками), щоб перейти на один кадр уперед, або  $\triangleleft$ , щоб повернутися на один кадр назад.
- Щоб зупинити показ слайдів, натисніть кнопку MENU або  $\infty$ .

# **Редагування нерухомих зображень** q **[Редагування]**

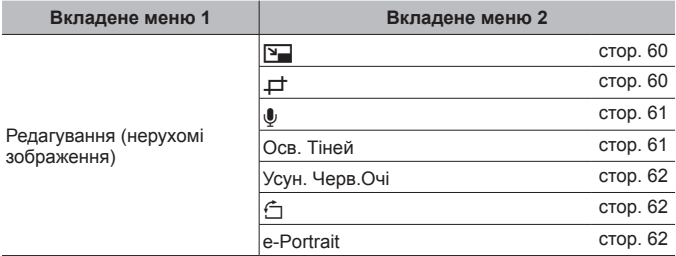

# $3$ міна розміру зображення  $\boxed{\blacktriangleright}$  [ $\boxed{\blacktriangleright}$ ]

Завдяки цій функції можна зберегти зображення з високою роздільною здатністю як окреме зображення меншого розміру для використання у вкладеннях електронної пошти й інших програмах.

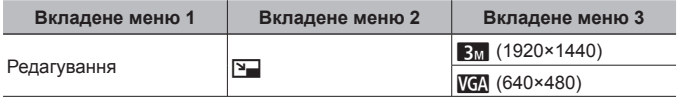

- $\circled{1}$  Виберіть зображення за допомогою  $\triangleleft$  (кнопок зі стрілками).
- $(2)$  За допомогою кнопок  $\Delta \nabla$  (кнопки зі стрілками) виберіть розмір зображення та натисніть кнопку  $\circledast$ .
	- Зображення зі зміненим розміром зберігається як окреме зображення.

# **Обтинання** зображення **[►**] [ $\pm$ 1

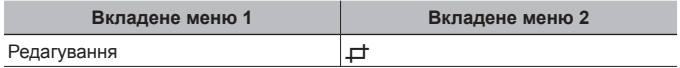

- $\overline{1}$  За допомогою кнопок  $\Delta \nabla$  (кнопки зі стрілками) виберіть зображення та натисніть кнопку  $\infty$ .
- 2 За допомогою важеля масштабування виберіть розмір рамки для обтинання та перемістіть рамку, натискаючи кнопки  $\wedge \nabla \triangleleft \triangleright$  (кнопки зі стрілками).
- 3 Натисніть кнопку <a>
<sub>(3)</sub><br/>
після вибору області обтинання.
	- Відредаговане зображення зберігається як окреме зображення.

#### Рамка для обтинання

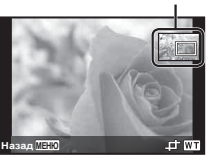

# $\Box$  Додавання звуку до нерухомих зображень  $\Box$  [ $\Box$ ]

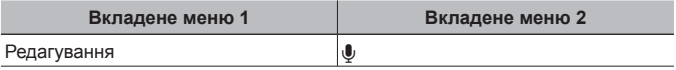

- $\overline{1}$  Виберіть зображення за допомогою  $\overline{1}$  (кнопок зі стрілками).
- 2 Направте мікрофон на джерело звуку.
- $(3)$  Натисніть кнопку  $($ <sup>6</sup> $)$ .
	- Розпочнеться запис.
	- Камера додає (записує) звук упродовж прибл. 4 секунд під час відтворення зображення.

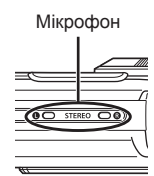

#### **Відтворення записів зі звуком**

Щоб відтворити записаний із зображенням звук, виберіть зображення й натисніть кнопку (см).

• Настройте гучність за допомогою  $\wedge \nabla$  (кнопки зі стрілками).

### **Освітлення областей, затемнених через контрове освітлення або <sup>з</sup> інших причин** q **[Осв. Тіней]**

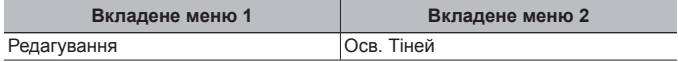

 $\Omega$  За допомогою кнопок  $\Delta \nabla$  (кнопки зі стрілками) виберіть зображення та натисніть кнопку (ск).

- Відредаговане зображення зберігається як окреме зображення.
- На деяких зображеннях редагування може не дати бажаного результату.
- Процес ретушування може знизити роздільну здатність зображення.

### **Ретушування червоних очей у режимі зйомки зі спалахом** q **[Усун. Черв. Очі]**

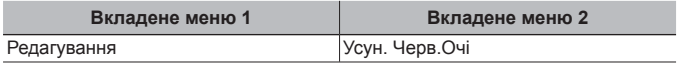

- $\overline{10}$  За допомогою кнопок  $\Delta \nabla$  (кнопки зі стрілками) виберіть зображення та натисніть кнопку  $\circledast$ .
	- Відредаговане зображення зберігається як окреме зображення.
	- На деяких зображеннях редагування може не дати бажаного результату.
	- Процес ретушування може знизити роздільну здатність зображення.

# **Повертання** зображень [► [<del>1]</del>

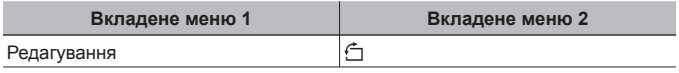

- $\circled{1}$  Виберіть зображення за допомогою  $\triangleleft$  (кнопок зі стрілками).
- $(2)$  Натисніть кнопку  $(4)$ , щоб повернути зображення.
- $\overline{3}$  За потреби повторіть кроки  $\overline{1}$  і  $\overline{2}$  для встановлення параметрів для інших зображень і натисніть кнопку MENU.
	- Нова орієнтація знімка збережеться навіть після вимкнення фотокамери.

# **Згладжування кольору шкіри** q **[e-Portrait]**

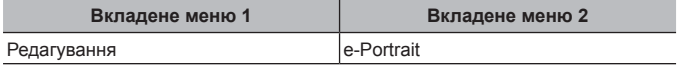

- $\Omega$  За допомогою кнопок  $\Delta \nabla$  (кнопки зі стрілками) виберіть зображення та натисніть кнопку (см).
	- Деякі зображення неможливо відредагувати, оскільки не вдається визначити на них обличчя.
	- Відредаговане зображення зберігається як окреме зображення.

# **Стирання зображень** q **[Видалити]**

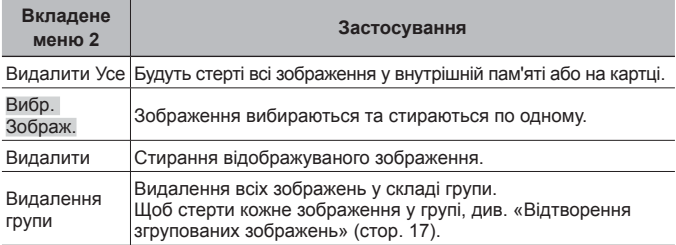

- Стираючи зображення із вбудованої пам'яті, переконайтеся, що в камері немає карти пам'яті.
- Захищені знімки не можуть бути видалені.

#### **Вибір і стирання зображень по одному [Вибр. Зображ.]**

- $\overline{1}$  За допомогою кнопок  $\wedge \nabla$  (кнопки зі стрілками) виберіть пункт [Вибр. 3ображ.] і натисніть кнопку  $\circledast$ .
- $(2)$  За допомогою  $\wedge \nabla \triangleleft \triangleright$  (кнопки зі стрілками) виберіть зображення, яке потрібно стерти, а потім натисніть кнопку (%), щоб додати до зображення позначку  $\mathcal V$ .
- Вибрати Зображення (1) **ȼɢɞɚɥɢɬɢɫɤɚɫɭɜɚɬɢ ɈɄ MEHK**  $4/30$ Позначка  $\checkmark$
- Натисніть важіль масштабування у бік T, щоб повернутися до покадрового відображення.
- 3 Повторіть крок 2, щоб вибрати зображення, які потрібно стерти, а потім натисніть кнопку MENU для стирання вибраних зображень.
- $\overline{4}$  За допомогою кнопок  $\Delta \nabla$  (кнопки зі стрілками) виберіть пункт [Так] і натисніть кнопку  $\circledast$ .
	- Зображення з позначкою  $\sqrt{}$  будуть видалені.

#### **Видалення всіх зображень [Видалити Усе]**

- $\Omega$  За допомогою кнопок  $\Delta \nabla$  (кнопки зі стрілками) виберіть пункт [Видалити Усе] і натисніть кнопку  $@$ .
- $\overline{2}$  За допомогою кнопок  $\wedge \nabla$  (кнопки зі стрілками) виберіть пункт [Так] і натисніть кнопку (ок).

# **Захист зображень** q **[**R**]**

- Захищені зображення не можна видалити за допомогою функції [Видалити] (cтор. 15, 63), [Вибр. Зображ.], [Видалення групи] або [Видалити Усе] (cтор. 63), але всі зображення стираються внаслідок виконання операції [Формат Пам'ять]/[Формат] (cтор. 65).
- $\overline{1}$  Виберіть зображення за допомогою  $\overline{1}$  (кнопок зі стрілками).
- $(2)$  Натисніть кнопку  $($ ».
	- Натисніть кнопку  $\circledast$  знову, щоб скасувати параметри.
- $\overline{3}$  За потреби повторіть кроки  $\overline{1}$  і  $\overline{2}$  для захисту інших зображень і натисніть кнопку **MENU**.
	- У разі встановлення захисту для згрупованого зображення будуть захищені всі зображення в групі. Для захисту кожного зображення в групі, розгорніть зображення.  $\mathbb{R}$  «Відтворення згрупованих зображень» (cтор. 17)

# **Встановлення порядку передачі зображень** q **[Замовлення обміну]**

Встановлення порядку обміну дозволяє передавати одразу всі вибрані зображення при підключенні камери до смартфону в режимі [Приватне] (cтор. 80). Якщо смартфон підключено в режимі [Одноразове] (cтор. 80), можна переглядати тільки зображення, обрані для обміну.

- $\overline{1}$  За допомогою  $\overline{1}$  (кнопки зі стрілками) виберіть зображення для обміну і натисніть кнопку  $\circledast$ , щоб відобразити  $\leq$ .
- $(2)$  Повторіть крок  $(1)$ , щоб вибрати усі зображення для обміну, а потім натисніть кнопку MENU для завершення [Замовлення обміну].
	- $\leq$  відобразиться на зображеннях, вибраних для обміну.
	- Коли розмір зображення встановлено на [[6]], порядок обміну не включатиме RAW файли.

Ви можете встановити порядок обміну приблизно для максимум 200 знімків.

# d **Меню настройки 1**

# **Повне стирання даних** d **[Формат Пам'ять]/**d **[Формат]**

- Перед форматуванням переконайтеся, що внутрішня пам'ять або картка не містить важливих даних.
- Перед першим використанням та після використання в іншій фотокамері чи на комп'ютері картки слід форматувати за допомогою цієї камери.
- Не забудьте вийняти карту пам'яті перед початком форматування внутрішньої пам'яті.

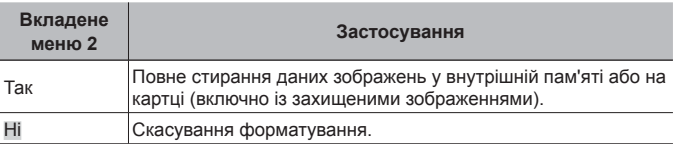

# **Копіювання зображень із внутрішньої пам'яті на картку** d **[Резерв]**

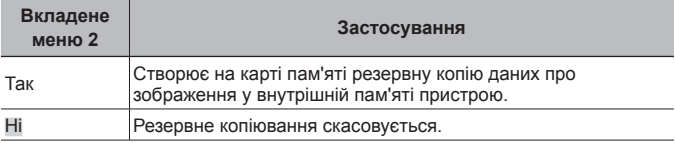

# **Використання картки Eye-Fi**  $f$  **[Eye-Fi]**

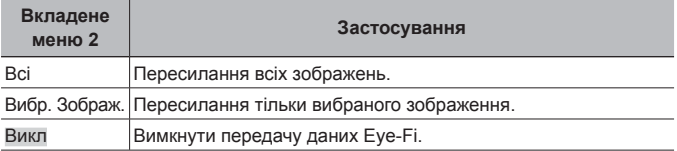

- Уважно прочитайте посібник з експлуатації картки Eye-Fi та дотримуйтеся наведених у ньому інструкцій.
- Дотримуйтеся законів і нормативних актів, що діють у країні, де використовується камера з карткою Eye-Fi.
- У місцях, де передача даних Eye-Fi заборонена, наприклад у літаку, виймайте картку Eye-Fi з камери або встановлюйте для параметра [Eye-Fi] значення [Викл].
- Ця камера не підтримує режим Endless картки Eye-Fi.

#### **Збереження персональних настройок** d **[Настр. реж. корист.]**

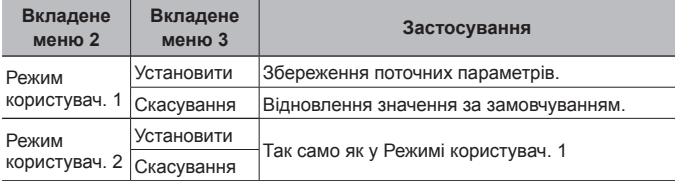

### **Вибір способу підключення камери до інших пристроїв** d **[USB Підключення]**

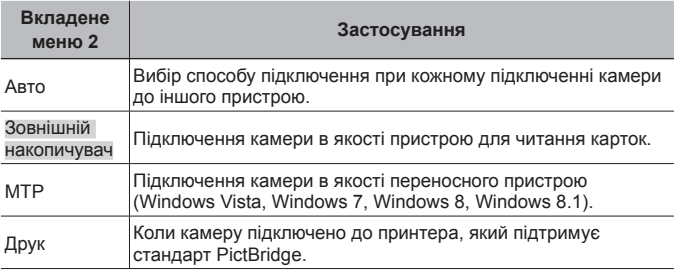

• У разі використання ПЗ із комплекту постачання виберіть значення [Зовнішній накопичувач].

• Інформацію про спосіб підключення до комп'ютера див. у «Підключення камери до комп'ютера» (cтор. 95).

# **Увімкнення камери за допомогою кнопки** q  $f$   $\sqrt{P}$  Увімкнення<sup> $\sqrt{P}$ </sup>

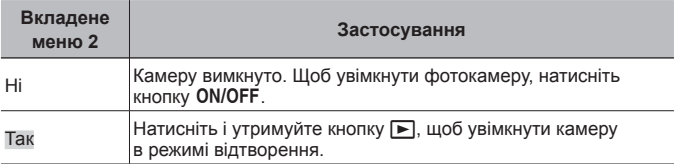

# **Вибір** звуку фотокамери та його гучності  $f$  [Настр. Звуку]

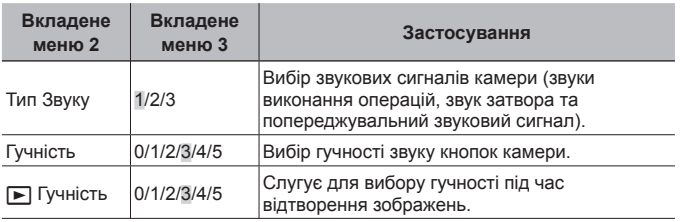

# $f$  Меню настройки 2

### **Настроювання функції обробки зображень** d **[Оптимізація зображення]**

- Цю функцію вже настроєно на заводі, тому відразу після придбання не потрібно вносити жодних настройок. Рекомендується робити настройку приблизно раз на рік.
- Для отримання найкращого результату перед оптимізацією зображення зачекайте принаймні одну хвилину, відзнявши або переглянувши зображення. Якщо під час оптимізації зображення вимкнути камеру, обов'язково знову виконайте цей процес.

#### **Щоб настроїти функцію обробки зображень**

Натисніть кнопку « після відображення пункту [Старт] (вкладене меню 2).

• Розпочнеться перевірка та налаштування функції обробки зображень.

### **Настроювання яскравості монітора** d **[**s**]**

 $\overline{1}$  За допомогою кнопок  $\Delta \nabla$  (кнопки зі стрілками) відрегулюйте яскравість, дивлячись на екран, а потім натисніть кнопку  $\infty$ .

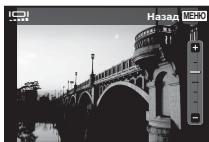

# **Відтворення знімків на екрані телевізора**  $\gamma$  [Відеовихід]

Вибір системи телевізійного відеосигналу різниться залежно від країни та регіону. Перед переглядом зображень із камери на телевізорі виберіть відеовихід відповідно до типу відеосигналу телевізора.

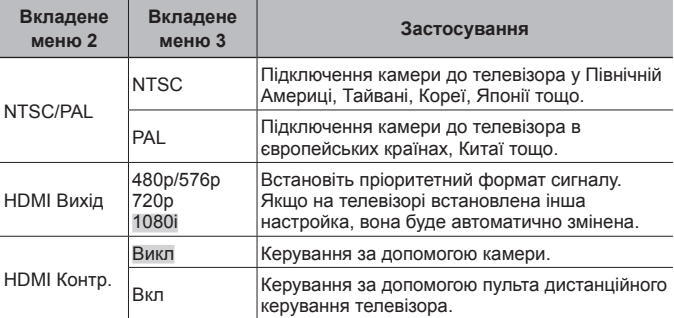

• Інформацію про спосіб підключення див. у «Перегляд знімків із камери на телевізорі» (cтор. 86).

# $3$ міна мови дисплея в **[e***l*]

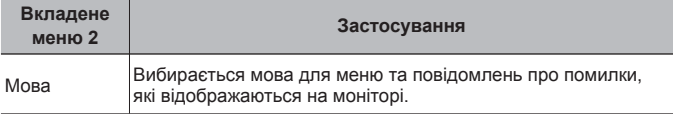

# **Встановлення** дати й часу  $f(\bigcirc$

- $\Omega$  За допомогою кнопок зі стрілками  $\Delta\nabla$  виберіть значення року для параметра [Р].
- $(2)$  Натисніть кнопку зі стрілкою  $\triangleright$ , щоб зберегти значення року для параметра [Р].
- $\overline{3}$  Як у кроках  $\overline{1}$  і  $\overline{2}$ , за допомогою кнопок зі стрілками  $\wedge \nabla \overrightarrow{\triangle}$ встановіть значення для параметрів [M] (місяць), [Д] (день), [Час] (години та хвилини) і [Р/М/Д] (порядок відображення дати), а потім натисніть кнопку  $\circledast$ .

• Для точного налаштування часу, натисніть кнопку  $(\%)$ , коли сигнал часу покаже 00 секунд.

#### **Перевірка дати й часу**

Натисніть кнопку **INFO**, поки камера вимкнена. Поточний час відображається протягом приблизно 30 секунд.

### **Вибір часового поясу вашої країни та країн, якими ви подорожуєте** d **[Світовий Час]**

• Ви не зможете вибрати часовий пояс [Світовий Час], якщо годинник камери не настроєно за допомогою параметра  $\lbrack\hspace{-.1em} \leftarrow\rbrack$ .

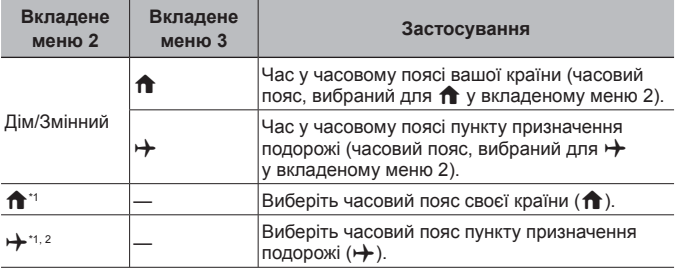

- \*1 Для регіонів, де годинники переводять на літній час, за допомогою кнопок  $\Delta \nabla$  (кнопки зі стрілками) увімкніть режим літнього часу ([Літо]).
- \*2 Під час вибору часового поясу камера автоматично розраховує різницю в часі між вибраним поясом і часовим поясом країни проживання ( $\biguparrow$ ), щоб відобразити час у часовому поясі пункту призначення подорожі ( $\leftrightarrow$ ).

# **Налаштування функцій спеціально для важких умов**  $ekcnnyarauii$   $f$  [**Надійні** налаштуван.]

#### **Відображення поточної висоти/глибини води (атмосферного/ гідравлічного тиску) (Манометр)**

• Показники можуть мати похибку залежно від метеорологічних умов. Значення є орієнтовними.

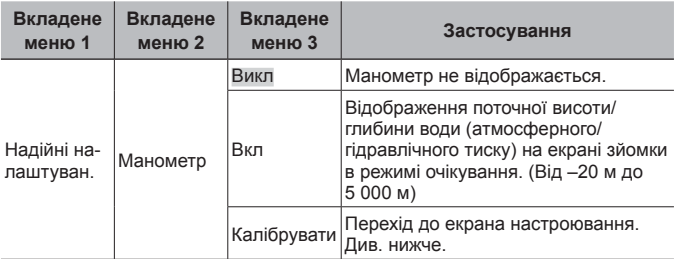

• Якщо вибрано значення [Вкл], то на глибині 12 і 15 м з'являються попередження.

#### **Настроювання відображення висоти/глибини води**

- $\overline{1}$  За допомогою кнопок  $\wedge \nabla$  (кнопки зі стрілками) виберіть пункт [Калібрувати] і натисніть кнопку  $(\infty)$ .
- $(2)$  За допомогою  $\wedge \nabla$  (кнопки зі стрілками) виберіть поточну висоту/глибину води, а потім натисніть кнопку  $\circledast$  для її встановлення.

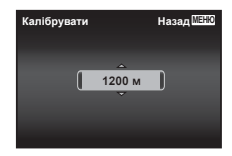

#### **Настройка одиниць виміру для висоти, глибини тощо (м)**

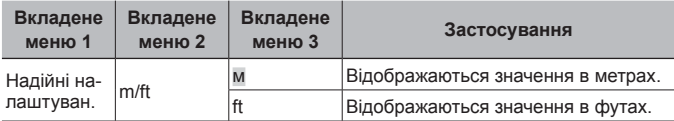

**Керування камерою стуканням по її корпусу (Керув. Ударом)**

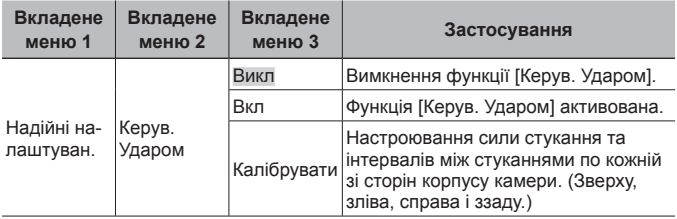

### **Керування в режимі зйомки (наприклад: режим кольору)**

- 1 Один раз стукніть по корпусу камери зліва або справа.
	- Відобразиться екран вибору режиму кольору.
- 2 Стукніть по корпусу камери зліва або справа, щоб вибрати функцію.
- 3 Двічі стукніть по корпусу камери ззаду, щоб підтвердити свій вибір.

**Зйомка фотографії:** двічі стукніть по корпусу камери ззаду (тільки для режиму [  $\blacksquare$  Сніг]).

- Стукайте по камері подушечкою пальця.
- Якщо камера зафіксована, наприклад, на штативі, керування стуканням може не працювати належним чином.
- Щоб уникнути падіння камери під час керування стуканням, прикріпіть її до зап'ястка ремінцем.

# **Керування в режимі відтворення**

Двічі стукніть по корпусу камери зверху, щоб переключитися в режим відтворення. Тепер можна виконати наступні операції.

**Відображення наступного зображення:** один раз стукніть по корпусу камери справа.

**Відображення попереднього зображення:** один раз стукніть по корпусу камери зліва.

**Перемотування вперед або назад:** нахиліть камеру вправо або вліво.

**Повернення в режим зйомки:** двічі стукніть по корпусу камери зверху.

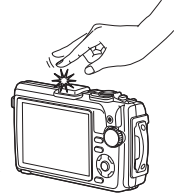

Стукання по верхній частині камери

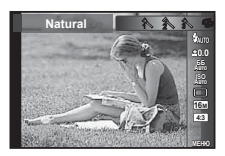
Спосіб використання див. у (cтор. 48).

### **Настроювання функції керування стуканням**

- 1 Виберіть пункт [Калібрувати] у вкладеному меню  $3$  і натисніть кнопку  $\circledcirc$ .
- $(2)$  За допомогою  $\wedge \nabla$  (кнопки зі стрілками) виберіть бік для настроювання і натисніть кнопку  $\circ$
- $\overline{3}$  Виберіть параметр [Сила] за допомогою  $\wedge \nabla$ (кнопки зі стрілками) і натисніть  $\triangleright$ .

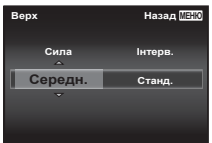

- $\overline{4}$  Виберіть параметр [Інтвл] за допомогою  $\Delta \nabla$ (кнопки зі стрілками) і натисніть кнопку  $\circledast$ .
	- Після встановлення параметрів перевірте роботу камери, стукнувши по її корпусу.

### **Використання світлодіодного променю як додаткового джерела світла (Лампа Підсв.)**

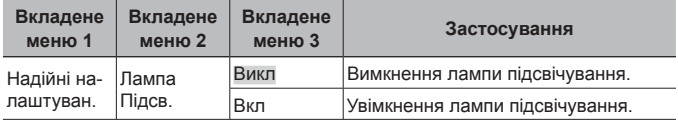

### **Використання лампи підсвічування**

Натисніть і утримуйте кнопку **INFO**, доки лампа підсвічування не почне світитися.

• У разі виконання дій із використанням світлодіодного променя він світитиметься приблизно 90 секунд. (До 30 секунд, якщо камеру вимкнено.)

Лампа підсвічування

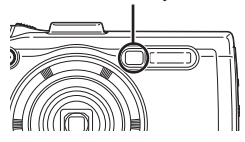

### **Вимкнення лампи підсвічування**

Натисніть і утримуйте кнопку **INFO**, поки лампа підсвічування не вимкнеться.

## $f$  Меню настройки 3

### **Запис на знімках інформації про місце та час зйомки е** [Настройки GPS]

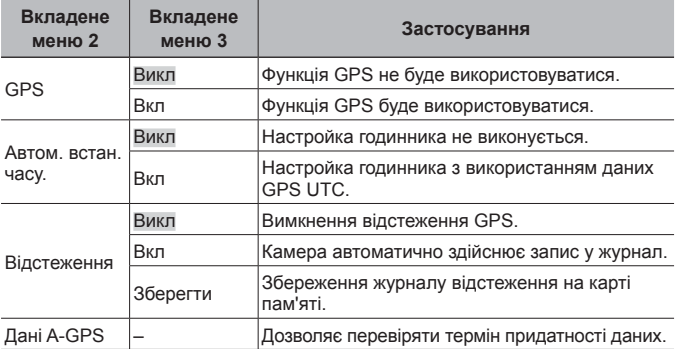

• Параметр [Автом. встан. часу.] застосовується тільки в тому разі, якщо для [Світовий Час] вибрано значення  $\bigcap$  (часовий пояс своєї країни).

• Інформацію про функцію GPS та Track див. у «Використання функції GPS (Настройки GPS)» (cтор. 84).

## **Настройки Wi-Fi**  $f$  **[Настройки Wi-Fi]**

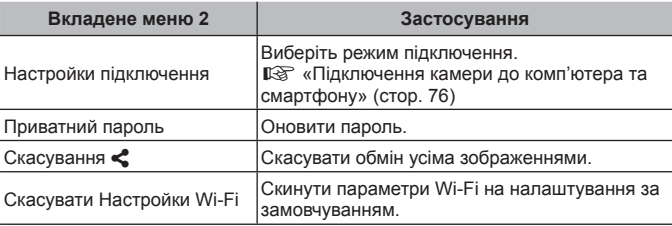

• Спосіб використання див. у «Підключення до смартфону» (cтор. 77).

Спосіб використання див. у (cтор. 48).

## **Налаштування параметрів інтервальної зйомки**  $f$  [Настр. *інтер. зйомки*]

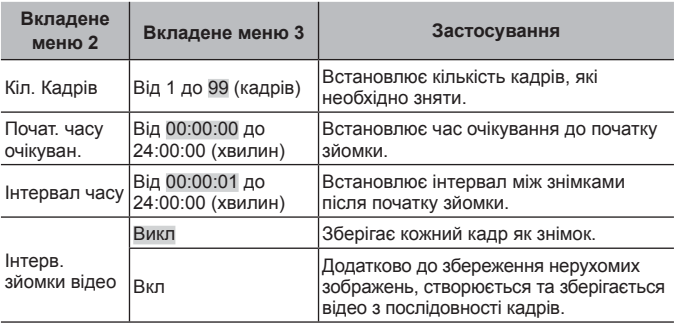

## **Налаштування зйомки <sup>з</sup> брекетингом фокусу** d **[Настройки брекетингу фокуса]**

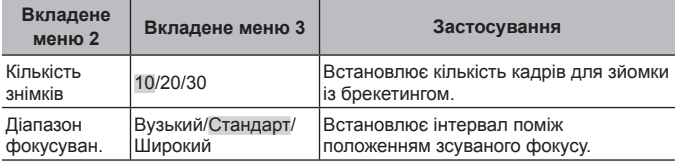

## $\Pi$ еревірка позначок сертифікації  $\beta$  [Сертифікат]

Відображується частина сертифікаційного знаку (для забезпечення стандартів безпеки тощо).

# **Підключення камери до комп'ютера та смартфону**

Підключення камери до смартфону за допомогою вбудованої функції бездротового LAN-з'єднання та спеціального додатку дозволяє насолоджуватися додатковими можливостями під час та після зйомки.

### **Що можна робити за допомогою спеціального додатку OLYMPUS Image Share (OI.Share)**

- Передача зображень з камери на смартфон Ви зможете завантажувати зображення з камери на смартфон.
- Дистанційна зйомка за допомогою смартфону Ви можете дистанційно керувати камерою та знімати за допомогою смартфону.
- Чудова обробка зображення Ви зможете застосовувати художні фільтри та додавати відмітки на зображення, завантажені на смартфон.
- Додавання GPS тегів до зображень у камері Ви можете додати GPS теги до зображень просто передавши журнал GPS, записаний на Вашому смартфоні, на камеру.

Докладну інформацію див. на веб-сторінці:

http://oishare.olympus-imaging.com/

Перед використанням функції бездротової мережі прочитайте розділ «Використання функції бездротової LAN» (cтор. 121).

При використанні функції бездротової LAN в країні поза регіоном, де було придбано камеру, існує ризик того, що камера не відповідатиме положенням з питань бездротового зв'язку в цій країні. Olympus не буде відповідальною за будь-яку неспроможність дотримуватися таких положень.

Як і з будь-яким бездротовим зв'язком, завжди є ризик перехоплення третьою особою.

Функцію бездротової LAN в камері не можна використовувати для підключення до домашньої чи публічної точки доступу.

Антена бездротової LAN знаходиться у нижній частині камери. За можливості тримайте антену якомога далі від металевих предметів.

Під час підключення бездротової LAN акумулятор вичерпується швидше. Якщо акумулятор майже розряджений, може відбутися утрата підключення під час передачі.

З'єднання може бути важким або повільним поблизу пристроїв, які генерують магнітні поля, статичний струм або радіохвилі, наприклад, поблизу мікрохвильових печей або бездротових телефонів.

# **Підключення до смартфону**

- **1** Запустіть додаток OI.Share, встановлений на смартфоні.
- **2** Виберіть [Старт Wi-Fi] у в Меню камери 1 та натисніть  $\circledast$ .
	- Якщо натиснути та утримувати кнопку MENU, також буде запущено [Wi-Fi Старт].
- **3** Дотримуйтесь інструкцій посібника користувача на моніторі камери для підготовки до Wi-Fi з'єднання.
- **4** Використовуйте смартфон, на якому активовано додаток OI.Share, для зчитування QR-коду, що відображається на моніторі камери. З'єднання автоматично запуститься.

### **Невдале зчитування QR-коду**

Встановіть SSID та пароль в настройках Wi-Fi на смартфоні перед з'єднання (SSID та пароль відображаються у лівому куті екрана з QR-кодом.). Інформацію про настройки Wi-Fi у своєму смартфоні див. у посібнику користувача смартфону.

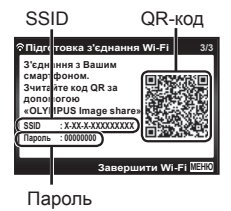

• Для завершення з'єднання натисніть та утримуйте кнопку MENU на камері.

### **Повідомлення про помилку під час Wi-Fi підключення**

Знову підключіть камеру до смартфона.

- 1 Вимкніть функцію Wi-Fi на Вашому смартфоні.
- 2 Знову увімкніть функцію Wi-Fi. Виберіть SSID для TG-4 перед здійсненням іншого підключення.

# **Передача файлів на смартфон**

Ви зможете вибрати та завантажити зображення з камери на смартфон. Ви також можете заздалегідь вибрати на камері зображення для обміну. g[Замовлення обміну] (cтор. 64)

- **1** Підключіть камеру до смартфону. (cтор. 77)
- **2** Торкніться кнопки передачі даних в додатку OI.Share.
	- Буде відображено зображення в камері у вигляді переліку.
	- Коли відображається повідомлення про помилку:  $\mathbb{R}$  «Повідомлення про помилку під час Wi-Fi підключення» (cтор. 77)
- **3** Виберіть зображення, які бажаєте передати, та торкніться кнопки Зберегти.
	- По закінченню передачі можете від'єднати камеру від смартфону.

# **Дистанційна зйомка за допомогою смартфону**

Ви можете дистанційно знімати, керуючи камерою за допомогою смартфону.

Ця функція доступна тільки в режимі [Приватне].

- **1** Підключіть камеру до смартфону. (cтор. 77)
- **2** Торкніться кнопки Дистн. Управлін. у OI.Share.
	- Коли відображається повідомлення про помилку:  $\mathbb{R}$  «Повідомлення про помилку під час Wi-Fi підключення» (cтор. 77)
- **3** Щоб зробити знімок, торкніться кнопки спуску затвора.
	- Відзняті знімки будуть збережені у внутрішній пам'яті або на картці пам'яті в камері.

Доступні опції зйомки частково обмежені.

# **Додавання даних про місцеположення до знімків**

Ви можете додати GPS теги до зображень, відзнятих під час зберігання GPS журналу, передавши журнал GPS, записаний на Вашому смартфоні, на камеру.

Ця функція доступна тільки в режимі [Приватне].

- 
- **1** Перед зйомкою запустіть OI.Share та увімкніть перемикач на кнопці Додати місце, щоб розпочати збереження журналу GPS.
	- Перед збереженням журналу GPS камеру слід підключити до OI.Share для синхронізації часу.
	- Ви можете користуватися телефоном та іншими додатками під час збереження журналу GPS. Не вимикайте OI.Share.
- **2** Після завершення зйомки вимкніть перемикач на кнопці Додати місце.

Збереження журналу GPS завершено.

- **3** Підключіть камеру до смартфону. (cтор. 77)
- **4** Передайте збережений журнал GPS на камеру за допомогою OI.Share.
	- Теги GPS додаються до зображень у внутрішній пам'яті або на картці пам'яті відповідно до переданого журналу GPS.
	- При детальному відтворенні будуть відображуватися широта та довгота для тих знімків, для яких була додана інформація про місцезнаходження.
	- Коли відображається повідомлення про помилку:  $\mathbb{R}$  «Повідомлення про помилку під час Wi-Fi підключення» (cтор. 77)

Додавання інформації про місцезнаходження можливе тільки для смартфонів із функцією GPS.

Інформація о місцезнаходженні не додається до відео.

# **Зміна методу з'єднання**

Є два способи підключити камеру до смартфону: [Приватне], коли ви кожного разу використовуєте ті самі настройки, та [Одноразове], коли ви кожного разу використовуєте різні настройки.

При підключенні до смартфону рекомендується використовувати [Приватне], а при передачі зображень на інший смартфон — [Одноразове].

- Заводське значення за промовчанням [Приватне].
- **1** Виберіть [Настройки Wi-Fi] в  $\gamma$  меню настройок 3 та натисніть (ок).
- **2** Виберіть [Настройки підключення] та натисніть  $\triangleright$  (кнопки зі стрілками).
- **3** Виберіть спосіб підключення бездротової LAN та натисніть (<sup>ok</sup>).
	- [Приватне]: Підключитися до одного смартфону (підключається автоматично, використовуючи настройки після первинного підключення). Усі функції OI.Share доступні.
	- [Одноразове]: Підключитися до кількох смартфонів (підключається із застосуванням кожного разу різних параметрів підключення). Доступна тільки функція передачі зображень OI.Share. Можна переглядати тільки зображення, які були призначені для передачі за допомогою камери.
	- [Вибрати]: Кожного разу обирати який спосіб використовувати.
	- [Викл]: Функція Wi-Fi вимкнена.

# **Зміна паролю**

Змініть пароль, використовуваний для режиму [Приватне].

- **1** Виберіть [Настройки Wi-Fi] в  $\gamma$  меню настройок 3 та натисніть (ок).
- **2** Виберіть [Приватний пароль] та натисніть  $\triangleright$  (кнопки зі стрілками).
- **3** Дійте згідно інструкцій та натисніть кнопку  $\triangle$  (кнопки зі стрілками).
	- Буде встановлено новий пароль.

# **Відміна порядку обміну**

Відмінити усі порядки обміну, встановлені для зображень.

- 1 Виберіть [Настройки Wi-Fi] в  $\gamma$  меню настройок 3 та натисніть (<sup>ok</sup>).
- **2** Виберіть [Скасувати  $\leq$ ] та натисніть  $\triangleright$  (кнопки зі стрілками).
- **3** Виберіть [Так] і натисніть  $\circledast$ .

# **Скидання настройок бездротової LAN**

Активує вміст [Настройки Wi-Fi].

- **1** Виберіть [Настройки Wi-Fi] в  $\gamma$  меню настройок 3 та натисніть (<sup>ok</sup>).
- **2** Виберіть [Скасувати настройки Wi-Fi] та натисніть  $\triangleright$ (кнопки зі стрілками).
- **3** Виберіть [Так] і натисніть  $\circledast$ .

# **Використання функції GPS**

Використовуйте функцію GPS камери для запису інформації про положення у знімках або запису відстеження руху.

- Широта та довгота будуть відображуватися для тих знімків, для яких була додана інформація про місцезнаходження.
- Камера не оснащена системою GPS-навігації.

Перед використанням функції GPS прочитайте розділ «Функція GPS, електронний компас» (cтор. 123).

У деяких країнах та регіонах може бути незаконно отримувати інформацію про місцезнаходження без попереднього повідомлення уряду. У зв'язку з цим у деяких регіонах продажу камера може налаштовуватись у режим не відображення інформації про місцезнаходження.

Якщо ви берете камеру з собою за кордон, майте на увазі, що в деяких регіонах або країнах існують певні закони, що регулюють використання цієї функції. Намагайтеся дотримуватися місцевих законів.

Вимикайте функцію GPS на борту літака та в інших місцях, де користуватися пристроями GPS заборонено. LG [Настройки GPS] (cтор. 74)

Ця камера також підтримує квазізенітну супутникову систему та ГЛОНАСС.

# **Перед використанням функції GPS (дані A-GPS)**

В залежності від статусу камери та зв'язку отримування інформації про місцезнаходження може зайняти якийсь час. Якщо використовується A-GPS, час визначення місцезнаходження може бути скорочено з кількох секунд до кількох десятих секунди. Допоміжні дані A-GPS можна оновлювати за допомогою програми для смартфону «OI.Track (OLYMPUS IMAGE TRACK)».

- Упевніться, що дата в камері встановлена правильно.
- Встановіть камеру у режим приватного підключення (cтор. 80).
- Дані A-GPS слід оновлювати кожні 4 тижні. Інформація про місцезнаходження може змінитися, якщо скінчився час після оновлення даних. Використовуйте якомога новіші дані A-GPS.
- Надання даних A-GPS може бути припинене без попередження.

### **Оновлення даних A-GPS за допомоги смартфону**

Перед оновленням встановіть додаток «OLYMPUS Image Track» (OI.Track) на вашому смартфоні. Див. нижченаведений URL для додаткової інформації стосовно процедури оновлення даних A-GPS. http://oitrack.olympus-imaging.com/

Підключіть камеру до смартфону дотримуючись процедури, описаної у «Підключення до смартфону» (cтор. 77).

### **Оновлення даних A-GPS за допомогою ПК**

Завантажте програму OLYMPUS A-GPS Utility за наведеним нижче посиланням та встановіть її на своєму ПК.

http://sdl.olympus-imaging.com/agps/

Див. «Посібник з експлуатації програми OLYMPUS A-GPS» на веб-сайті з нижченаведеним URL для додаткової інформації о тим, як оновлювати дані.

### **Повідомлення про помилку під час Wi-Fi підключення**

**Знову підключіть камеру до смартфону. [387] стор. 77** 

# **Використання функції GPS (Настройки GPS)**

- **1** Виберіть пункт [Настройки GPS] у  $\gamma$  Меню настройок 3 (стор. 74) та натисніть  $(\infty)$ .
- **2** Виберіть [GPS] та натисніть  $\circledast$ .
- **3** Виберіть [Вкл] і натисніть  $\circledast$ .
	- GPS буде мерехтіти під час вимірювання. Після закінчення вимірювання з'явиться іконка GPS та буде відображено інформацію про місцезнаходження.
	- Після завершення визначення місцезнаходження інформація про місцезнаходження буде додаватися до знімків під час зйомки.

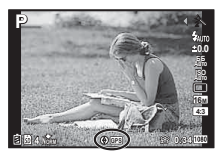

- Не закривайте антену GPS руками або металевими предметами.
- Якщо Ви вперше використовуєте функцію GPS та A-GPS не було оновлено, або якщо функцію не використовували впродовж тривалого часу, завершення визначення місцезнаходження може зайняти кілька хвилин.
- На екрані зйомки відображуються широта та довгота. Якщо ви не бажаєте додавати інформацію про місцезнаходження, встановіть параметр [GPS] у положення [Викл].
- Інформація о місцезнаходженні не додається до відео.
- Якщо параметр [GPS] виставлено в положення [Вкл], акумулятор буде швидше розряджатися.

### **Використання електронного компасу (Інформаційний екран визначення місцезнаходження)**

- 1 Натисніть та утримуйте кнопку **INFO**, поки не з'явиться екран зйомки.
- З'явиться інформаційний екран визначення місцезнаходження.

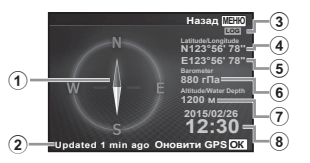

- 1 Електронний компас
- 2 Статус оновлення
- 3 Увімкнено відстеження за GPS
- 4 Широта
- 5 Довгота
- 6 Атмосферний/гідравлічний тиск (cтор. 71)
- 7 Висота/глибина води (cтор. 71)
- 8 Поточна дата й час
- При кожному натисненні кнопки **INFO** вміст екрана змінюється в наступній послідовності: нормальний екран → детальний екран → екран без інформації → інформаційний екран визначення місцезнаходження.
- Натисніть кнопку  $\circledast$  на інформаційному екрані визначення місцезнаходження для оновлення інформації про місцезнаходження.
- Якщо натиснути кнопку **INFO** при вимкненій камері, Ви зможете перевірити інформацію про визначення місцезнаходження.

### **Використання функції отримування інформації для відображення відстеження руху (Відстеження)**

- $(1)$  Виберіть пункт [Настройки GPS] у  $\ell$  Меню настройок 3 (стор. 74) та натисніть (ж).
- $(2)$  Виберіть [Відстеження] і натисніть кнопку  $(4)$ .
	- Цей пункт неможливо вибрати, якщо картку пам'яті не вставлено у камеру.
- $(3)$  Натисніть кнопку  $(4)$ , щоб вибрати спосіб запису послідовності інформації про місцезнаходження (дані журналу).

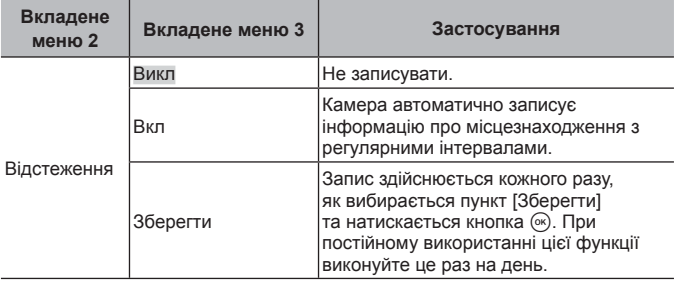

- Журнали відстеження зберігаються в папці GPSLOG на картці пам'яті.
- Відстеження автоматично закінчується в наступних випадках:
	- Розрядився акумулятор.
	- Камера залишається вимкненою довше 24 годин.
- Якщо для параметра [Відстеження] настроєне значення [Вкл], то приймач GPS продовжує споживати заряд акумулятора після вимкнення камери.

### **Відображення записаного відстеження руху з журналів GPS**

Після запису журналів відстеження GPS відстежені рухи з журналів можна відобразити за допомогою OLYMPUS Viewer 3 або OI.Track.

• Відстежений рух неможливо відобразити на камері.

# **Приєднання камери до іншого пристрою**

# **Перегляд знімків із камери на телевізорі**

Використовуйте AV-кабель (продається окремо) для відтворення записаних зображень на телевізорі. Можна відтворити зображення з високою роздільною здатністю на телевізорі з високою роздільною здатністю, підключивши його до фотокамери за допомогою кабелю HDMI.

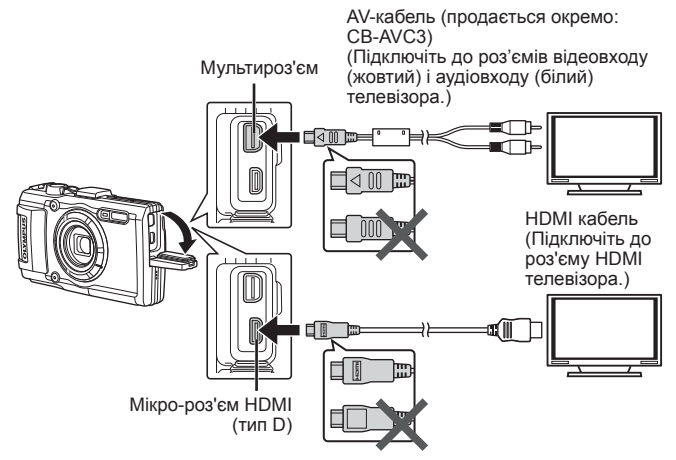

- **1** Підключіть камеру до телевізора за допомогою кабелю.
	- Виберіть режим відео перед підключенням камери за допомогою AV-кабелю.  $\mathbb{R}$  [Відеовихід] (стор. 69)
- **2** Виберіть вхідний канал на телевізорі.
	- При підключенні кабелю монітор камери вимикається.
	- У разі підключення за допомогою AV-кабелю натисніть кнопку  $\blacktriangleright$ .
- Докладні відомості про змінення вхідного джерела телевізора див. у посібнику з експлуатації телевізора.
- Залежно від параметрів телевізора, відображені зображення й інформація можуть обтинатися.
- Якщо камера підключена за допомогою як AV-кабелю, так і кабелю HDMI, то пріоритет має кабель HDMI.
- Не підключайте кабель USB та HDMI одночасно.
- Якщо камера підключена за допомогою кабелю HDMI, то можна вибрати формат цифрового відеосигналу. Виберіть формат, який відповідає вхідному формату телевізора.

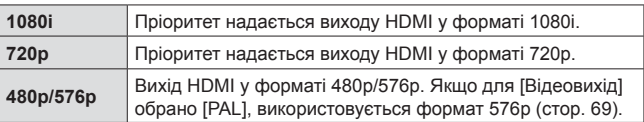

## **Використання пульта дистанційного керування телевізора**

Фотокамерою можна керувати за допомогою пульта дистанційного керування телевізора, якщо її підключено до телевізора, в якому підтримується керування через інтерфейс HDMI.

- **1** Виберіть [Відеовихід] у й Меню настройок 2 (стор. 48).
- **2** Виберіть [HDMI Контр.] і встановіть значення [Увімк].
- **3** Керуйте фотокамерою за допомогою пульта дистанційного керування телевізора.
	- Можна керувати фотокамерою, виконуючи вказівки щодо операцій, відображені на екрані телевізора.
	- Деякі телевізори можуть підтримувати не всі функції.
- Коли підключено кабель HDMI, не можна виконувати зйомку чи записувати відео.
- Не підключайте фотокамеру до інших пристроїв виведення даних HDMI. Це може пошкодити фотокамеру.
- Виведення даних HDMI не виконується, якщо фотокамеру підключено до комп'ютера або принтера за допомогою кабелю USB.

# **Друк зображень**

# **Прямий друк з фотокамери (PictBridge)**

Підключивши фотокамеру за допомогою кабелю USB до принтера, сумісного з технологією PictBridge, ви можете друкувати записані фотографії напряму.

Перед підключенням виберіть значення [Друк] для параметра [USB Підключення] (cтор. 67) у меню настройок.

## **Приєднання фотоапарата**

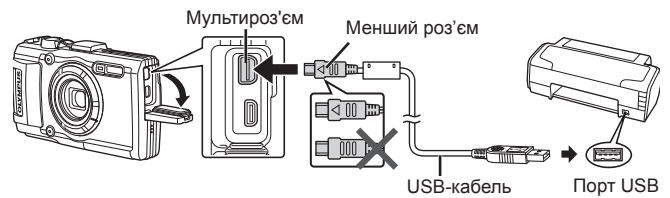

- Для друку використовуйте повністю заряджений акумулятор.
- Неможливо роздрукувати відеоролики.

## Простий друк

- **1** За допомогою  $\triangleleft$  (кнопки зі стрілками) відобразіть на екрані камери знімки, які потрібно роздрукувати.
- **2** Підключіть камеру до принтера за допомогою кабелю USB з комплекту постачання.
	- Якщо не відображається стартовий екран функції «Простий друк», виберіть значення [Друк] для параметру [USB Підключення] (cтор. 67) в меню настройок перед повторним підключенням до принтера.

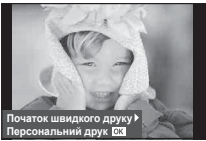

- **3** Натисніть кнопку  $\triangleright$  (кнопки зі стрілками).
	- Після завершення друку на моніторі фотокамери відображається екран вибору зображення. Щоб роздрукувати інший знімок, виберіть його за допомогою  $\triangleleft$  (кнопки зі стрілками) і натисніть  $\circledast$ .
	- Щоб вийти, відключіть USB-кабель від фотокамери під час відображення на ній екрана вибору зображення.

### ■ Настройки друку користувача

- **1** Підключіть камеру до принтера за допомогою кабелю USB з комплекту постачання, а потім увімкніть камеру.
	- Після увімкнення камери на моніторі має з'явитися діалогове вікно із пропозицією обрати вузол. В протилежному випадку, виберіть значення [Друк] для параметру [USB Підключення] (cтор. 67) у меню настройок.

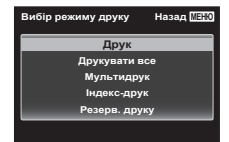

**2** Для настройки параметрів друку виконайте інструкції з операцій.

### **Вибір режиму друку**

Виберіть тип друку (режим друку). Нижче наведені доступні режими друку.

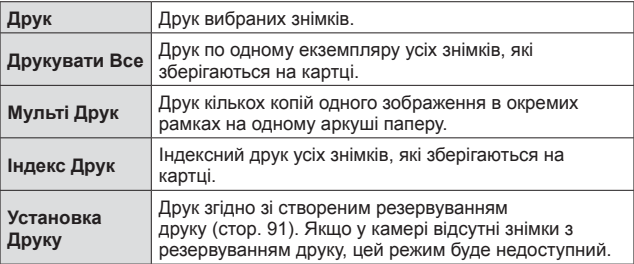

### **Настройки паперу для друку**

Дана настройка залежить від типу принтера. Якщо для принтера доступне лише значення Стандарт, змінити це значення не можна.

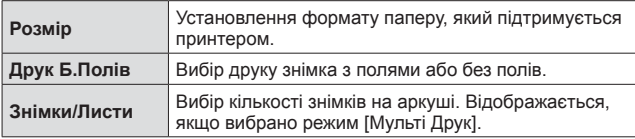

### **Вибір зображень для друку**

Виберіть знімки для друку. Вибрані знімки можуть бути роздруковані пізніше (покадрове резервування) або знімок, який відображається, може бути роздрукований одразу.

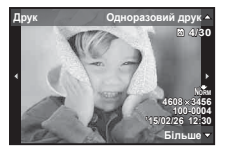

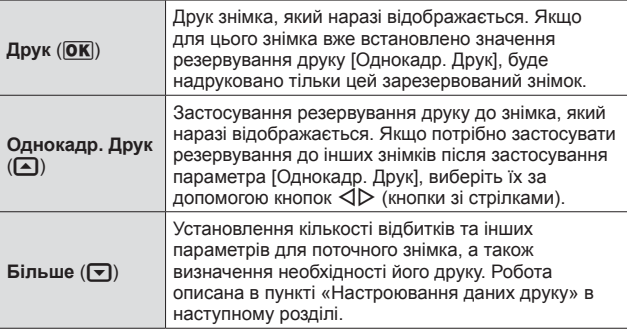

### **Настроювання даних друку**

Виберіть, чи потрібно друкувати такі дані, як дата, час та ім'я файлу.

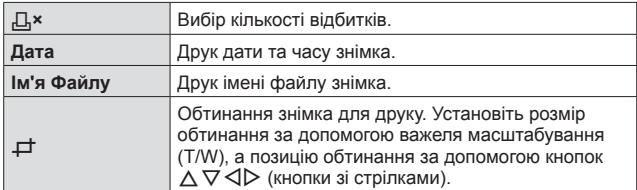

- **3** Після вибору зображень для друку та встановлення даних друку виберіть параметр [Друк], а потім натисніть  $\infty$ .
	- Для зупинки та скасування друку натисніть  $\circledast$ . Щоб відновити друк, виберіть пункт [Продовжувати].

### Скасування друку

Щоб скасувати друк, виділіть [Скасувати] і натисніть кнопку (»). Зверніть увагу, що буде втрачено всі зміни, внесені в резервування друку. Щоб скасувати друк і повернутися до попереднього кроку, у якому можна змінити поточне резервування друку, натисніть кнопку MENU.

## **Резервування друку (DPOF)**

Під час резервування друку на зображенні на картці зберігаються відомості щодо кількості роздруківок і настройки друку дати. Це дає змогу легко друкувати за допомогою принтера або друкарні, які підтримують DPOF, використавши лише відомості щодо резервування друку на картці без допомоги комп'ютера або камери.

- Резервування друку можна встановити лише для зображень, які зберігаються на картці.
- Ця фотокамера не може змінювати резервування DPOF, зроблене іншим пристроєм DPOF. Вносьте зміни за допомогою оригінального пристрою. Після здійснення нового резервування DPOF за допомогою цієї камери буде видалено резервування, здійснене за допомогою іншого пристрою.
- Резервування друку DPOF можна виконати максимум для 999 зображень на картці.

### $\blacksquare$  Резервування друку по одному кадру [ $\Box$ ]

- **1** Відобразіть меню настройки.
	- «Використання меню настройки» (cтор. 48)
- **2** У Меню відтворення **►** виберіть пункт [Установка Друку] і натисніть кнопку Q.
- **3** За допомогою кнопок  $\wedge \nabla$  (кнопки зі стрілками) виберіть пункт [Д] і натисніть кнопку  $(\alpha)$ .

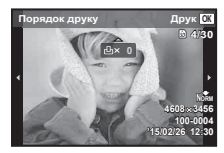

- $\blacktriangle$  3а допомогою кнопок  $\triangleleft$  (кнопки зі стрілками) виберіть зображення для резервування друку. За допомогою кнопок  $\wedge \nabla$  (кнопки зі стрілками) виберіть кількість. Натисніть кнопку  $(\infty)$ .
- 5 За допомогою кнопок  $\Delta \nabla$  (кнопки зі стрілками) виберіть параметр  $[ $\bigcirc$ ] (друк дати) і натисніть кнопку  $\circledast$ .$

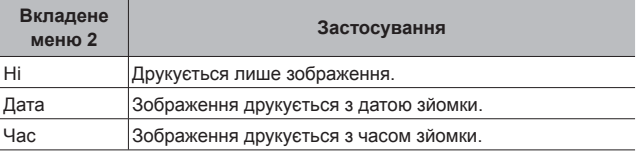

• Під час друку зображень внесення змін до зображень буде заблоковано.

 $6$  За допомогою кнопок  $\Delta \nabla$  (кнопки зі стрілками) виберіть пункт [Установити] і натисніть кнопку  $\infty$ .

### Резервування однієї операції друку для всіх зображень на картці [ $\left[\begin{smallmatrix} 4 & 0 \\ 1 & 1 \end{smallmatrix}\right]$

- 1 Виконайте кроки 1-2 у розділі [Д<sub>1</sub>]. (стор. 92).
- **2** За допомогою кнопок  $\Delta \nabla$  (кнопки зі стрілками) виберіть пункт [ $\frac{104}{1}$ ] і натисніть кнопку  $\circ$ .
- **3** Виконайте кроки 5-6 у розділі [ $\Box$ ].

### Скасування всіх даних резервування друку

- 1 Виконайте кроки 1-2 у розділі [Д<sub>1</sub>]. (стор. 92).
- **2** Виберіть [ $\Box$ ] або [ $\Box$ ] і натисніть кнопку  $\circledcirc$ .
- **3** За допомогою кнопок  $\Delta \nabla$  (кнопки зі стрілками) виберіть пункт [Скасувати] і натисніть кнопку  $\circledast$ .

### Скасування даних резервування друку для вибраних зображень

- **1** Виконайте кроки 1-2 у розділі [Д]. (стор. 92).
- **2** За допомогою кнопок  $\Delta \nabla$  (кнопки зі стрілками) виберіть пункт [Д] і натисніть кнопку  $(\infty)$ .
- **3** За допомогою кнопок  $\Delta \nabla$  (кнопки зі стрілками) виберіть пункт [Утримування] і натисніть кнопку  $(\infty)$ .
- $\triangle$  3а допомогою кнопок  $\triangleleft$  (кнопки зі стрілками) виберіть зображення з даними резервування друку, які потрібно скасувати. За допомогою кнопок  $\Delta \nabla$  (кнопки зі стрілками) встановіть кількість роздруківок на «0».
- **5** За потреби повторіть крок 4, а потім натисніть кнопку  $(\infty)$ після завершення.
- $6$  За допомогою кнопок  $\Delta \nabla$  (кнопки зі стрілками) виберіть параметр  $[\bigodot]$  (друк дати) і натисніть кнопку  $\circledast$ .
	- Параметри буде застосовано до інших зображень із даними резервування друку.
- **7** За допомогою кнопок  $\Delta \nabla$  (кнопки зі стрілками) виберіть пункт [Установити] і натисніть кнопку  $\circledast$ .

# **Підключення камери до комп'ютера**

### **Приєднання фотоапарата**

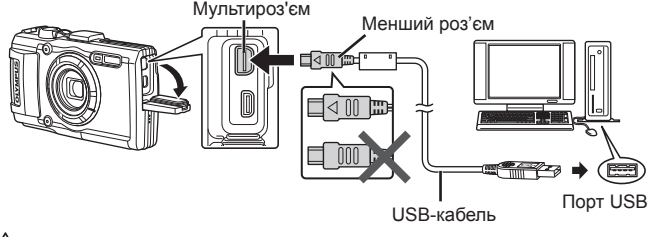

Якщо на екрані камери нічого не відображається навіть після її підключення до комп'ютера, можливо, розрядився акумулятор. Використовуйте повністю заряджений акумулятор.

- Якщо камера не може під'єднатися до комп'ютера, від'єднайте USB кабель та перевірте налаштування параметру [USB Підключення] (cтор. 67) перед повторним під'єднанням до комп'ютера.
- Акумулятор можна заряджати, приєднавши фотоапарат до комп'ютера через порт USB. Час заряджання змінюється в залежності від режиму функціонування комп'ютера. (У деяких випадках заряджання може тривати до 10 годин.)

# **Копіювання зображень на комп'ютер**

Ваша камера підтримує USB Mass Storage Class. Ви можете передавати зображення на комп'ютер, підключивши камеру до комп'ютера за допомогою доданого USB-кабелю. USB-з'єднання підтримують такі операційні системи:

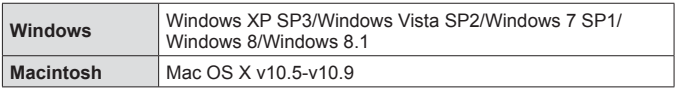

 Windows XP більше не підтримується Microsoft. Якщо виникнуть проблеми з безпекою, Ви будете нести всю відповідальність за будь-які дії.

**1** Вимкніть камеру та підключіть її до комп'ютера.

- Розташування порту USB залежить від конструкції комп'ютера. Докладнішу інформацію див. у посібнику з використання комп'ютера.
- **2** Комп'ютер розпізнає камеру як новий пристрій.

Якщо на комп'ютері встановлена ОС Windows Vista/Windows 7/ Windows 8/Windows 8.1, виберіть значення [MTP] для параметру [USB Підключення] у меню настройок, щоб використовувати фотогалерею Windows.

За наступних умов перенесення даних не гарантується, навіть якщо комп'ютер має порт USB.

Комп'ютери з портом USB, встановленим за допомогою плати розширення тощо.

Комп'ютери без встановленої на заводі операційної системи і самостійно зібрані комп'ютери

Коли камера підключена до комп'ютера, елементи керування камерою недоступні.

Якщо не відображається діалог при підключенні камери, настройте параметр [USB Підключення] (cтор. 67) в меню настройок перед повторним підключенням до ПК.

# **Встановлення програмного забезпечення**

### Windows

**1** Вставте компакт-диск із комплекту постачання у пристрій для читання компакт-дисків.

### **Windows XP**

• Відобразиться діалогове вікно «Setup».

#### **Windows Vista/Windows 7/Windows 8/Windows 8.1**

• Відобразиться діалогове вікно «Автозапуск». Натисніть піктограму «OLYMPUS Setup» для відображення діалогового вікна «Установка».

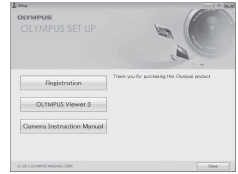

Якщо діалогове вікно «Установка» не відобразиться, у меню «Пуск» виберіть «My Computer» (Windows XP) або «Computer» (Windows Vista/ Windows 7). Двічі натисніть піктограму компакт-диска (OLYMPUS Setup), щоб відкрити вікно «OLYMPUS Setup», а потім двічі натисніть файл «LAUNCHER.EXE».

Якщо з'явиться діалогове вікно «User Account Control», натисніть кнопку «Так» або «Продовжити».

- **2** Дотримуйтесь інструкцій на екрані комп'ютера.
- **3** Зареєструйте свій виріб Olympus.
	- Натисніть кнопку «Реєстрація» і дотримуйтеся інструкцій на екрані.

**4** Встановіть програму «OLYMPUS Viewer 3».

- Перш ніж почати інсталяцію, перегляньте вимоги до системи.
- Натисніть кнопку «OLYMPUS Viewer 3» та дотримуйтеся інструкцій на екрані, щоб встановити програмне забезпечення.

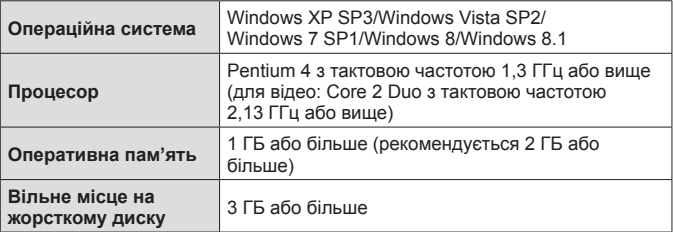

• Див. інтерактивну довідку для отримання відомостей щодо використання програмного забезпечення.

## Macintosh

- **1** Вставте компакт-диск із комплекту постачання у пристрій для читання компакт-дисків.
	- Вміст диска має автоматично відобразитися у вікні Finder. Якщо цього не відбувається, двічі клацніть піктограму компакт-диска на робочому столі.
	- Двічі натисніть піктограму «Інсталяція», щоб відобразити діалогове вікно «Інсталяція».
- **2** Встановіть програму «OLYMPUS Viewer 3».
	- Перш ніж почати інсталяцію, перегляньте вимоги до системи.
	- Натисніть кнопку «OLYMPUS Viewer 3» та дотримуйтеся інструкцій на екрані, щоб встановити програмне забезпечення.

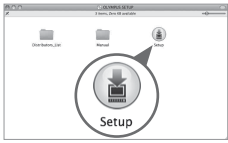

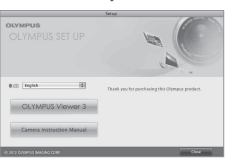

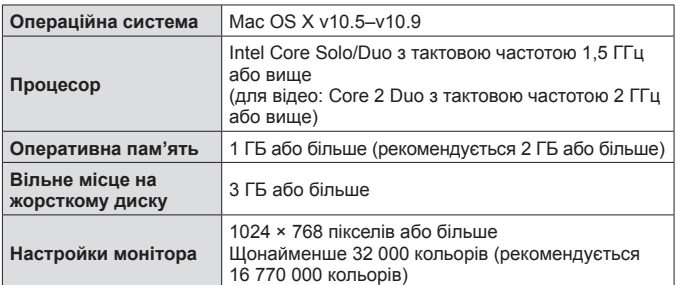

• У списку мов можна вибрати інші мови. Для отримання відомостей щодо використання програмного забезпечення див. інтерактивну довідку.

# **Поради щодо використання**

Якщо фотоапарат не функціонує належним чином або якщо на дисплеї відображається повідомлення про помилку, а ви не знаєте, що вам слід робити, ознайомтесь з нижченаведеною інформацією щодо усунення проблем(и).

### **Усунення неполадок**

### **В Елементи живлення**

### **Камера не працює навіть із встановленими акумуляторами.**

- Вставте заряджені акумулятори правильною стороною.  $\mathbb{R}\mathbb{F}$  «Вставлення і виймання акумулятора та картки пам'яті» (cтор. 4)
- Можливо, ресурс акумуляторів тимчасово знизився в умовах низької температури. Дістаньте акумулятори з фотоапарата та зігрійте їх, поклавши на деякий час у кишеню.

### Картка

### **Відображається повідомлення про помилку.**

•  $\mathbb{R}$  «Усунення неполадок» (стор. 99)

### Кнопка спуску затвора

#### **При натисненні кнопки спуску затвора не виконується зйомка.**

• Скасуйте сплячий режим.

Для економії заряду елемента живлення монітор фотокамери гасне, а сама камера автоматично переключається у сплячий режим, якщо на ній не виконуються жодні операції протягом 3 хвилин, коли камеру ввімкнено. Під час перебування фотоапарата в даному режимі, ви не зможете зробити жодної фотографії, навіть повністю натиснувши на кнопку спуску затвора. Перед початком зйомки виведіть фотоапарат з режиму сну, натиснувши важіль масштабування чи іншу кнопку. Якщо фотоапарат не використовувати протягом ще 5 хвилин, він автоматично вимикається. Натисніть кнопку ОН/ОГЕ. шоб вимкнути камеру.

- Натисніть кнопку  $\blacktriangleright$ , щоб перейти до режиму зйомки.
- Зачекайте, поки не перестане блимати індикатор  $\frac{4}{3}$  (заряджання спалаху), перш ніж робити знімок.
- За умови тривалого використання фотоапарату може збільшитися внутрішня температура пристрою, що призведе до його автоматичного вимкнення. У такому разі зачекайте, поки камера достатньо охолоне. Під час тривалого використання може також нагріватися корпус фотокамери, однак це не є ознакою несправності.

### ■ Монітор

#### **Погано видно.**

• Можливо, трапилася конденсація. Вимкніть живлення і зачекайте, доки корпус фотоапарату не звикне до навколишньої температури, а перед початком фотографування витріть його.

### **На зображенні зафіксоване світло.**

• Зйомка зі спалахом в умовах темряви призводить до отримання зображення з багатьма відбитками спалаху на пилинках в повітрі.

### Функція дати і часу

### **Налаштування дати і часу скидаються до значень за умовчанням.**

- Якщо вийняти акумулятори та залишити фотокамеру без них протягом близько 3 днів\*1, для параметрів дати та часу відновлюються значення за замовчуванням, тому їх потрібно встановити повторно.
	- \*1 Час, протягом якого налаштування дати і часу скидаються до стандартних значень, є різним, залежно від того, як довго були завантажені акумулятори.

**IG** «Увімкнення камери і початкова настройка параметрів» (стор. 9)

### Об'єктив

### **Об'єктив спітнів.**

• Через швидку зміну температури об'єктив може спітнити (утворитися конденсат).

Вимкніть живлення і зачекайте, доки корпус фотоапарату не звикне до навколишньої температури, а перед початком фотографування витріть його.

### Інше

### **Показання компаса неточні або стрілка компаса блимає.**

• Компас не може функціонувати належним чином поряд із сильними електромагнітними полями, наприклад тими, що створюються телевізорами, мікрохвильовими печами, великими електродвигунами, радіопередавачами і високовольтними лініями електропередач. Відновити нормальне функціонування іноді вдається, описуючи «вісімку» зап'ястком руки, у якій ви тримаєте камеру.

## **Повідомлення про помилку**

• Якщо на моніторі відобразиться одне з наведених нижче повідомлень, ознайомтеся з відповідною дією для усунення проблеми.

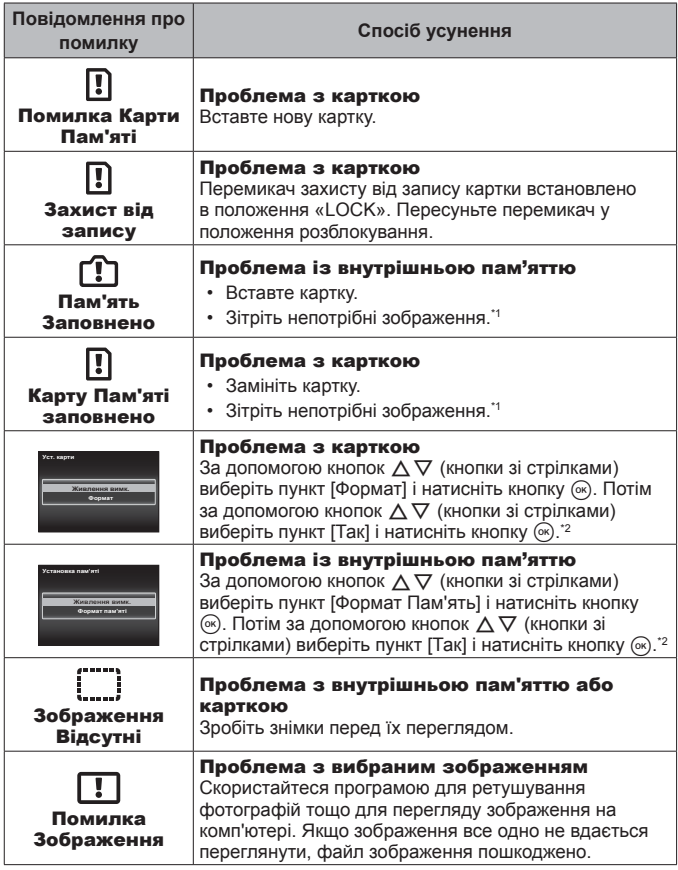

- \*1 Перед видаленням важливих зображень завантажте їх на комп'ютер.
- \*2 Усі дані будуть стерті.

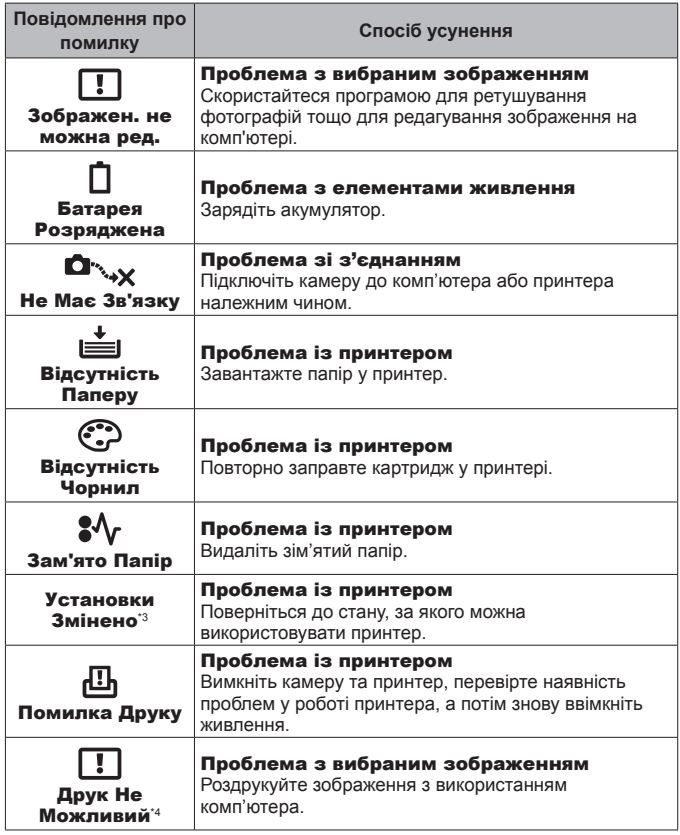

- \*3 Наприклад, це повідомлення відображається, якщо було вийнято лоток для паперу принтера. Не використовуйте принтер під час виконання настройок друку камери.
- \*4 Ця камера може не друкувати зображення, відзняті іншими камерами.

# **Поради щодо зйомки**

Якщо Ви не впевнені, як відзняти фотографію належним чином, ознайомтесь з наведеною нижче інформацією.

### Фокусування

### **Фокусування на об'єкті.**

- **Зйомка об'єкта, розташованого не в центрі екрана.** Сфокусувавшись на предметі, розташованому на тій самій відстані, що й об'єкт, скомпонуйте кадр і зробіть знімок. Натиснення кнопки спуску затвора наполовину  $\mathbb{R}$  стор. 11
- **Встановіть для параметра [Режим Аф] значення [Обличчя/iESP].**   $R$   $C$   $T$  $O$  $D$ . 50
- **Фотографування в режимі [Слідкуюч. Аф].** gcтор. 40 Камера автоматично стежить за рухами об'єкта з послідовним фокусуванням на ньому.
- Фотографування затемненого об'єкта. **IES** стор. 54 Використання допоміжного променя автофокусування полегшує фокусування.
- **Фотографування об'єктів у ситуаціях, коли важко виконати автофокусування.**

У наведених нижче випадках після фокусування на предметі (за допомогою натискання кнопки спуску затвора наполовину) з високою контрастністю, розташованому на тій самій відстані, що й об'єкт, скомпонуйте знімок і зробіть фотографію.

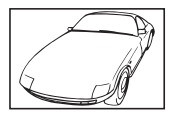

Об'єкт із низькою контрастністю

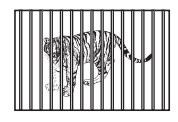

Об'єкти, розташовані на різних відстанях

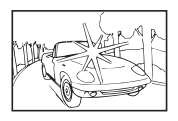

Надто яскраве світло в центрі кадру

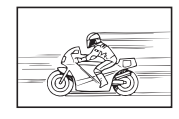

Об'єкт, який швидко рухається

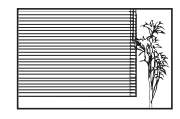

Об'єкт, який не містить вертикальних ліній \*1

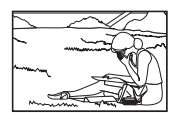

Об'єкт знаходиться за межами рамки автофокусування

\*1 Також можна ефективно компонувати знімок, тримаючи камеру у вертикальному положенні для фокусування, а потім розташовуючи її в горизонтальному положенні для фотографування.

### Тремтіння фотоапарата

**Фотографування без тремтіння фотоапарата.**

• **Фотографування з використанням функції [Стаб. Зображ.].**   $\mathbb{R}$  cтор. 52

Камера фіксує переміщення фотокамери з метою зменшення розмиття навіть, якщо чутливість ISO не збільшувалася. Ця функція також ефективна під час зйомки зображень зі значним збільшенням.

- **Відеозйомка з використанням режиму IIS Відео1.**  $\mathbb{R}$  **стор. 58**
- **Виберіть сюжетний режим**  $\sqrt{N}$  **Спорт** $\sqrt{N}$  стор. 28 У режимі [ $\sqrt{2}$  Спорт] використовується коротка витримка. Це дає змогу
- зменшити розмитість, спричинену рухом об'єкта. • Зйомка за високої чутливості ISO. **IST стор.** 44 Якщо вибрано високу чутливість ISO, знімки можна робити за короткої витримки навіть у місцях, де не можна використовувати спалах.

## Експозиція (яскравість)

### **Зйомка із правильною яскравістю.**

- **Зйомка об'єктів у контровому освітленні** Обличчя або фон яскраві навіть під час зйомки з контровим освітленням. [Осв. Тіней]g cтор. 50 [**S** Освітлення HDR]  $\mathbb{R}$  стор. 29
- Зйомка з використанням функції **[Обличчя/iESP]. [** $\circled{F}$  стор. 50 Буде отримано відповідну експозицію для обличчя із контровим освітленням, тому яскравість обличчя підвищиться.
- **Фотографування з використанням функції [Точкове Вимірювання].**   $R\$  cтор. 51

Яскравість відповідає об'єкту в центрі екрана, і зображення не піддається впливу контрового освітлення.

- **Зйомка з використанням спалаху [Зап. Спалах].** g cтор. 35 Об'єкт, позаду якого є заднє освітлення, робиться яскравішим.
- **Зйомка на білому піщаному пляжі або на снігу.** g cтор. 28 Виберіть сюжетну програму [24] Пляж Та Сніг], [<sup>63</sup>] Сніг].
- Зйомка з використанням корекції експозиції. <sup>[</sup> $\circledast$  стор. 36 Налаштуйте яскравість, дивлячись на дисплей для фотографування. Зазвичай зйомка білих об'єктів (наприклад, снігу) призводить до отримання зображень, темніших за дійсний об'єкт. За допомогою корекції експозиції виконайте настроювання в позитивному (+) напрямку для відображення білих об'єктів у разі їх появи. З іншого боку, під час фотографування чорних об'єктів корисно виконати настроювання в негативному (-) напрямку.

## Відтінок

**Зйомка з кольорами того ж відтінку, що й у дійсності.**

• Зйомка з вибором балансу білого. <sup>[37</sup>] стор. 44 Найкращі результати в більшості середовищ зазвичай можна отримати за допомогою параметра [WB Авто], але до деяких об'єктів слід спробувати застосувати інші параметри. (Це особливо стосується сонця в умовах ясної погоди, поєднання природного та штучного освітлення тощо.)

### **• Якість зображення**

**Зйомка чіткіших зображень.**

- **Зйомка зображень із використанням оптичного масштабування або масштабування надвисокої роздільної здатності.** Намагайтеся не використовувати цифрове масштабування (cтор. 51) для фотографування.
- Фотографування з низькою чутливістю ISO. **IS стор.** 44 Якщо відзняти зображення за високої чутливості ISO, може виникнути шум (невеликі кольорові цятки та нерівність кольорів, які не спостерігались у вихідному зображенні), тому зображення може виглядати зернистим.

## **Поради щодо відтворення/редагування**

### Відтворення

**Відтворення зображень із внутрішньої пам'яті та карти пам'яті.**

• **Вийміть карту пам'яті та відтворюйте зображення з внутрішньої пам'яті.** gcтор. 4

**Перегляд зображень високої якості на телевізорі високої чіткості.**

• **Підключіть камеру до телевізора за допомогою кабелю HDMI.**   $\mathbb{R}$  cтор. 86

### Редагування

**Стирання звуку, записаного для нерухомого зображення.**

• **Перезапишіть звук, записавши тишу під час відтворення зображення.**  $\mathbb{R}$  стор. 61

# **Інформація**

# **Чищення та зберігання камери**

## **Догляд за фотоапаратом**

### **Ззовні:**

- Обережно протирайте м'якою тканиною. Якщо фотокамера дуже брудна, змочіть тканину неконцентрованим мильним розчином і добре викрутіть. Протріть фотокамеру вологою тканиною, а потім витріть сухою тканиною. Якщо ви використовували фотокамеру на пляжі, тоді очистіть її за допомогою змоченої у чистій воді та добре викрученої тканини.
- При використанні камери в запилених, забруднених місцях або місцях із піском до неї можуть прилипнути сторонні речовини. Якщо продовжити використання камери в таких умовах, це може призвести до пошкодження камери.

Щоб уникнути цього, промийте камеру, використовуючи описаний нижче спосіб.

- 1 Закрийте защіпку на кришці акумулятора/ картки і кришці роз'єму. (cтор. 4)
- 2 Наповніть відро або іншу посудину прісною водою, опустіть у нього камеру передньою стороною донизу та старанно потрусіть її. Крім того, промийте камеру: підставте її під сильний струмінь води і натисніть кнопку.

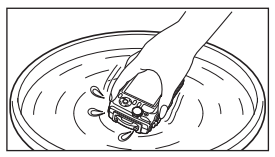

### **Монітор:**

• Обережно протирайте м'якою тканиною.

### **Об'єктив:**

• Здуйте пил з об'єктива спеціальною грушою, потім акуратно протріть засобом для чищення об'єктивів.

Не використовуйте сильних розчинників, таких як бензол або спирт, або тканину, що пройшла хімічну обробку.

Якщо залишити об'єктив брудним, на його поверхні може з'явитися цвіль.

### **Акумулятор/USB-адаптер змінного струму:**

• Акуратно протирайте м'якою сухою тканиною.

# **Зберігання**

- У разі тривалого зберігання камери вийміть акумулятор, адаптер й картку та зберігайте камеру в прохолодному, сухому, добре провітрюваному місці.
- Періодично встановлюйте акумулятор і перевіряйте функції фотоапарату.

 $\hat{\mathcal{A}}$ . Не залишайте фотоапарат в місцях, де використовуються хімічні продукти, оскільки це може призвести до корозії.

### **Використання зарядного пристрою, що продається окремо**

Для заряджання акумулятора можна використовувати зарядний пристрій (UC-90: продається окремо).

## **Використання зарядного пристрою й USB-адаптера змінного струму за кордоном**

- Зарядний пристрій та USB-адаптер змінного струму можна підключати до більшості електричних розеток у всьому світі з діапазоном напруги від 100 до 240 В змінного струму (50/60 Гц). Однак, залежно від країни або регіону, електричні розетки можуть мати різну форму, і для підключення до них зарядного пристрою та USBадаптера змінного струму буде потрібен перехідник. За докладною інформацією зверніться до місцевого постачальника електроенергії або до туристичного агента.
- Не використовуйте мобільні адаптери напруги, оскільки вони можуть пошкодити зарядний пристрій та USB-адаптер змінного струму.

## **Використання картки**

### **Картки, сумісні з цією камерою**

Картки SD/SDHC/SDXC/Eye-Fi (з функцією бездротової LAN) (продаються окремо) (інформацію про сумісність карток див. на веб-сайті Olympus).

## **Картка Eye-Fi**

- Дотримуйтеся законів і нормативних актів, що діють у країні, де використовується камера з карткою Eye-Fi. Виймайте картку Eye-Fi з камери чи вимикайте функцію картки в літаках та інших місцях, де користуватися карткою заборонено.
- У процесі використання картка Eye-Fi може сильно нагріватися.
- При використанні картки Eye-Fi заряд акумулятора може витрачатися швидше.
- При використанні картки Eye-Fi камера може функціонувати повільніше.

### **Перемикач захисту від записування картки SD/SDHC/SDXC**

На картці SD/SDHC/SDXC є перемикач захисту від записування.

Якщо встановити перемикач у положення «LOCK», не можна буде записувати дані на картку, видаляти їх або форматувати картку. Пересуньте перемикач у звичайне положення, щоб зняти захист від записування.

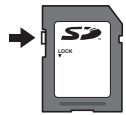

### **Формат**

Перед першим використанням та після використання в іншій фотокамері чи на комп'ютері картки слід форматувати за допомогою цієї камери.

### **Перевірка місця збереження зображень**

Індикатор пам'яті вказує, чи під час зйомки та відтворення використовується внутрішня пам'ять або карта пам'яті.

### **Індикатор поточної пам'яті**

- v: використовується вбудована пам'ять
- w: використовується картка пам'яті
- Навіть якщо виконується функція [Формат Пам'ять]/[Формат], [Видалити], [Вибр. Зображ.], [Видалити все] або [Видалити Групу], дані на картці пам'яті не стираються повністю. Утилізуючи карту пам'яті, пошкодьте її для запобігання розголошення особистих даних.

Переключення між карткою і внутрішньою пам'яттю не підтримується. Витягніть картку, щоб відтворити зображення у внутрішній пам'яті.

### **Процес зчитування та запису на картку**

Під час зйомки індикатор поточної пам'яті світиться червоним, поки камера записує дані. Не відкривайте кришку акумулятора/картки та не від'єднуйте кабель USB. Це може не лише призвести до пошкодження даних зображень, а й зробити внутрішню пам'ять або карту пам'яті недоступними для використання.
## **Кількість знімків, які можна зберегти (нерухомі зображення)/тривалість записування (відео) у вбудованій пам'яті та на картці**

Числа, що позначають кількість нерухомих зображень, які можна зберегти, і тривалість записування, є приблизними. Фактична кількість різниться залежно від умов зйомки та використовуваної картки пам'яті.

### **Фотознімки\*1**

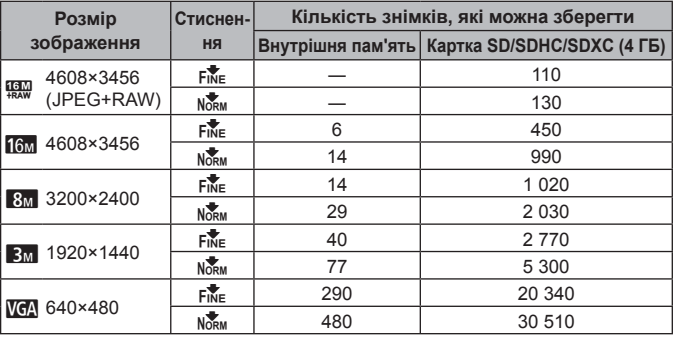

\*1 Приклади розміру зображення за форматного співвідношення 4:3.

### **Відео**

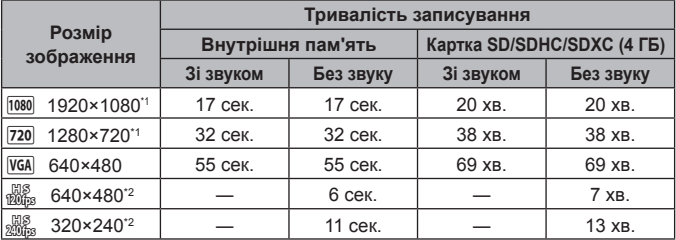

\*1 Тривалість записування становить не більше 29 хвилин у вказаній якості HD.

\*2 Тривалість записування становить не більше 20 сек. у вказаній якості HS.

• Максимальний розмір одного файлу відео становить 4 ГБ незалежно від ємності картки.

### **Збільшення кількості можливих знімків**

Зітріть непотрібні зображення або підключіть камеру до комп'ютера або іншого пристрою, щоб зберегти зображення, а потім зітріть зображення у внутрішній пам'яті або на картці.

[Видалити] (стор. 15, 63), [Вибр. Зображ.], [Видалити Усе], [Видалення Групи] (cтор. 63), [Формат Пам'ять]/[Формат] (cтор. 65)

## **Використання аксесуарів, що були придбані окремо**

## **Зйомка із застосуванням системи бездротового спалаху RC компанії Olympus**

Можна фотографувати і під водою з використанням бездротового спалаху, сумісного із системою бездротового спалаху RC компанії Olympus. Рекомендований діапазон настроювання зйомки з використанням бездротового спалаху 1-2 м, хоча майте на увазі, що він залежить від оточуючого середовища.

- Вбудований спалах камери служить для передавання даних між камерою та спалахом.
- Для використання окремого підводного стробоскопу підготуйте підводний чохол, оптоволоконний кабель тощо.
- Детальніше про роботу з бездротовим спалахом та підводним стробоскопом читайте в посібнику з експлуатації спеціального зовнішнього спалаху або підводного чохла.
- **1** Увімкніть окремий стробоскоп.
- **2** Встановіть режим спалаху окремого стробоскопу у режим дистанційного керування.

Під час вибору каналу та групи виберіть канал CH1 та групу A.

- **3** Встановіть для параметра [Дистан. Спалах] (cтор. 53) на камері значення  $\frac{1}{2}$  RCl.
- **4** Виберіть режим спалаху в меню функцій, а потім виберіть [#RC] (дистанційне керування).
	- «Спалах» (cтор. 35)
- **5** Зробіть пробний знімок, щоб перевірити роботу спалаху та отримане зображення.
	- Перед початком зйомки перевірте рівень заряду камери та бездротового спалаху.
	- Коли для спалаху камери встановлено значення [ $\frac{4}{7}$ RC], вбудований спалах камери використовується для зв'язку з бездротовим спалахом. Його не можна використовувати для зйомки.
	- Для зйомки з бездротовим спалахом скеруйте дистанційний сенсор спеціального зовнішнього спалаху в напрямку камери та скеруйте спалах в напрямку об'єкту зйомки.

## **Використання конверторів/Направляючої світлодіодного підсвічування**

Доступні перетворювач «риб'яче око», придатний до зйомки із чітко вираженою перспективою та унікальними виразами обличчя домашніх тварин тощо, та телеконвертер, здатний знімати віддалені сцени. Під час зйомки із MACRO, можна використовувати направляючу світлодіодного підсвічування для запобігання нерівномірного світлодіодного підсвічування MACRO.

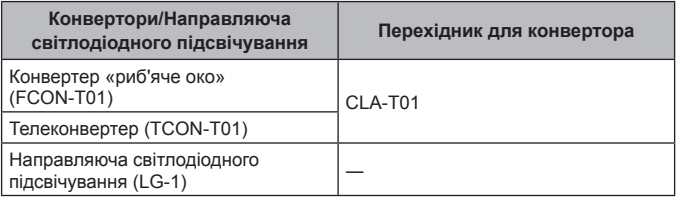

- Для використання конвертора (продається окремо) зніміть встановлене на камері кільце об'єктива і прикріпіть до камери перехідник (продається окремо).
- Направляюча світлодіодного підсвічування (продається окремо) прикріплюється безпосередньо до корпусу камери після зняття кільця об'єктиву.

## **Встановлення/знімання кільця об'єктива**

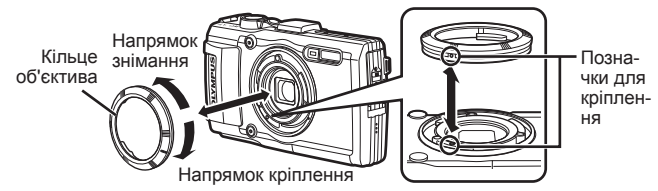

## **Встановлення/знімання направляючої світлодіодного підсвічування**

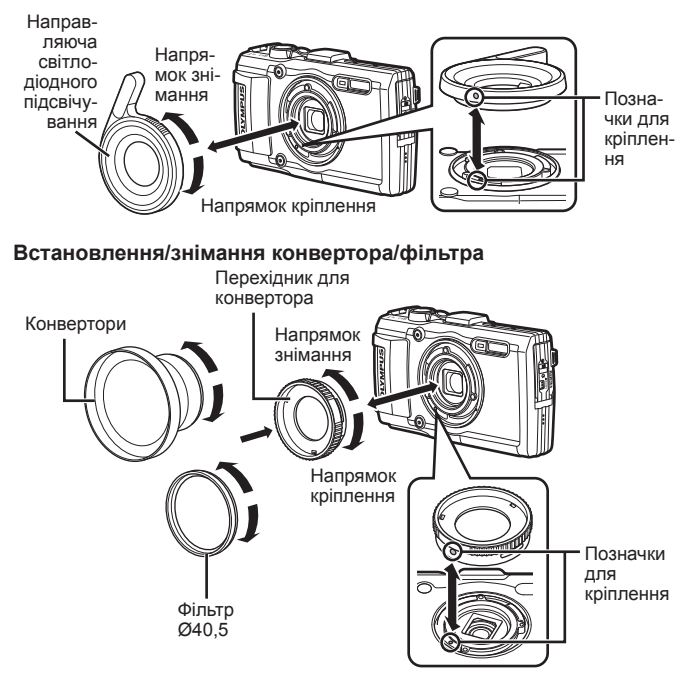

- Щоб встановити кільце об'єктива, перехідник для конвертора або направляючу світлодіодного підсвічування на камеру, зіставте позначки й обертайте аксесуар в напрямку кріплення, доки не пролунає клацання.
- Направляючу світлодіодного підсвічування не можна використовувати під водою.
- Після встановлення направляючої світлодіодного підсвічування не використовуйте спалах.
- Докладну інформацію див. на регіональному веб-сайті Olympus.

## **Важлива інформація стосовно функцій захисту від води та ударів**

**Водонепроникність:** водонепроникність гарантується\*1 у разі експлуатації камери на глибині до 15 м протягом не більше однієї години.

Функція водонепроникності може бути під загрозою, якщо камера зазнаватиме постійні або дуже сильні удари.

**Захист від ударів:** функція захисту від ударів\*2 гарантує роботу камери, незважаючи на випадкові удари, які можуть виникнути внаслідок щоденного використання цифрової компактної камери. Функція захисту від ударів не гарантує без застережень захист від неправильної роботи або зовнішніх пошкоджень. Гарантія не поширюється на зовнішні пошкодження, наприклад подряпини або вибоїни.

Як і для будь-якого електронного пристрою, щоб зберегти цілісність та працездатність камери, потрібен належний догляд та обслуговування. Щоб зберегти працездатність камери, якщо вона зазнала будь-якого сильного удару, віддайте її в найближчий авторизований центр технічного обслуговування компанії Olympus для перевірки. Якщо камеру було пошкоджено в результаті недбалості або неправильного використання, гарантія не поширюється на відшкодування витрат, пов'язаних із обслуговуванням або ремонтом камери. Для отримання додаткових відомостей стосовно нашої гарантії відвідайте веб-сайт компанії Olympus у своєму регіоні.

Дотримуйтеся описаних нижче інструкцій з експлуатації камери.

- \*1 Визначено за допомогою обладнання компанії Olympus для випробування тиску відповідно до стандарту IEC Standard 529 IPX8. Це означає, що камера зазвичай може використовуватися під водою за вказаного тиску води.
- \*2 Цю функцію захисту від ударів було підтверджено в умовах випробувань компанією Olympus відповідно до стандарту MIL-STD-810F, метод 516,5, процедура IV («Transit Drop Test»). Докладнішу інформацію про умови проведення випробувань компанією Olympus можна отримати на вебсайті компанії Olympus у відповідному регіоні.

### **Перед використанням:**

- Перевірте, щоб на камері були відсутні сторонні речовини, у тому числі бруд, пил або пісок.
- Надійно закрийте фіксатор кришки відсіку акумулятора/картки, фіксатор кришки роз'єму і кнопку LOCK.
- Не відкривайте кришку відсіку акумулятора/картки та кришку роз'єму вологими руками, під час перебування під водою або у вологих чи запилених місцях (наприклад на пляжі).

### **Після використання:**

- Обов'язково витріть залишки води або бруду після використання камери під водою.
- **Після використання камери в морській воді опустіть її у відро з прісною водою приблизно на 10 хвилин (кришка відсіку акумулятора/картки та кришка роз'єму надійно закриті, фіксатор встановлений, кільце об'єктива зняте). Після цього висушіть камеру в затіненому місці з належним провітрюванням.**
- **Повільно відкривайте кришку відсіку акумулятора/ картки чи кришку роз'єму, спрямувавши камеру як показано на наступному малюнку, щоб усередину не потрапила вода. Краплі води на внутрішній поверхні кришки перед подальшим використанням камери необхідно обов'язково витерти.**

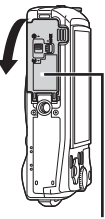

Кришка відсіку акумулятора/ картки

## **Зберігання та обслуговування**

- Не залишайте камеру в місцях з високою (40 °C або вище) або низькою температурою (–10 °C або нижче). Інакше це може призвести до пошкодження функції захисту від води.
- Не використовуйте хімічні засоби для чищення, захисту від іржавіння чи запотівання, відновлення тощо. Інакше це може призвести до пошкодження функції захисту від води.
- **Не залишайте камеру у воді на тривалий час. Тривале піддавання дії води призводить до пошкодження зовнішнього вигляду камери та/ або порушення водонепроникності.**
- **Щоб зберегти працездатність функції захисту від води, як і для будь-якого футляру для використання під водою, рекомендується замінювати водонепроникне пакування (та прокладки) кожен рік. Для отримання контактних даних дистриб'юторів Olympus та центрів обслуговування, де можна замінити водонепроникне пакування, відвідайте веб-сайт компанії Olympus у своєму регіоні.**

Аксесуари з комплекту постачання (наприклад, USB-адаптер змінного струму) не захищені від ударів або води.

## **Список доступних параметрів для кожного режиму зйомки**

Інформацію про доступні настройки режимів <sup>1</sup>та SCN див. у «Список параметрів  $\blacklozenge$ » (стор. 116) та «Список параметрів  $SCN$ » (стор. 117).

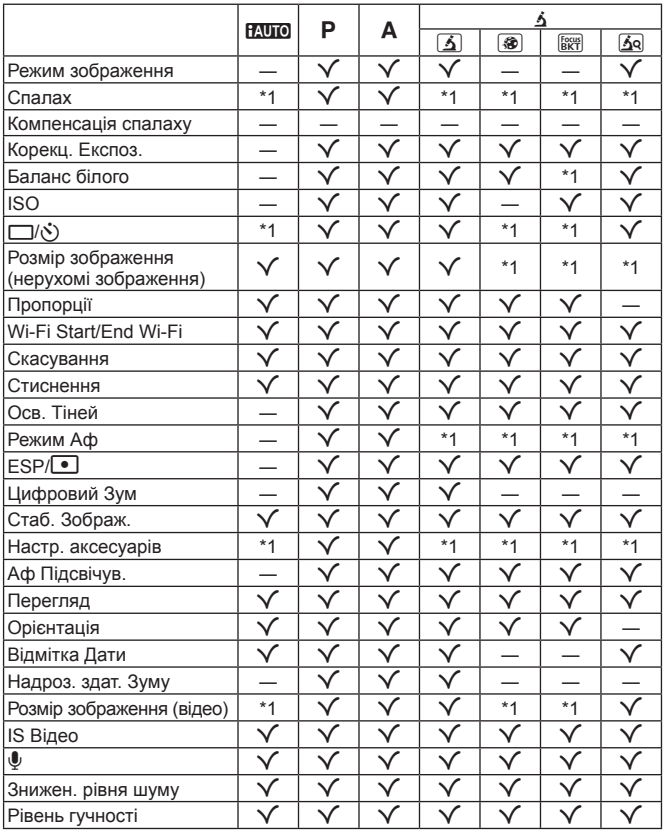

# **Список параметрів**^

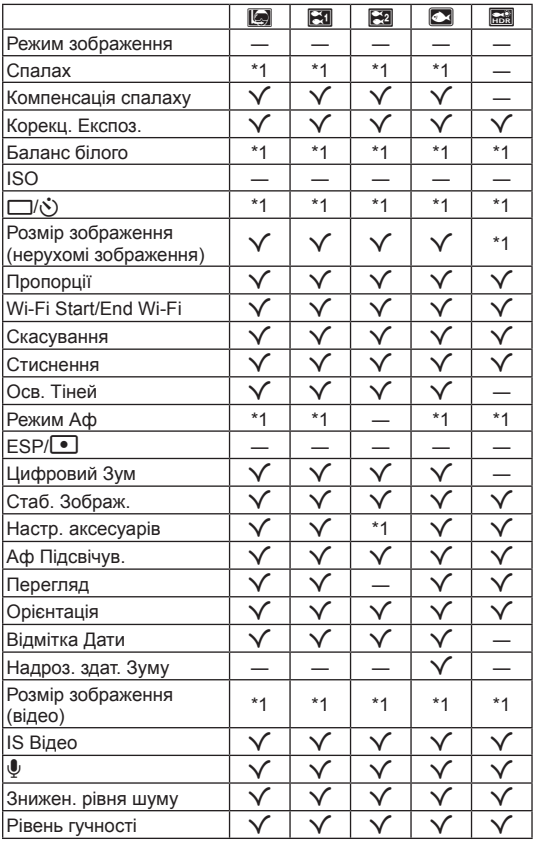

## **Список параметрів SCN**

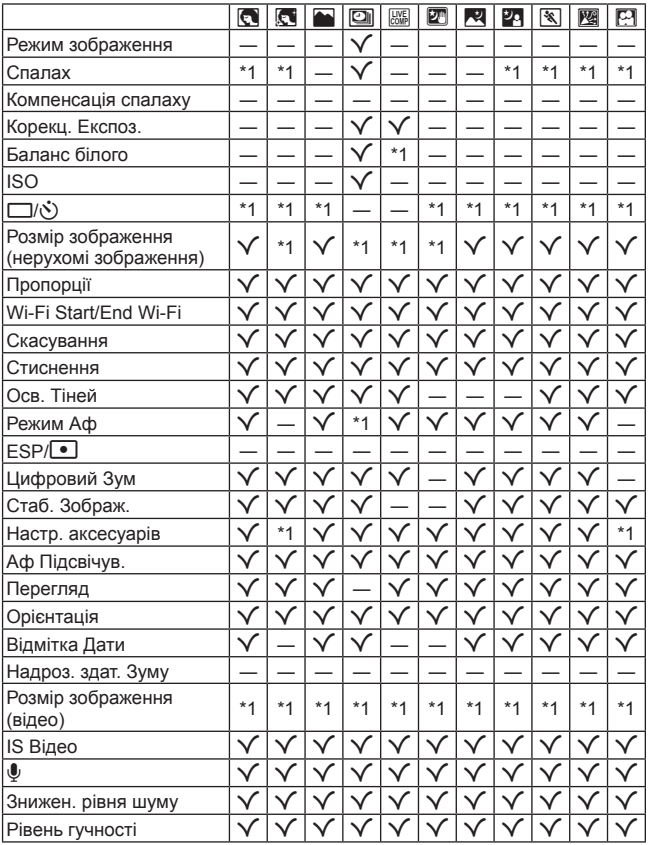

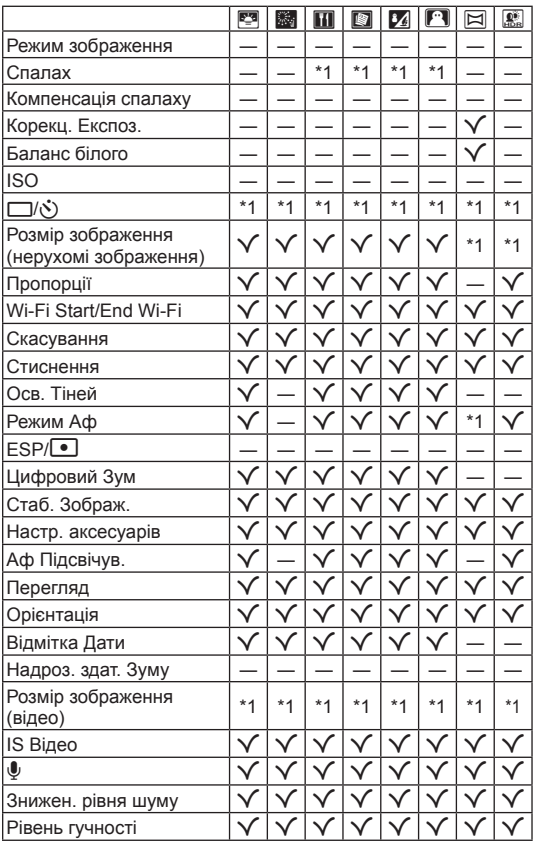

# **ЗАХОДИ БЕЗПЕКИ**

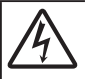

**УВАГА НЕБЕЗПЕКА УДАРУ СТРУМОМ**

## **НЕ ВІДКРИВАТИ**

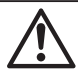

УВАГА! ШОБ УНИКНУТИ РИЗИКУ УРАЖЕННЯ СТРУМОМ, НЕ ЗНІМА КРИШКУ (АБО ЗАДНЮ ПАНЕЛЬ). ВСЕРЕДИНІ НЕМАЄ ЧАСТИН, ЩО ПІДЛЯГАЮТЬ ОБСЛУГОВУВАННЮ КОРИСТУВАЧЕМ. З ПИТАНЬ СЕРВІСНОГО ОБСЛУГОВУВАННЯ ЗВЕРТАЙТЕСЯ ДО КВАЛІФІКОВАНИХ ФАХІВЦІВ КОМПАНІЇ OLYMPUS.

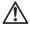

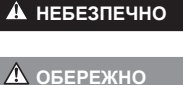

Знак оклику, поміщений у трикутник, звертає вашу увагу на важливі інструкції з експлуатації і техобслуговування в документації, доданій до виробу.

**НЕБЕЗПЕЧНО** <sup>У</sup> разі використання виробу без ознайомлення <sup>з</sup> інформацією, наведеною під цим символом, можливі серйозні травми або загибель.

**ОБЕРЕЖНО** <sup>У</sup> разі використання виробу без ознайомлення <sup>з</sup> інформацією, наведеною під цим символом, можливі травми або загибель.

**УВАГА** <sup>У</sup> разі використання виробу без ознайомлення <sup>з</sup> інформацією, наведеною під цим символом, можливі легкі травми, пошкодження обладнання або втрата цінних даних.

#### **ПОПЕРЕДЖЕННЯ! ЩОБ УНИКНУТИ РИЗИКУ ПОЖЕЖІ АБО УДАРУ ЕЛЕКТРИЧНИМ СТРУМОМ, НІКОЛИ НЕ РОЗБИРАЙТЕ ЦЕЙ ПРОДУКТ, НЕ ДОПУСКАЙТЕ ПОПАДАННЯ ВОДИ І НЕ ПРАЦЮЙТЕ В УМОВАХ ВИСОКОЇ ВОЛОГОСТІ.**

#### **Запобіжні апобіжні заходи загального агального характеру**

- **Прочитайте всі інструкції** перед початком використання виробу прочитайте всі інструкції з експлуатації. Збережіть усі інструкції та документи для майбутнього звернення.
- **Очищення** перед очищенням завжди відключайте виріб від мережі. Використовуйте для чищення тільки вологу тканину. За жодних обставин не використовуйте для очищення цього виробу рідкі або аерозольні миючі засоби, а також будь-які органічні розчинники.
- **Оснащення** для особистої безпеки й уникнення пошкодження виробу використовуйте тільки аксесуари, рекомендовані компанією Olympus.
- **Вода і вологість** застереження щодо виробів із водонепроникною конструкцією див. у розділах про водонепроникність.
- **Розміщення** Щоб уникнути ушкодження виробу і травмування, встановлюйте виріб тільки на стійку підставку, штатив або кронштейн.
- **Джерела енергії** підключайте цей виріб тільки до джерела енергії, указаного на маркувальній наклейці виробу.
- **Блискавка** Якщо під час використання USB-AC адаптера починається гроза, негайно вимкніть прилад із розетки.

**Сторонні предмети** — щоб уникнути травми, ніколи не вставляйте у прилад металеві предмети.

**Нагрівання** — ніколи не використовуйте й не зберігайте виріб поблизу джерел тепла, наприклад радіаторів, батарей центрального опалювання, газових плит та будь-якого обладнання або приладів, що виділяють тепло, зокрема стереопідсилювачів.

### **НЕБЕЗПЕЧНО**

#### **Поводження оводження з акумулятором**

**Слідуйте цим важливим вказівкам щоб уникнути течі, перегріву, спалаху, вибуху акумуляторів, а також ударів струму або опіків.**

- **•** У камері використовується літій-іонний акумулятор виробництва компанії Olympus. Заряджайте акумулятор за допомогою вказаного USB-адаптера змінного струму або зарядного пристрою. Не використовуйте інші зарядні пристрої або USB-адаптери змінного струму.
- **•** Забороняється спалювати акумулятори або розігрівати їх у мікрохвильовій печі, на плиті, в камері високого тиску тощо.
- **•** Не залишайте камеру на електромагнітних пристроях чи поряд із ними. Це може спричинити пожежу, перегрів або вибух камери.
- **•** Не замикайте контакти металевими предметами.
- **•** Будьте обережні під час транспортування та зберігання акумуляторів для недопущення їх контакту з будь-якими металевими предметами, як-от прикраси, шпильки, ключі чи скріпки. Це може спричинити пожежу, перегрів або вибух камери, що в свою чергу може нашкодити вам.
- **•** Ніколи не зберігайте акумулятори в місцях, де на них впливає пряме сонячне світло або високі температури, в гарячому автомобілі, поблизу джерела тепла тощо.
- **•** Щоб уникнути витікання рідини з акумулятора або пошкодження його контактів, ретельно додержуйтесь усіх інструкцій, що стосуються використання акумуляторів. Ніколи не намагайтеся розібрати акумулятор або яким-небудь чином змінити його за допомогою паяння тощо.
- **•** У разі попадання акумуляторної рідини в очі негайно промийте їх чистою холодною проточною водою і зверніться по медичну допомогу.
- **•** Якщо вам не вдається витягти акумулятор із камери, зверніться до уповноваженого дилера чи сервісного центру. Не намагайтеся витягнути акумулятор із застосуванням сили. Пошкодження зовнішньої поверхні акумулятора (подряпини тощо) можуть призвести до перегріву або вибуху.
- **•** Завжди зберігайте акумулятори в недосяжних для маленьких дітей та домашніх тварин місцях. Якщо вони випадково проковтнуть акумулятор, негайно зверніться по медичну допомогу.

## **ОБЕРЕЖНО**

#### **Користування ористування фотоапаратом**

- **• Не використовуйте цю фотокамеру поблизу займистих або вибухонебезпечних газів.**
- **• Не використовуйте й не зберігайте фотокамеру в запорошених або вологих місцях.**
- Не наводьте спалах або світлодіод (у т.ч. допоміжний промінь автофокусування) на людей (немовлят, **малюків тощо) з близької відстані.**
- **•** Відстань між вами та об'єктом зйомки має бути не менше 1 метра. Спрацьовування спалаху на близькій відстані від очей людини може викликати короткочасну втрату зору.
- **• Не дивіться через камеру на сонце або потужні джерела світла.**
- **• Зберігайте камеру в місцях, недосяжних для малих дітей і немовлят.**
	- **•** Завжди використовуйте та зберігайте камеру поза досяжністю маленьких дітей і немовлят, щоб уникнути таких небезпечних ситуацій, які можуть спричинити серйозну травму:
		- **•** Дитина може заплутатися в ремінці фотокамери і задихнутися.
		- **•** Дитина може випадково проковтнути батарею, картки або дрібні деталі.
		- **•** Дитина може ненавмисно увімкнути спалах, направивши його в очі собі або іншій дитині.
		- **•** Дитина може випадково травмуватися рухомими частинами камери.
- **• Використовуйте лише карти пам'яті SD/SDHC/SDXC або Eye-Fi. Ніколи не використовуйте карти пам'яті інших типів.**

Якщо в фотоапарат випадково вставлено карту пам'яті іншого типу, зверніться до авторизованого дилера або в центр технічного обслуговування. Не намагайтесь виймати карту пам'яті із застосуванням сили.

- **• Якщо USB адаптер перемінного струму дуже сильно нагрівся або з нього виділяється дим, надходять незвичні звуки чи запахи, негайно витягніть вилку з електричної розетки і припиніть користування пристроєм. Потім зверніться до уповноваженого дилера чи сервісного центру.**
- **• Не закривайте спалах рукою, коли він спрацьовує.**

#### **Поводження оводження з акумулятором**

- **•** Акумулятори завжди слід зберігати сухими.
- **•** Щоб уникнути течі акумуляторів, перегріву, спричинення пожежі або вибуху використовуйте тільки акумулятори, рекомендовані для експлуатації з цим виробом.
- **•** Вставляйте акумулятор обережно, як описано в інструкції з експлуатації.
- **•** Якщо акумулятор не заряджається упродовж певного часу, припиніть заряджання і не використовуйте його.
- **•** Не використовуйте акумулятори із подряпинами або ушкодженнями корпусу, а також не дряпайте акумулятор.
- **•** Не кидайте акумулятори, не завдавайте по них ударів і не піддавайте тривалій вібрації. Це може спричинити пожежу, перегрів або вибух камери.
- **•** Якщо акумулятор протікає, виділяє незвичний запах, знебарвився, деформувався чи іншим чином втратив нормальний стан, припиніть користуватися камерою і відійдіть на безпечну відстань від відкритого вогню.
- **•** Якщо рідина з акумулятора потрапила на ваш одяг або шкіру, негайно зніміть одяг і промийте відповідне місце чистою проточною водою. Якщо рідина викликала опік, негайно зверніться до лікаря.

#### **Використання икористання функції бездротової ездротової LAN**

**• Вимикайте камеру в лікарнях та інших місцях, де знаходиться медичне обладнання.**

Радіохвилі від камери можуть негативно впливати на медичне обладнання, що може призвести до несправності, а надалі і до нещасного випадку.

**• Вимкніть камеру при посадці на літак.**

Використання бездротових пристроїв на борту літака може зашкодити безпечному керуванню літаком.

## **УВАГА**

#### **Користування ористування фотоапаратом**

- Негайно припиніть використовувати камеру, якщо відчуєте які-небудь незвичні запахи, шум або дим, що **виходить з неї.**
- **•** Ніколи не витягуйте акумулятори голіруч, це може привести до пожежі або опіку рук.
- **•** Будьте обережні з ремінцем, коли носите фотокамеру. Він може легко зачепитися за сторонні предмети і привести до серйозних поломок фотокамери.
- **• Не залишайте фотокамеру в місцях, де вона може зазнати дії дуже високих температур.**
- **•** Це може привести до псування частин фотокамери й, за певних обставин, до її займання. Не використовуйте зарядний пристрій, якщо він накритий (наприклад, ковдрою). Це може викликати перегрів та пожежу.
- **• Поводьтеся з камерою обережно, щоб уникнути отримання низькотемпературного опіку.**
- **•** Якщо у фотокамері є металеві деталі, перегрів може привести до низькотемпературного опіку. Звертайте увагу на наступне:
	- **•** Після тривалого використання фотокамера нагрівається. Якщо ви тримаєте фотокамеру в такому стані, можливий низькотемпературний опік.
	- **•** За дуже низької температури навколишнього середовища температура фотокамери може бути ще нижчою. Якщо можливо, надягайте рукавички під час користування фотокамерою на морозі.
- **•** Для захисту високоточної техніки, реалізованої в цьому виробі, ніколи не залишайте фотокамеру в перелічених нижче місцях, як під час використання, так і під час зберігання:
- **•** Місця з високими значеннями або значними коливаннями температури та/або вологості. Під прямим сонячним світлом, на пляжі, у замкнутому автомобілі або поблизу інших джерел тепла (плити, радіатора тощо), а також поряд із зволожувачами.
- **•** У місцях, де багато піску або пилу.
- **•** Поблизу займистих предметів або вибухових речовин.
- **•** У вологих місцях, наприклад, у ванній кімнаті або під дощем. Під час використання виробів у герметичному виконанні прочитайте відповідну інструкцію.
- **•** У місцях, які зазнають сильної вібрації.
- **•** Ніколи не кидайте фотокамеру й не піддавайте її сильним ударам або вібраціям.
- **•** Встановлюючи камеру на штативі чи знімаючи її із штатива, обертайте гвинт штатива, а не камеру.
- **•** Перед тим як транспортувати камеру, від'єднайте штатив та інші аксесуари, що виготовлені не компанією OLYMPUS.
- **•** Не торкайтеся електричних контактів камери.
- **•** Не залишайте фотокамеру спрямованою безпосередньо на сонце. Це може призвести до пошкодження об'єктива або шторки затвора, спотворення кольору, появи ореолу на фоточутливому сенсорі, а також привести до пожежі.
- **•** Не натискайте на об'єктив і не тягніть за нього з силою.
- **•** Перед тривалим зберіганням камери виймайте батарейки. Виберіть прохолодне, сухе місце зберігання, щоб не допустити появи конденсату або цвілі всередині фотокамери. Після періоду зберігання перевірте камеру, увімкнувши її й натиснувши кнопку затвора, щоб переконатися в її справності.
- **•** Камера може функціонувати неправильно у випадку використання у зоні дії магнітних/електромагнітних полів, радіохвиль чи високої напруги, наприклад, поряд із телевізором, мікрохвильовою піччю, ігровою відеоприставкою, гучномовцями, великим монітором, теле- чи радіовежею або опорою ЛЕП. У такому разі перед подальшим користуванням вимкніть камеру, а потім знову увімкніть її.
- **•** Завжди дотримуйтеся обмежень щодо умов експлуатації, наведених у посібнику з використання фотокамери.

#### **Поводження оводження з акумулятором**

- **•** Перед вставлянням завжди перевіряйте, чи на акумуляторі відсутні сліди витікання електроліту, вицвітання, короблення або будь-яких інших пошкоджень.
- **•** Під час тривалого використання акумулятор може нагріватися. Щоб уникнути опіків, не виймайте акумулятор одразу ж після використання камери.
- **•** Завжди виймайте акумулятор із фотокамери перед тривалим її зберіганням.
- **•** Для тривалого зберігання акумулятора вибирайте прохолодне місце.
- **•** У цій камері використовується один літій-іонний акумулятор Olympus. Використовуйте вказаний оригінальний акумулятор.
- Існує ризик вибуху батареї, якщо її замінено на батарею неправильного типу.
- **•** Споживання електроенергії фотоапаратом залежить від того, які функції використовуються.
- **•** Нижче наведені умови, за яких відбувається безперервне споживання енергії та швидше розряджання акумулятора.
	- **•** Часто використовується масштабування.
	- **•** Часте натискання наполовину кнопки спуску затвора в режимі зйомки, що активує автофокус.
	- **•** Протягом тривалого часу на дисплеї демонструється фотографія.
	- **•** Камеру підключено до принтера.
- **•** За використання розрядженого акумулятора фотокамера може вимикатися без відображення попередження про низький заряд.
- **•** Літій-іонний акумулятор компанії Olympus розроблений лише для використання в цифрових фотоапаратах компанії Olympus. Не використовуйте цей акумулятор в інших пристроях.
- **•** Бруд і волога на контактах акумулятора можуть спричинити замикання контактів фотокамери. Перед використанням витріть акумулятор сухою ганчіркою.
- **•** Завжди заряджайте акумулятор перед першим використанням або після тривалого періоду його невикористання.
- **•** Під час роботи камери від акумулятора при низькій температурі намагайтеся не давати замерзати камері та запасним акумуляторам. У разі замерзання та розряджання на холоді акумулятор може відновитись після відігрівання при кімнатній температурі.
- **•** Перед тривалою поїздкою, а особливо перед поїздкою за кордон, придбайте додаткові акумулятори. Під час подорожі можуть виникнути труднощі із придбанням рекомендованого акумулятора.
- **•** Пам'ятайте, що утилізація акумуляторів допомагає зберегти ресурси нашої планети. Перед викиданням відпрацьованих елементів живлення обгортайте їх контакти і дотримуйтеся місцевого законодавства.
- **• Не дозволяйте дітям або тваринам/домашнім вихованцям гратися або переносити акумулятори (запобігайте небезпечних дій, таких як облизування, всовування до рота або жування).**

#### **USB-адаптер змінного струму**

- **•** USB-адаптер змінного струму F-5AC з комплекту призначений для використання тільки з цією камерою. Інші камери не можна заряджати за допомогою цього USB-адаптера змінного струму.
- **•** Не підключайте USB-адаптер змінного струму F-5AC з комплекту до іншого обладнання, крім цієї камери.
- **•** USB-адаптер вставного типу: Правильно підключіть USB-адаптер F-5AC вставного типу, вставивши вертикально в розетку.

#### Використовуйте лише рекомендовані акумулятори, зарядні пристрої та USB **адаптери даптери змінного струму**

Настійно рекомендовано використовувати з цією камерою тільки оригінальні, спеціально призначені для такого використання акумулятори, зарядний пристрій та USB-адаптер змінного струму марки Olympus. Використання неоригінальних акумуляторів, зарядних пристроїв та/або USB-адаптерів змінного струму може призвести до травмування через течу, нагрівання, займання або інші пошкодження елемента живлення. Компанія Olympus складає з себе будь-яку відповідальність за нещасні випадки або пошкодження, які можуть статися внаслідок використання елементів живлення, зарядних пристроїв та/або USB-адаптерів змінного струму, які не є оригінальними аксесуарами Olympus.

#### **Заходи безпеки при використанні функції бездротової ездротовоїLAN**

При використанні функції бездротової LAN в країні поза регіоном, де було придбано камеру, існує ризик того, що камера не відповідатиме положенням з питань бездротового зв'язку в цій країні. Olympus не буде відповідальною за будь-яку неспроможність дотримуватися таких положень.

#### **ФункціяGPS, електронний лектронний компас**

- **•** У місцях з відсутнім доступом до відкритого неба (всередині приміщень, під землею, під водою, у лісі, поблизу високих будинків) або у місці, де присутні потужні магнітні або електричні поля (поблизу нових високовольтних ліній електропередач, магнітного або електрообладнання, мобільних телефонів стандарту 1,5ГГц), може бути неможливо здійснити визначення місцезнаходження або воно здійснюватиметься з помилками.
- **•** Висота, що відображується на інформаційному екрані визначення місцезнаходження або екрані відтворення зображення тощо, відображається/записується на підставі даних, отриманих з сенсорів тиску, вбудованих у корпус камери. Будьте обережні, оскільки відображувана висота не визначається на підставі визначення місцезнаходження за GPS.
- **•** Помилки електронного компасу можуть бути спричинені впливом потужних магнітних або електричних полів (наприклад, телевізорів, мікрохвильових печей, потужних двигунів, радіовеж та високовольтних ліній). Для підтримування функції електронного компасу міцно тримайте камеру та рухайте її вісімкою обертаючи навколо кисті.
- **•** Оскільки від функції GPS та електронного компасу не вимагається точність, правильність отриманих результатів (висота, довгота, напрямок компаса тощо) не гарантується.

#### **Монітор**

- **•** Не натискайте сильно на монітор; від цього зображення може зробитися нечітким, що приведе до помилки режиму відображення або пошкодження монітора.
- **•** У нижній/верхній частині монітора може з'явитися світла смуга, але це не є несправністю.
- **•** Якщо об'єкт орієнтований по діагоналі, то його краї на моніторі можуть здаватися зигзагоподібними. Це не є несправністю; це буде менш помітно в режимі відтворення.
- **•** У місцях із низькими температурами увімкнення монітора може зайняти тривалий час, або його кольори можуть тимчасово змінюватися. При використанні фотокамери на лютому морозі буде корисно час від часу поміщати її в тепле місце. Монітор, що погано працює через холод, відновиться за нормальної температури.
- **•** Монітор цього виробу виготовлений із застосуванням високоточної технології, проте на ньому можуть бути непрацюючі пікселі («залипання» пікселів). Такі пікселі не впливають на зображення, що зберігаються в пам'яті. Крім того, через конструктивні особливості монітора кольори чи яскравість можуть здаватися нерівномірними у разі перегляду зображення під кутом. Це не є несправністю.

#### **Передбачені ередбачені законодавчо і інші повідомлення**

- **•** Компанія Olympus не робить заяв і не дає гарантій відносно будь-якого збитку або вигоди, очікуваної при використанні даного пристрою на законній підставі, або будь-яких запитів, від третіх осіб, викликаних неналежним використанням цього продукту.
- **•** Компанія Olympus не робить заяв і не дає гарантій відносно будь-якого збитку або вигоди, очікуваних від використання цього виробу на законній підставі, виниклих в результаті видалення даних зображення.

#### **Обмеження бмеження гарантії арантії**

- **•** Компанія Olympus заявляє, що цей друкований примірник і програмне забезпечення не накладають на неї гарантій або зобов'язань, прямих чи непрямих, або відповідальності згідно будь-яких можливих гарантій щодо товарного стану й придатності для використання з будь-якою метою, а також щодо побічних, непрямих і випадкових збитків (зокрема, але не виключно, неотримання доходів підприємствами, перешкод їхній діяльності та втрати робочої інформації) внаслідок використання або неможливості використання цього друкованого примірника, програмного забезпечення або виробу. Деякі країни не допускають виключення або обмеження відповідальності за непрямі чи побічні збитки або гарантії, що мається на увазі, тому зазначені вище обмеження можуть до вас не застосовуватись.
- **•** Компанія Olympus зберігає за собою всі права на цю інструкцію.

#### **Застереження астереження**

Фотографування без дозволу або використання матеріалів, захищених авторськими правами, можуть бути порушенням поточних норм захисту авторських прав. Компанія Olympus не приймає на себе відповідальності за фотографування без дозволу, використання матеріалів або інші дії, що можуть порушити права власників авторських прав.

#### **Повідомлення овідомлення про авторські вторські права**

Всі права захищено. Без попереднього письмового дозволу Olympus заборонено жодним чином відтворювати, копіювати й використовувати цей друкований примірник і програмне забезпечення, повністю або частково, будь-якими електронними або механічними засобами, зокрема, фотокопіюванням і будьякими системами зберігання й відтворення інформації. Не передбачається відповідальність відносно використання інформації, що міститься в цих письмових матеріалах або програмному забезпеченні або за збиток, який настав у результаті використання інформації, що міститься в них. Компанія Olympus зберігає за собою право на змінення властивостей і змісту цієї публікації або програмного забезпечення без зобов'язань або попереднього повідомлення.

#### **Повідомлення овідомленняFCC (Федеральної едеральної комісії зв'язку США)**

Це обладнання пройшло випробування, і було зроблено висновок про його відповідність обмеженням для цифрових пристроїв класу B відповідно до частини 15 Правил FCC. Таке обмеження спрямоване на обґрунтований захист від небезпечних перешкод в умовах стаціонарного використання. Це устаткування генерує, використовує та може випромінювати радіохвилі, і у випадку недотримання інструкцій щодо настройки й використання це може створити перешкоди для радіокомунікацій. Проте не гарантується, що такі перешкоди не створюватимуться в конкретних випадках. Якщо устаткування викликає шкідливі перешкоди радіо- і телевізійного прийому, що можна визначити за допомогою увімкнення й вимкнення устаткування, користувач може спробувати усунути перешкоди одним із таких способів:

- **•** Переорієнтувати або перемістити приймальну антену.
- **•** Збільшити відстань між камерою та приймачем.
- **•** Підключити устаткування до розетки з іншим контуром, ніж той, до якого підключений приймач.
- **•** Зверніться по допомогу до вашого продавця або досвідченого спеціаліста з радіо/телевізійного обладнання.
- **•** Для підключення камери до USB-порту персональних комп'ютерів слід використовувати тільки USB-.<br>кабель, що постачається компанією OLYMPUS.

#### **ПОПЕРЕДЖЕННЯ FCC**

Зміни або модифікації, прямо не схвалені стороною, яка несе відповідальність за відповідність, можуть призвести до позбавлення користувача права експлуатувати це устаткування.

Цей передавач не повинен поєднуватися або використовуватися в поєднанні з жодною іншою антеною або передавачем.

Це обладнання відповідає обмеженням FCC/IC щодо впливу радіації, встановленим для неконтрольованого середовища, та відповідає вимогам Додатку С до ОЕТ65 та RSS-102 Положень FCC про вплив радіовипромінювання (RF). Це обладнання характеризується дуже низькими рівнями RF випромінювання, які уважаються за такі, що відповідають питомому коефіцієнту поглинання (SAR) без потреби тестування.

#### Для покупців у Північній. Центральній та Південній Америці, та на Карибських **островах стровах**

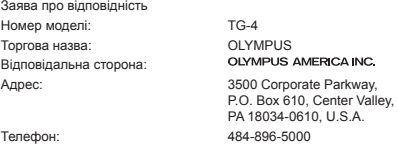

Перевірено на відповідність стандарту FCC ДЛЯ ВИКОРИСТАННЯ ВДОМА АБО НА РОБОТІ

Цей прилад відповідає Частині 15 нормативів FCC та вимогам Стандарту Міністерства промисловості Канади за винятком стандарту(ів) RSS. Робота пристрою допускається за умови дотримання таких двох умов:

- (1) Цей прилад не створює шкідливих перешкод.
- (2) Цей прилад має приймати будь-які перешкоди, включно з такими, що можуть спричиняти неналежне функціонування.

Цей цифровий апарат класу В відповідає всім вимогам канадських нормативів ICES-003. CAN ICES-3(B)/ NMB-3(B)

#### **АМЕРИКАНСЬКА ОБМЕЖЕНА ГАРАНТІЯ КОМПАНІЇ OLYMPUS — ВИРОБИ OLYMPUS AMERICA INC.**

Компанія Olympus гарантує, що надані вироби для обробки зображень Olympus® і відповідні аксесуари Olympus® (надалі окремо — «Виріб» та загально — «Вироби») не матимуть дефектів із точки зору якості матеріалу та виготовлення за умов звичайного використання й обслуговування протягом одного (1) року з дати придбання.

Якщо в будь-якому Виробі виявляться дефекти впродовж гарантійного періоду терміном один рік, покупець повинен повернути дефектний Виріб до авторизованого Сервісного Центру компанії Olympus у наведеному нижче порядку (див. розділ «ЯКЩО ПОТРІБНЕ ОБСЛУГОВУВАННЯ»).

Компанія Olympus на власний кошт відремонтує, замінить або налаштує дефектний Виріб, за умови, що дослідження та заводський огляд компанії Olympus підтвердять, що (а) такий дефект з'явився за умов звичайного й належного використання та (б) на Виріб розповсюджується ця обмежена гарантія.

Ремонт, заміна або налаштування дефектного Виробу є єдиним обов'язком компанії Olympus та єдиним способом покупця усунути проблему за цією гарантією.

Ремонт або заміна Виробу не продовжуватимуть вищевказаний гарантійний період, якщо інше не обумовлене законом. Якщо це не заборонено законом, покупець несе відповідальність за оплату доставки Виробів до призначеного Сервісного центру компанії Olympus.

Компанія Olympus не зобов'язана виконувати профілактичний ремонт, встановлення, демонтаж або технічне обслуговування.

Компанія Olympus залишає за собою право (i) використовувати відновлені, відремонтовані та/або придатні до експлуатації деталі, що були у використанні (які відповідають нормам контролю якості Olympus), у гарантійному та інших ремонтах, і (ii) робити будь-які внутрішні або зовнішні зміни конструкції та/або функцій у своїх виробах без жодного зобов'язання вносити такі зміни до Виробів.

#### **ВИНЯТКИ З ЦІЄЇ ОБМЕЖЕНОЇ ГАРАНТІЇ**

Не покриваються цією обмеженою гарантією у будь-який спосіб, ані виражений, ані такий, що мається на увазі, ані статутний:

- (а) вироби й аксесуари, не вироблені компанією Olympus та/або без фірмової етикетки «OLYMPUS» (за гарантійне покриття виробів та аксесуарів інших виробників, що можуть розповсюджуватися компанією Olympus, несуть відповідальність відповідні виробники таких виробів та аксесуарів відповідно до умов і термінів гарантій таких виробників);
- (b) будь-які Вироби, розібрані, відремонтовані, перероблені, змінені або модифіковані особами, що не є власним авторизованим обслуговуючим персоналом компанії Olympus, окрім випадків, коли ремонт сторонніми особами виконано з письмової згоди компанії Olympus;
- (c) дефект або пошкодження Виробів, спричинені зношуванням, неналежною експлуатацією, недбалістю, піском, рідиною, ударом, неналежним зберіганням, невиконанням умов технічного обслуговування, течею елемента живлення, використанням аксесуарів, витратних матеріалів або приладдя не марки «OLYMPUS», або використанням інших Виробів у поєднанні з несумісними пристроями;
- (d) програмне забезпечення;
- (e) приладдя та витратні матеріали (включно з лампами, чорнилами, папером, плівкою, відбитками, негативами, кабелями та акумуляторами, але не обмежуючись ними); та/або
- (f) Вироби, на яких немає належним чином зазначеного й зареєстрованого серійного номера Olympus, якщо це не модель, на якій компанія Olympus не зазначає та не реєструє серійних номерів.
- (g) Продукти поставлені, доставлені, придбані або продані дилерами, розташованими поза Північною, Центральною та Південною Америками, та Карибськими островами; та/або
- (h) Вироби, які не були призначені або уповноважені до продажі у Північній, Центральній та Південній Америках, та Карибських островах (наприклад, товари з «сірого» ринку).

ВІДМОВА ВІД ГАРАНТІЙНИХ ЗОБОВ'ЯЗАНЬ; ОБМЕЖЕННЯ ВІДПОВІДАЛЬНОСТІ ЗА ОТРИМАНУ ШКОДУ; ЗАТВЕРДЖЕННЯ ГАРАНТІЙНОЇ УМОВИ В ЦІЛОСТІ; НА ПРАВАХ ПРИЗНАЧЕННЯ

ОКРІМ ВИЩЕНАВЕДЕНОЇ ОБМЕЖЕНОЇ ГАРАНТІЇ, КОМПАНІЯ OLYMPUS НЕ РОБИТЬ ДОДАТКОВИХ І ВІДМОВЛЯЄТЬСЯ ВІД УСІХ ІНШИХ ЗАЯВ, ЗАПЕВНЕНЬ, УМОВ І ГАРАНТІЙ СТОСОВНО ВИРОБІВ, ЯК ПРЯМИХ, ТАК І НЕПРЯМИХ, ВИРАЖЕНИХ ЧИ ТАКИХ, ЩО МАЮТЬСЯ НА УВАЗІ, АБО ТАКИХ, ЩО ВИНИКАЮТЬ НА ПІДСТАВІ БУДЬ-ЯКОГО СТАТУТУ, УКАЗУ, КОМЕРЦІЙНОГО ВИКОРИСТАННЯ АБО ІНШИМ ЧИНОМ, ВКЛЮЧАЮЧИ, АЛЕ НЕ ОБМЕЖУЮЧИСЬ БУДЬ-ЯКОЮ ГАРАНТІЄЮ ЧИ ЗАЯВОЮ ЩОДО ПРИДАТНОСТІ, ТРИВАЛОСТІ, КОНСТРУКЦІЇ, ФУНКЦІОНУВАННЯ АБО СТАНУ ВИРОБІВ (ЧИ БУДЬ-ЯКИХ ЇХНІХ ЧАСТИН) АБО КОМЕРЦІЙНОЇ ЯКОСТІ ВИРОБІВ ЧИ ЇХНЬОЇ ПРИДАТНОСТІ ДЛЯ ПЕВНОЇ МЕТИ, АБО ТАКИХ, ЩО СТОСУЮТЬСЯ ПОРУШЕННЯ БУДЬ-ЯКОГО ПАТЕНТУ, АВТОРСЬКОГО ПРАВА ЧИ ІНШОГО ПРАВА ВЛАСНОСТІ, ЩО ВИКОРИСТОВУЄТЬСЯ В НИХ.

ЯКЩО БУДЬ-ЯКІ ГАРАНТІЇ, ЩО МАЮТЬСЯ НА УВАЗІ, ЗАСТОСОВУЮТЬСЯ ЗА ЗАКОНОМ, ВОНИ ОБМЕЖУЮТЬСЯ ТЕРМІНОМ ДІЇ ЦІЄЇ ОБМЕЖЕНОЇ ГАРАНТІЇ.

У ДЕЯКИХ ШТАТАХ ВІДМОВА ВІД ГАРАНТІЙ АБО ЇХ ОБМЕЖЕННЯ, ЧИ ОБМЕЖЕННЯ ВІДПОВІДАЛЬНОСТІ МОЖУТЬ НЕ ВИЗНАВАТИСЯ, ТОМУ НАВЕДЕНІ ВИЩЕ ВІДМОВИ МОЖУТЬ НЕ ЗАСТОСОВУВАТИСЯ.

ПОКУПЕЦЬ ТАКОЖ МОЖЕ МАТИ ІНШІ ТА/АБО ДОДАТКОВІ ПРАВА Й ЗАСОБИ, ЩО ЗАЛЕЖАТЬ ВІД ШТАТУ.

ПОКУПЕЦЬ ВИЗНАЄ Й ПОГОДЖУЄТЬСЯ, ЩО КОМПАНІЯ OLYMPUS НЕ НЕСЕ ВІДПОВІДАЛЬНОСТІ ЗА БУДЬ-ЯКІ ЗБИТКИ, ЩО ЇХ МОЖЕ ПОНЕСТИ ПОКУПЕЦЬ ЧЕРЕЗ ЗАТРИМКУ ДОСТАВКИ, ПОШКОДЖЕННЯ ВИРОБУ, КОНСТРУКЦІЮ ВИРОБУ, ВИБІР АБО ВИРОБНИЦТВО, ВТРАТУ ЧИ ПОШКОДЖЕННЯ ЗОБРАЖЕНЬ АБО ДАНИХ, ЧИ З ІНШОЇ ПРИЧИНИ, НЕЗАЛЕЖНО ВІД ТОГО, ЧИ ВИНИКАЄ ВІДПОВІДАЛЬНІСТЬ НА ПІДСТАВІ КОНТРАКТУ, ЦИВІЛЬНОГО ПРАВОПОРУШЕННЯ (У ТОМУ ЧИСЛІ НЕДБАЛІСТЬ І СУВОРА ВІДПОВІДАЛЬНІСТЬ) АБО ІНШИМ ЧИНОМ. ЗА ЖОДНИХ ОБСТАВИН КОМПАНІЯ OLYMPUS НЕ НЕСЕ ВІДПОВІДАЛЬНОСТІ ЗА БУДЬ-ЯКІ НЕПРЯМІ, ПОБІЧНІ, ПОДАЛЬШІ АБО ОСОБЛИВІ ЗБИТКИ (ВКЛЮЧАЮЧИ БЕЗ ОБМЕЖЕННЯ ВТРАТУ ПРИБУТКУ АБО ВТРАТУ МОЖЛИВОСТІ ЕКСПЛУАТАЦІЇ), НЕЗАЛЕЖНО ВІД ТОГО, ЧИ КОМПАНІЇ OLYMPUS ВІДОМО АБО ПОВИННО БУТИ ВІДОМО ПРО МОЖЛИВІСТЬ ТАКИХ ПОТЕНЦІЙНИХ ВТРАТ АБО ЗБИТКІВ.

Заяви та гарантії, зроблені будь-якою особою, включаючи, але не обмежуючись постачальниками, представниками, продавцями або агентами компанії Olympus, які не відповідають або суперечать умовам цієї гарантії чи додаються до них, не мають обов'язкової сили для компанії Olympus, якщо їх не наведено у письмовій формі та не схвалено прямо уповноваженою посадовою особою компанії Olympus.

Ця обмежена гарантія є повним і виключним викладенням гарантії, яку компанія Olympus погоджується забезпечити стосовно Виробів, і заміняє всі попередні й одночасні усні або письмові угоди, домовленості, пропозиції та повідомлення, що мають відношення до її змісту.

Ця обмежена гарантія діє виключно на користь первісного покупця та не може передаватися або призначатися іншим особам.

#### **ЯКЩО ПОТРІБНЕ ОБСЛУГОВУВАННЯ**

Покупець повинен звернутися до місцевої Команди підтримки покупця Olympus для узгодження надання Виробу для ремонту. Щоб знайти Команду підтримки покупця Olympus у вашому регіоні, зверніться за наступною адресою:

Канада:

www.olympuscanada.com/repair/1-800-622- 6372

США:

www.olympusamerica.com/repair/1-800-622- 6372

Південна Америка:

www.olympusamericalatina.com

Покупець повинен скопіювати або перемістити будь-які зображення або дані, збережені у Виробі, на інший носій даних та/або видалити будь-яку плівку з Виробу, перш ніж надсилати його компанії Olympus для ремонту й обслуговування.

ЗА ЖОДНИХ ОБСТАВИН КОМПАНІЯ OLYMPUS НЕ НЕСЕ ВІДПОВІДАЛЬНОСТІ ЗА ЗБЕРЕЖЕННЯ, ЗБЕРІГАННЯ АБО ЗАХИСТ БУЛЬ-ЯКИХ ЗОБРАЖЕНЬ АБО ЛАНИХ, ЗБЕРЕЖЕНИХ У ВИРОБІ, ОТРИМАНОМУ КОМПАНІЄЮ ДЛЯ ТЕХНІЧНОГО ОБСЛУГОВУВАННЯ, АБО НА БУДЬ-ЯКІЙ ПЛІВЦІ, ЩО МІСТИТЬСЯ У ВИРОБІ, ОТРИМАНОМУ КОМПАНІЄЮ ДЛЯ ТЕХНІЧНОГО ОБСЛУГОВУВАННЯ, А ТАКОЖ ЗА БУДЬ-ЯКІ ЗБИТКИ У ВИПАДКУ, ЯКЩО БУДЬ-ЯКІ ЗОБРАЖЕННЯ АБО ДАНІ ВТРАЧЕНО АБО ПОШКОДЖЕНО У ПРОЦЕСІ ТЕХНІЧНОГО ОБСЛУГОВУВАННЯ (ВКЛЮЧАЮЧИ БЕЗ ОБМЕЖЕННЯ ПРЯМІ, НЕПРЯМІ, ПОБІЧНІ, ПОДАЛЬШІ АБО ОСОБЛИВІ ЗБИТКИ, ВТРАТУ ПРИБУТКУ АБО ВТРАТУ МОЖЛИВОСТІ ЕКСПЛУАТАЦІЇ), НЕЗАЛЕЖНО ВІД ТОГО, ЧИ КОМПАНІЇ OLYMPUS ВІДОМО АБО ПОВИННО БУТИ ВІДОМО ПРО МОЖЛИВІСТЬ ТАКОЇ ПОТЕНЦІЙНОЇ ВТРАТИ ЧИ ПОШКОДЖЕННЯ.

Покупець повинен старанно запакувати Виріб, використовуючи достатньо амортизуючого матеріалу для уникнення пошкодження при перевезенні. Після належного запаковування Виробу відправте пакунок до компанії Olympus або на адрес Авторизованого сервісного центру Olympus згідно інструкцій відповідної Команди підтримки покупця Olympus.

Під час відправлення Виробу для ремонту пакунок повинен містити нижченаведене:

- 1) Товарний чек із зазначенням місця й дати покупки. Заповнені від руки чеки не приймаються;
- 2) Копію цієї обмеженої гарантії із зазначенням серійного номера **Виробу, що відповідає серійному номеру, зазначеному на Виробі** (якщо це не модель, на якій компанія Olympus не зазначає й не реєструє серійних номерів).
- 3) Докладний опис несправності; та
- 4) Зразки відбитків, негативів, цифрових відбитків (або файлів на диску), якщо вони наявні та мають відношення до несправності.

ЗБЕРЕЖІТЬ КОПІЇ УСІХ ДОКУМЕНТІВ. Ані Olympus, ані Авторизований сервісний центр Olympus не будуть нести відповідальність за утрату або пошкодження документів під час перевезення.

Після завершення технічного обслуговування Виріб буде повернено передплаченою посилкою.

#### **ПРИВАТНІСТЬ РИВАТНІСТЬ**

Будь-яка інформація, надана Вами для обробки гарантійної вимоги, буде зберігатися у конфіденційності та використовуватися й розголошуватися тільки з метою обробки та реалізації гарантійного ремонту.

#### **Для покупців окупців у Європі**

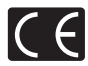

Знак «СE» підтверджує, що цей виріб відповідає європейським вимогам щодо безпеки, охорони здоров'я, захисту довкілля та прав споживача. Фотокамери зі знаком «СЕ» призначені для продажу на території Європи. Цим компанія OLYMPUS CORPORATION і Olympus Europa SE & Co. KG декларують відповідність цього пристрою TG-4 важливим вимогам та іншим доречним умовам Директиви 1999/5/EC. Докладну інформацію див. на сайті http://www.olympus-europa.com/

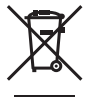

Цей символ [перекреслений сміттєвий бак на коліщатках, Директива ЄС про відходи «WEEE», додаток IV] вказує на роздільний збір відходів електричного й електронного устаткування в країнах ЄС. Не викидайте обладнання разом із побутовим сміттям.

Для утилізації цього виробу користуйтесь чинними у Вашій країні системами повернення та збирання.

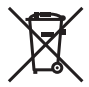

Цей символ [перекреслений сміттєвий бак на коліщатках, Директива 2006/66/EC, додаток II] позначає необхідність окремого збору використаних елементів живлення в країнах Європейського Союзу.

Не викидайте елементи живлення разом із хатнім сміттям. Для утилізації використаних елементів живлення користуйтеся системами повторного використання і збору сміття, доступними у вашій країні.

#### **Умови гарантії**

Якщо цей виріб за неймовірних обставин, незважаючи на правильне використання (згідно з друкованим посібником з експлуатації, що входить до комплекту), виявився бракованим протягом застосовного в країні гарантійного терміну та був придбаний в авторизованого дилера компанії Olympus у зоні торгово-промислової діяльності компанії Olympus Europa SE & Co. KG, як зазначено на веб-сайті: http://www.olympus-europa.com, цей виріб буде безкоштовно відремонтовано або, за рішенням компанії Olympus, замінено на новий. Щоб дозволити Olympus надати Вам потрібне гарантійне обслуговування для повного та якнайшвидшого задоволення Ваших потреб, будь-ласка, ознайомтеся з нижченаведеними інформацією та інструкціями:

- 1. Щоб скористатися цією гарантією, дотримуйтесь інструкцій на веб-сайті http://consumer-service.olympuseuropa.com щодо реєстрації та відстеження (цей сервіс доступний не в усіх країнах) або доставте Виріб, відповідний оригінальний чек або квитанцію і заповнений гарантійний талон до закінчення застосовного в країні гарантійного терміну до дилера, в якого було придбано Виріб, або до будь-якого сервісного центру Olympus, розташованого на території торгово-промислової діяльності компанії Olympus Europa SE & Co. KG, як це обумовлено на веб-сайті: http://www.olympus-europa.com.
- 2. Будь-ласка, упевніться, що Ваш гарантійний талон належним чином заповнений компанією Olympus, уповноваженим дилером або Сервісним центром. Тому обов'язково впевніться, що Ваше прізвище, назва дилера, серійний номер, а також рік, місяць і день покупки зазначені в гарантійному талоні, або що до нього додається чек (який містить назву дилера, дату покупки та тип Виробу).
- 3. Гарантійний талон не підлягає повторній видачі, тому зберігайте його в надійному місці.
- 4. Будь-ласка, майте на увазі, що компанія Olympus не бере на себе будь-які ризики та кошти, пов'язані з транспортуванням Виробу до дилера або уповноваженого сервісного центру Olympus.
- 5. Ця гарантія не покриває нижченаведені дефекти, ремонт яких оплачуватиме споживач, навіть якщо дефекти виникли протягом гарантійного терміну, згаданого вище.
- a. Будь-які пошкодження, що сталися внаслідок неправильного використання виробу (наприклад, під час виконання операцій, не наведених у Посібнику з експлуатації тощо).
- b. Будь-який дефект, який виник через ремонт, модифікацію, чищення тощо, виконані не компанією Olympus або авторизованим сервісним центром Olympus.
- c. Будь-який дефект або пошкодження, які виникли внаслідок транспортування, падіння, струсу тощо після придбання Виробу.
- d. Будь-які дефекти або пошкодження, які сталися внаслідок пожежі, землетрусу, повені, грози та іншого стихійного лиха, забруднення навколишнього середовища або збоїв джерел постачання електроенергії.
- e. Будь-який дефект, який виник через недбале або неналежне зберігання (наприклад, зберігання Виробу в умовах високої температури та вологості, біля засобів проти комах на зразок нафталіну або шкідливих наркотичних речовин тощо), неналежне обслуговування тощо.
- f. Будь-який дефект, який виник через використання розряджених елементів живлення тощо.
- g. Будь-який дефект, який виник через потрапляння піску, бруду, води тощо всередину корпусу Виробу.
- 6. Усі зобов'язання компанії Olympus згідно цієї гарантії обмежуються ремонтом або заміною Виробу. За цією гарантією компанія не несе відповідальності за будь-які непрямі пошкодження або збитки, пов'язані з дефектом Виробу взагалі, і зокрема за будь-які збитки або пошкодження, спричинені об'єктиву, плівці та іншому обладнанню або аксесуарам, що використовуються разом із цим Виробом, а також за будь-які збитки внаслідок затримки з ремонтом або втрати даних. Обов'язкові положення закону залишаються непорушними.

#### **Для покупців окупців в Азії**

#### **Умови гарантії**

- 1. Якщо цей Виріб виявився бракованим, незважаючи на правильне використання (згідно із друкованими інструкціями щодо правильного обслуговування й експлуатації, що входять у комплект) протягом не більше одного року з часу придбання, цей Виріб буде відремонтовано або за рішенням компанії Olympus замінено на новий безкоштовно. Щоб скористатися цією гарантією, покупець повинен принести Виріб і цей гарантійний талон до закінчення однорічного гарантійного терміну до дилера, в якого було придбано Виріб, або до будь-якого уповноваженого сервісного центру Olympus, вказаного в інструкціях, і подати заяву на виконання ремонту.
- 2. Покупець здійснює доставку Виробу до дилера або до авторизованого сервісного центру Olympus самостійно й на власний розсуд, а також відповідає за будь-які витрати, пов'язані з доставкою Виробу.
- 3. Ця гарантія не покриває нижченаведені дефекти, ремонт яких оплачуватиме покупець, навіть якщо дефекти виникли протягом однорічного терміну, згаданого вище.
- a. Будь-які пошкодження, що сталися внаслідок неправильного використання Виробу (наприклад, під час виконання операцій, не наведених у розділі «Правила обслуговування» та інших розділах цієї інструкції тощо).
- b. Будь-який дефект, який виник через ремонт, модифікацію, чищення тощо, виконані не компанією Olympus або авторизованим сервісним центром Olympus.
- c. Будь-який дефект або пошкодження, які виникли внаслідок транспортування, падіння, струсу тощо після придбання Виробу.
- d. Будь-які дефекти або пошкодження, які сталися внаслідок пожежі, землетрусу, повені, грози та іншого стихійного лиха, забруднення навколишнього середовища або збоїв джерел постачання електроенергії.
- e. Будь-який дефект, який виник через недбале або неналежне зберігання (наприклад, зберігання виробу в умовах високої температури та вологості, біля засобів проти комах на зразок нафталіну або шкідливих наркотичних речовин тощо), неналежне обслуговування тощо.
- f. Будь-який дефект, який виник через використання розряджених елементів живлення тощо.
- g. Будь-який дефект, який виник через потрапляння піску, бруду тощо всередину корпусу виробу.
- h. Якщо цей гарантійний талон не подається з виробом.
- i. У разі внесення будь-яких змін у гарантійний талон стосовно року, місяця та дня придбання, прізвища покупця, назви магазину і серійного номера.
- j. Якщо разом із цим гарантійним талоном не надається товарний чек.
- 4. Ця гарантія стосується тільки виробу; вона не стосується жодних інших аксесуарів, зокрема футляра, ремінця, кришки об'єктива, акумуляторів та зарядних пристроїв.
- 5. Згідно з цією гарантією компанія Olympus бере на себе зобов'язання лише щодо ремонту або заміни цього Виробу. Компанія не несе відповідальності за жодні непрямі пошкодження або збитки, пов'язані з дефектом Виробу взагалі та зокрема за будь-які збитки або пошкодження, спричинені плівці чи об'єктиву та іншому обладнанню або аксесуарам, що використовуються разом із цим Виробом, а також за жодні збитки внаслідок затримки з ремонтом.

#### **Для покупців в Таїланді**

Це телекомунікаційне обладнання відповідає технічним вимогам NTC.

#### **Для покупців у Сінгапурі**

Відповідає IDA Standards DB104634

#### **Примітки;**

- 1. Ця гарантія є доповненням до законних прав користувача та не впливає на них.
- 2. У разі виникнення запитань стосовно цієї гарантії телефонуйте до будь-якого авторизованого сервісного центру з тих, що наведено в інструкціях.

#### **Примітки щодо чинності гарантії**

- 1. Ця гарантія вважається дійсною тільки тоді, коли гарантійний талон належно заповнений представником компанії Olympus або дилером. Обов'язково упевніться, що у талоні зазначені Ваше прізвище, назва дилера, серійний номер, а також рік, місяць і день покупки.
- 2. Гарантійний талон не підлягає повторній видачі, тому зберігайте його в надійному місці.
- 3. Будь-який запит на ремонт із боку покупця в тій самій країні, у якій було придбано Виріб, повинен розглядатися відповідно до умов гарантії, яка надається дистриб'ютором компанії Olympus у цій країні. У країнах, у яких місцевий дистриб'ютор компанії Olympus не надає окрему гарантію, або якщо покупець не перебуває у країні, у якій придбано Виріб, повинні застосовуватися умови цієї всесвітньої гарантії.
- 4. Якщо застосовна, ця гарантія є дійсною тільки в країні, у якій було придбано Виріб. Авторизовані сервісні центри компанії Olympus, наведені в цій гарантії, обов'язково виконають її умови.
- \* Перелік мережі міжнародних авторизованих сервісних центрів компанії Olympus дивіться у додатку.

#### **Обмеження гарантії**

Компанія Olympus заявляє, що цей друкований примірник і програмне забезпечення не накладають на неї гарантій чи зобов'язань, прямих або непрямих, або відповідальності згідно з будь-якими можливими гарантіями щодо товарного стану й придатності для використання з будь-якою метою, а також щодо побічних, непрямих і випадкових збитків (зокрема, але не виключно, неотримання доходів підприємствами, перешкод їхній діяльності та втрати робочої інформації) унаслідок використання або неможливості використання цього друкованого примірника, програмного забезпечення або виробу. Деякі країни не допускають виключення або обмеження відповідальності за непрямі чи побічні збитки, тому зазначені вище обмеження можуть до вас не застосовуватися.

#### **Торгові марки**

- **•** Microsoft і Windows є зареєстрованими торговими марками корпорації Microsoft.
- **•** Macintosh є торговою маркою компанії Apple Inc.
- **•** Логотип SDXC є торговою маркою SD-3C, LLC.
- **•** Eye-Fi є зареєстрованою торговою маркою Eye-Fi, Inc.
- **•** Wi-Fi зареєстрована торгова марка Wi-Fi Alliance.
- **•** Логотип Wi-Fi CERTIFIED є сертифікаційним знаком Wi-Fi Alliance.
- **•** Логотип Apical є зареєстрованою торговою маркою Apical Limited.

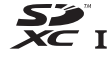

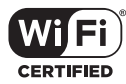

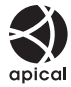

**•** Усі інші назви компаній і продуктів є зареєстрованими торговими марками й/або торговими марками відповідних власників.

THIS PRODUCT IS LICENSED UNDER THE AVC PATENT PORTFOLIO LICENSE FOR THE PERSONAL AND NONCOMMERCIAL USE OF A CONSUMER TO (i) ENCODE VIDEO IN COMPLIANCE WITH THE AVC STANDARD ("AVC VIDEO") AND/OR (ii) DECODE AVC VIDEO THAT WAS ENCODED BY A CONSUMER ENGAGED IN A PERSONAL AND NON-COMMERCIAL ACTIVITY AND/OR WAS OBTAINED FROM A VIDEO PROVIDER LICENSED TO PROVIDE AVC VIDEO. NO LICENSE IS GRANTED OR SHALL BE IMPLIED FOR ANY OTHER USE. ADDITIONAL INFORMATION MAY BE OBTAINED FROM MPEG LA, L.L.C. SEE HTTP://WWW.MPEGLA.COM

Програмне забезпечення у цій камері може містити програмне забезпечення сторонніх розробників. Будь-яке програмне забезпечення сторонніх розробників надається та використовується на умовах, передбачених та визначених власниками або ліцензіарами.

Ці умови та інші зауваження третіх сторін, якщо такі є, можна знайти в довіднику зауважень щодо програмного забезпечення, який знаходиться у файлі PDF на компакт-диску з комплекту постачання або на веб-сайті

http://www.olympus.co.jp/en/support/imsg/digicamera/download/notice/notice.cfm

**•** Стандарти файлових систем фотокамер, які згадуються в цій інструкції, є стандартами «Design rule for Camera File system/DCF», установленими Асоціацією виробників електроніки та інформаційних технологій Японії (JEITA).

## **Технічні характеристики**

### **Фотокамера**

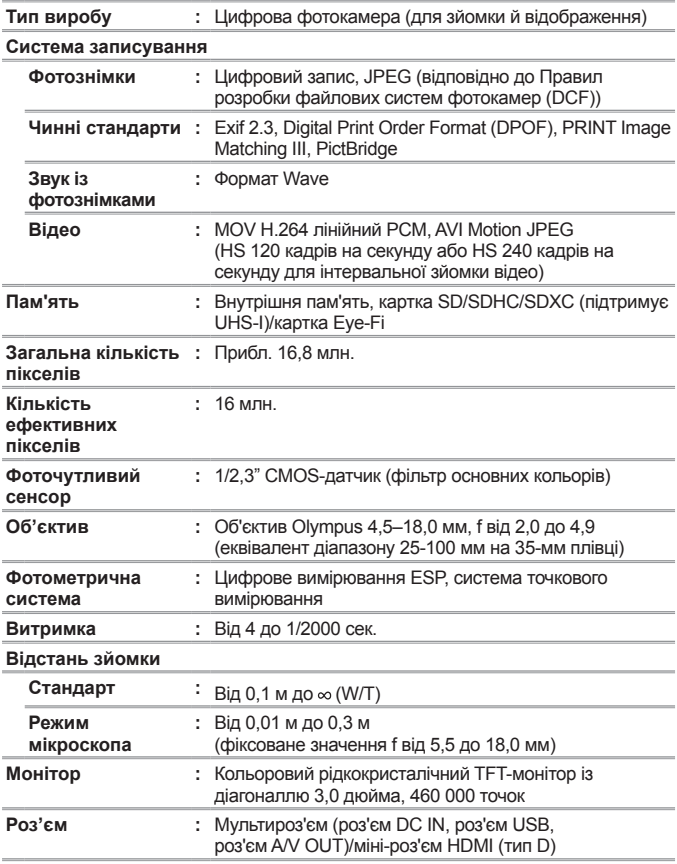

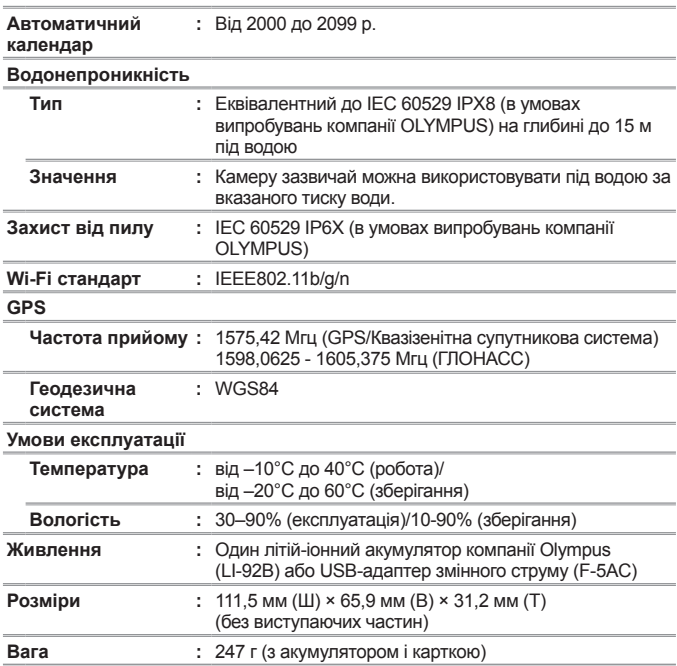

### **Літій-іонний акумулятор (LI-92B)**

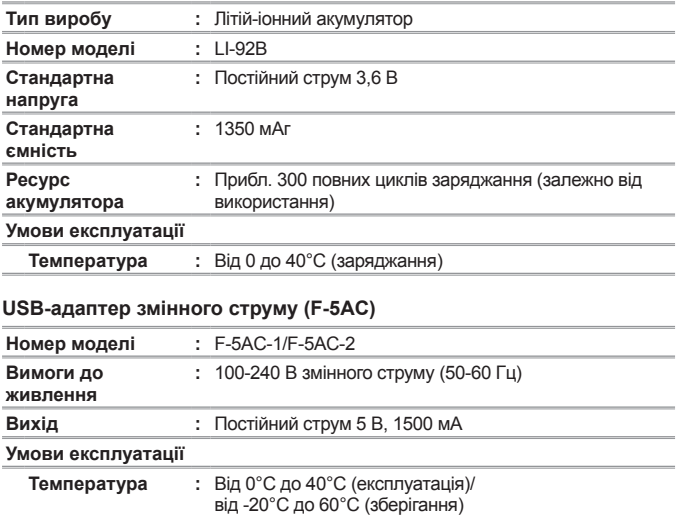

Дизайн і характеристики можуть бути змінені без повідомлення. Найактуальніші специфікації див. на нашому веб-сайті.

**HDMI, логотип HDMI та High-Definition Multimedia Interface є торговими марками або зареєстрованими торговими марками компанії HDMI Licensing, LLC.**

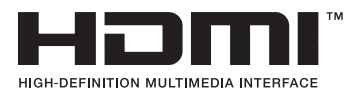

## **НОТАТКИ**

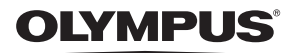

## **ЦИФРОВА ФОТОКАМЕРА**

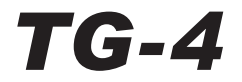

# Додаток: нові функції в оновленні мікропрограми

Оновлення мікропрограми фотокамери привнесло деякі нові та оновлені функції.

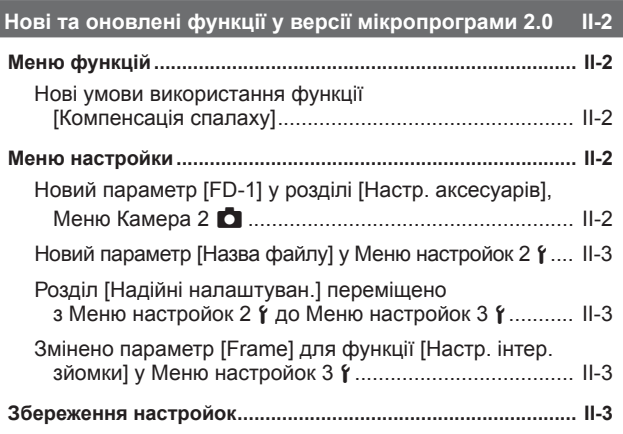

### **Розсіювач для спалаху FD-1 II-4**

# **Нові та оновлені функції у версії мікропрограми 2.0**

## **Меню функцій**

## **Нові умови використання функції [Компенсація спалаху]**

Тепер функцію компенсації спалаху можна використовувати в режимі  $\Delta$  (Мікроскоп), якщо для параметра [FD-1] у розділі [Настр. аксесуарів] у Меню Камера 2 вибрано [Увімк.].

## **Меню настройки**

## **Новий параметр [FD-1] у розділі [Настр. аксесуарів], Меню Камера 2** z

Використовуйте цей параметр під час зйомки з додатковими окремими розсіювачами для спалаху FD-1 (cтор. II-4).

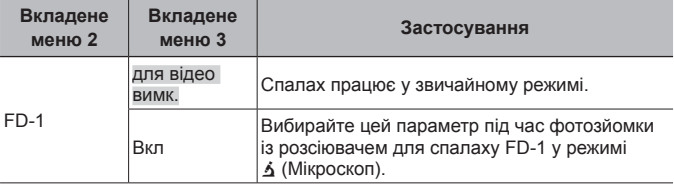

• Параметр режиму спалаху [LED увімк.] недоступний, якщо вибрано параметр [Увімк.] для [FD-1].

## **Новий параметр [Назва файлу] у Меню настройок 2** d

До Меню настройок 2 додано параметр [Назва файлу].

## **Скидання послідовної нумерації файлів** d **[Назва файлу]**

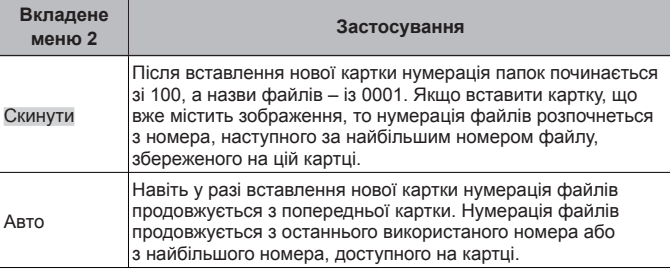

## **Розділ [Надійні налаштуван.] переміщено з** Меню настройок 2  $\gamma$  до Меню настройок 3  $\gamma$

Розділ [Надійні налаштуван.] переміщено з Меню настройок 2 до Меню настройок 3.

## **Змінено параметр [Frame] для функції [Настр. інтер. зйомки] у Меню настройок 3** d

Максимальне значення для параметра [Frame] у меню [Настр. інтер. зйомки] змінено з 99 на 299.

## **Збереження настройок**

Нижче наведено настройки, які фотокамера зберігає окремо для кожного режиму:  $P$ ,  $A_i$  i  $\Delta$  (Мікроскоп) та автоматично застосовує їх, коли ви вибираєте потрібний режим. Настройки зберігаються, навіть якщо вимкнути фотокамеру.

• Режим спалаху

• Чутливість ISO

• Баланс білого

• Режим автофокусування

# **Розсіювач для спалаху FD-1**

Розсіювач для спалаху FD-1 (продається окремо) дає можливість використовувати спалах у режимі зйомки  $\Delta$  (Мікроскоп) або під час фотозйомки з близьких відстаней.

• Прикріпіть розсіювач до фотокамери, знявши кільце об'єктива.

### **Установлення/знімання кільця об'єктива**

Кільце об'єктива Позначки для кріплення

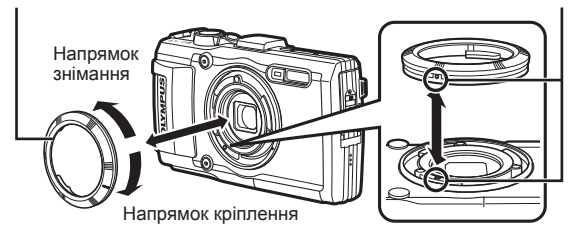

### **Установлення/знімання розсіювача для спалаху**

Розсіювач для спалаху

Позначки для кріплення

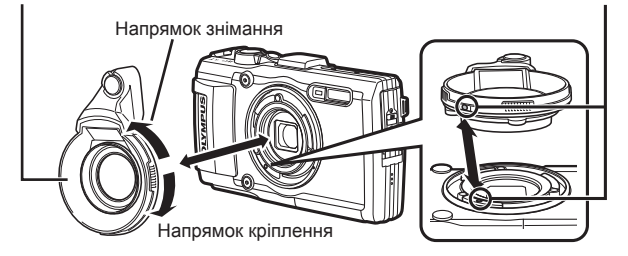

• Вирівняйте позначки на фотокамері та розсіювачі для спалаху і поверніть розсіювач у напрямку кріплення до упору, доки не пролунає клацання.

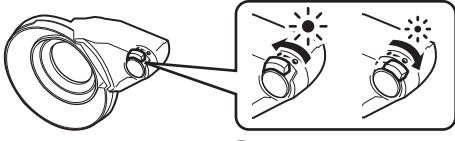

Ви можете настроїти потужність спалаху.

- Після використання виробу під водою промийте його прісною водою.
- Докладну інформацію див. на регіональному веб-сайті Olympus.

# **OLYMPUS**

http://www.olympus.com/

### **OLYMPUS EUROPA SE & CO. KG**

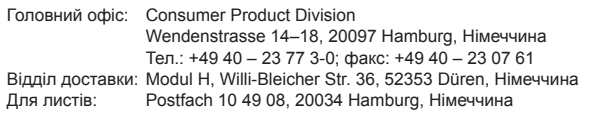

#### **Технічна підтримка користувачів у Європі:**

Відвідайте нашу домашню Сторінку **http://www.olympus-europa.com** або зателефонуйте на наш БЕЗКОШТОВНИЙ НОМЕР\*: **00800 – 67 10 83 00**

для Австрії, Бельгії, Чехiя, Данії, Фінляндії, Франції, Німеччини, Люксембурга, Нідерландів, Норвегії, Польща, Португалії, Росiя, Іспанії, Швеції, Швейцарії, Великобританії.

\* Будь ласка, врахуйте, що деякі (мобільні) телефонні служби/ провайдери не дозволяють доступ або вимагають набору додаткового префікса для номерів +800.

Для всіх країн Європи, не включених в список, і у разі, якщо не вдається додзвонитися за вищенаведеним номером, скористайтеся такими ПЛАТНИМИ НОМЕРАМИ: **+49 40 – 237 73 899**.